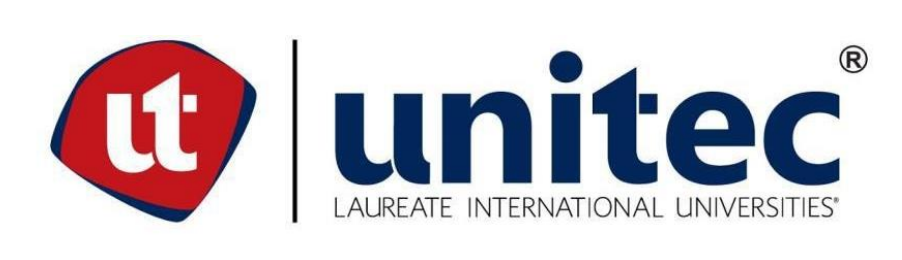

## **UNIVERSIDAD TECNOLÓGICA CENTROAMERICANA**

## **FACULTAD DE INGENIERÍA**

**PROYECTO DE INVESTIGACIÓN**

## **DESARROLLO DE UN SOFTWARE DE OPTIMIZACIÓN Y MONITORIZACIÓN DE**

## **DATOS APLICADOS A LA CALIDAD DEL AIRE**

**PREVIO A LA OBTENCIÓN DEL TÍTULO:**

**INGENIERO EN MECATRÓNICA**

**PRESENTADO POR:**

**21611039 OMAR FERNANDO ALVARADO**

**ASESOR: ING. JOSÉ LUIS ORDOÑEZ**

**CAMPUS: SAN PEDRO SULA; ENERO, 2021**

## **DEDICATORIA**

En primer lugar, a Dios por darme la sabiduría para poder llegar hasta este punto con esfuerzo y dedicación. A mis padres por toda la ayuda y el esfuerzo que han hecho para que pudiera culminar mis estudios y a mi novia por acompañarme y ayudarme en cada etapa de este camino.

## **AGRADECIMIENTOS**

Quiero agradecer primeramente a Dios por ayudarme a finalizar esta etapa de mi vida, ya que sin el nada fuera posible, gracias a mis padres Omar Alvarado y Mirna Salguero que con mucho esfuerzo me han ayudado a salir adelante, por siempre creer en mi y formarme como la persona que ahora soy, gracias por ser un gran ejemplo para mí y enseñarme que con trabajo duro y mucho esfuerzo se puede lograr todo en la vida. A mis tíos Alex Peña y Gladis Salguero por su apoyo incondicional en los momentos más difíciles a lo largo de mis estudios universitarios, por su cariño y su gran corazón, por ser un gran ejemplo de superación para mí. A mi novia Alejandra Matute por su paciencia y amor, por motivarme en los momentos más difíciles y ayudarme en todo momento, a mis maestros por transmitirme su conocimiento, especialmente a mi asesor metodológico el Ing. José Luis Ordoñez por su apoyo, conocimiento, y toda la ayuda que me ha brindado en la realización de este proyecto y muchas áreas más a lo largo de mi carrera universitaria.

## **EPÍGRAFE**

*"Tener éxito no es aleatorio, es una variable dependiente del esfuerzo."*

*-Sófocles*

## **RESUMEN EJECUTIVO**

La contaminación en el medio ambiente es un problema que nos afecta a todos en diferentes formas. El aire es una necesidad para todos los seres vivos, pero la calidad del aire es afectada por diferentes contaminantes, volviéndose un problema a nivel mundial. Existen muchos contaminantes en el aire que respiramos que pueden causar enfermedades crónicas y agudas, en países con sobrepoblación su calidad del aire posee grandes índices de contaminación que pueden llegar a ser mortales. Es por esto por lo que es importante monitorizar los contaminantes que existen en el aire. Los medidores comerciales y los softwares para realizar estas monitorizaciones tienen un costo alto, y utilizar uno no es suficiente para conocer la calidad del aire. Un medidor de bajo costo y un software modular el cual se puede utilizar con cualquier medidor es una solución practica para la monitorización en ciudades, pueblos, montañas, etc. Como resultado principal, el costo promedio del medidor es de \$294.89. se concluye que el proyecto es funcional, efectivo y de bajo costo para la medición de los contaminantes que afectan la calidad del aire.

### **ABSTRACT**

Pollution in the environment is a problem that is affecting us all in different ways. Air is a basic necessity for all living things around us, but pollution is affecting quality. There are many pollutants found in the air we breathe, and these pollutants affect people's health. In countries with high population rates, their air quality in their most important cities stands at high pollution levels in the environment until they can cause death. That is why it is necessary to keep a monitoring of contaminants found in the air. Commercial meters and software for large spaces have very high costs, and owning one, isn't enough to know the air quality. A low-cost meter and modular software that can be used in any meter is a very practical solution for carrying monitoring in places such as cities, towns, mountains, etc. As a main result, the approximate cost of the meter is \$294. 89. It was concluded that the project is functional, effective, and inexpensive for the measurement of pollutants affecting air quality.

# Contenido

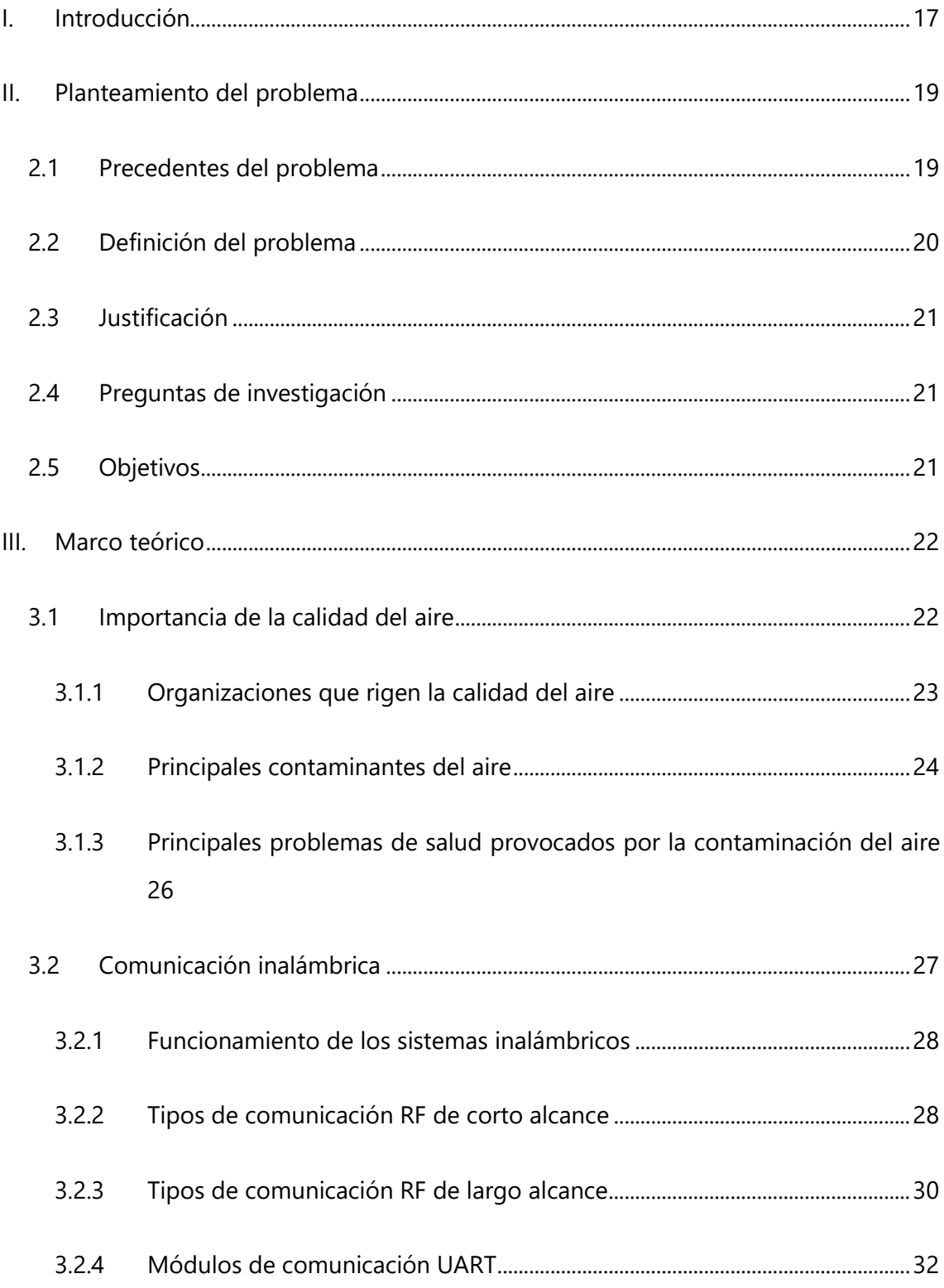

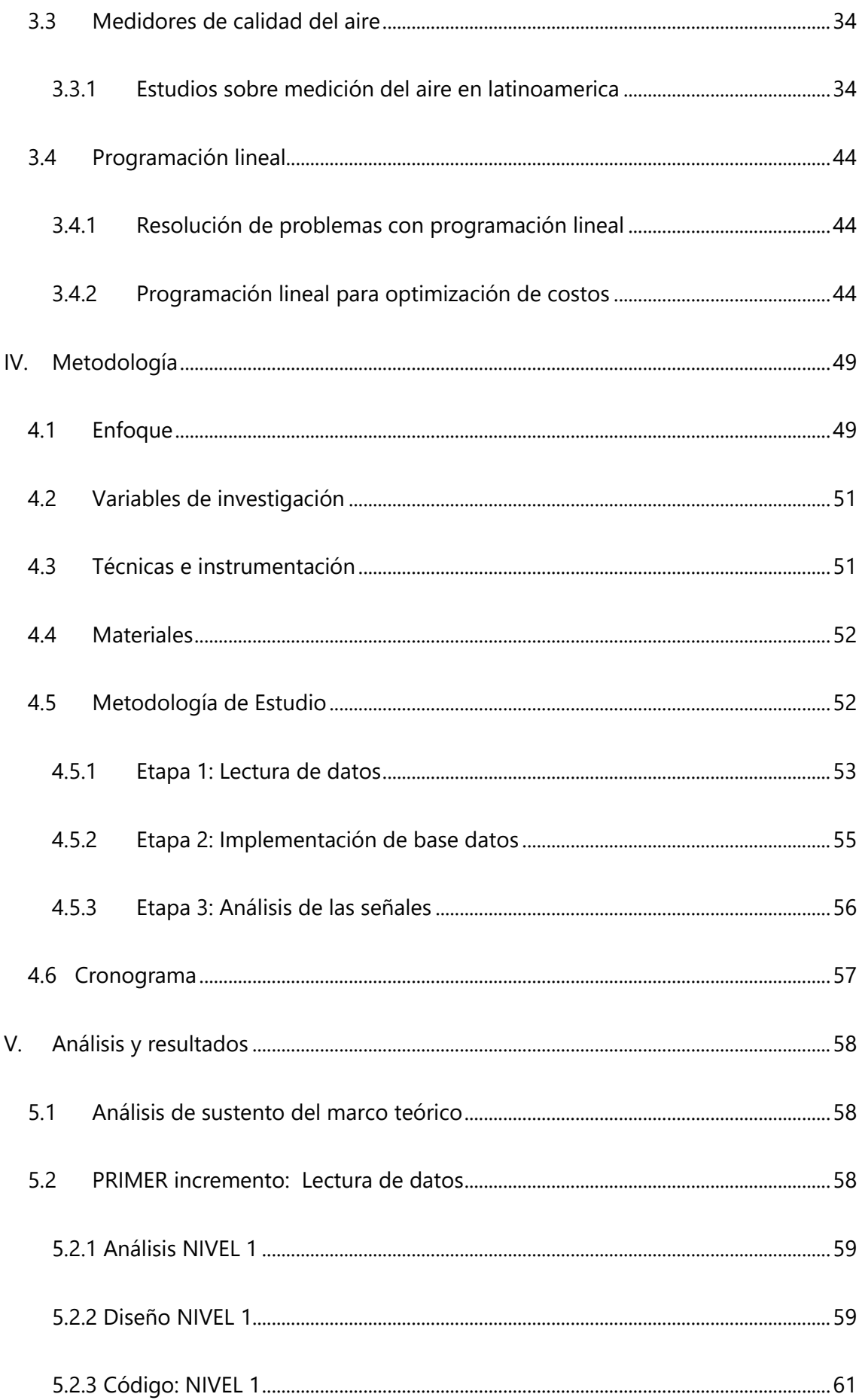

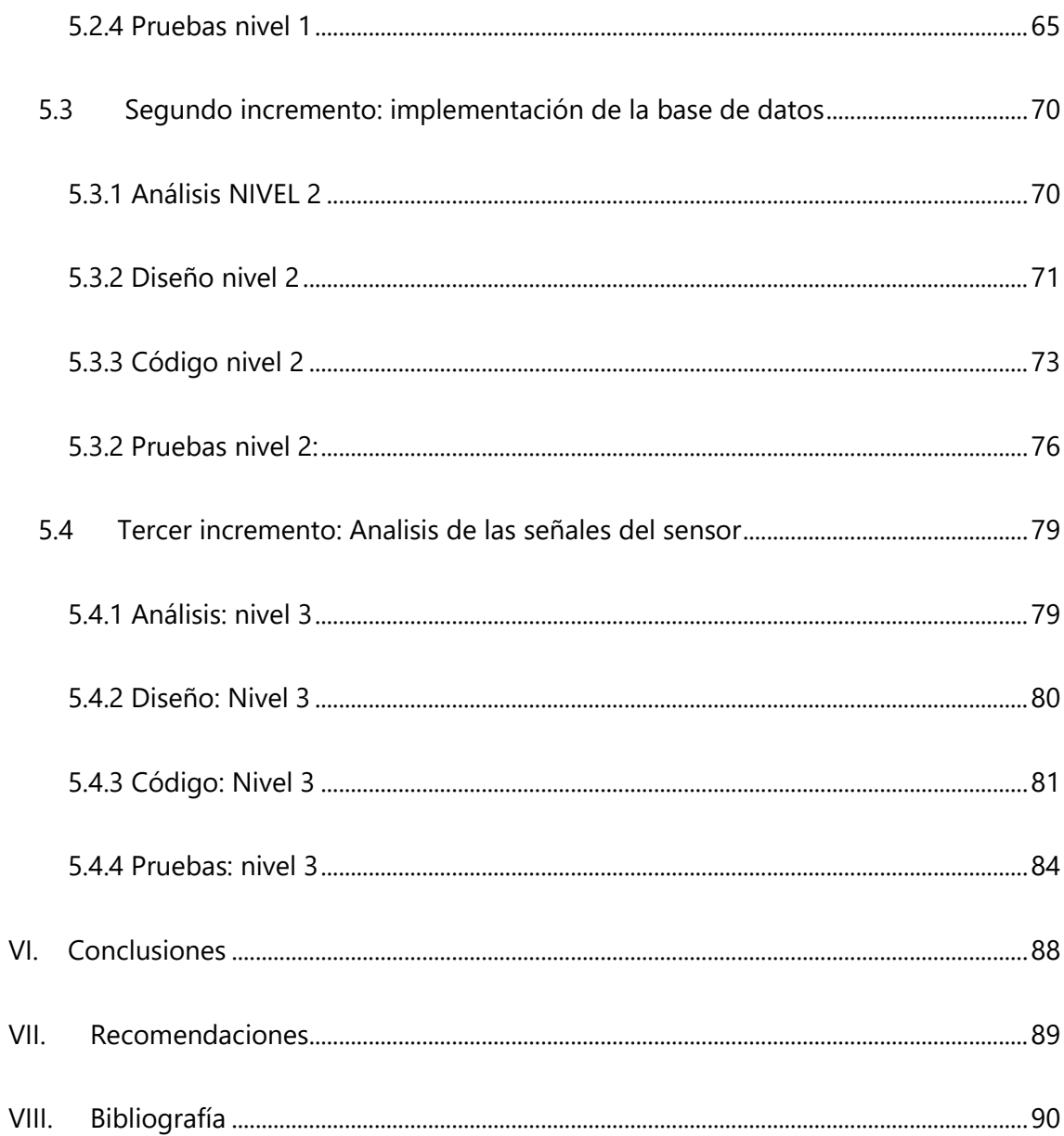

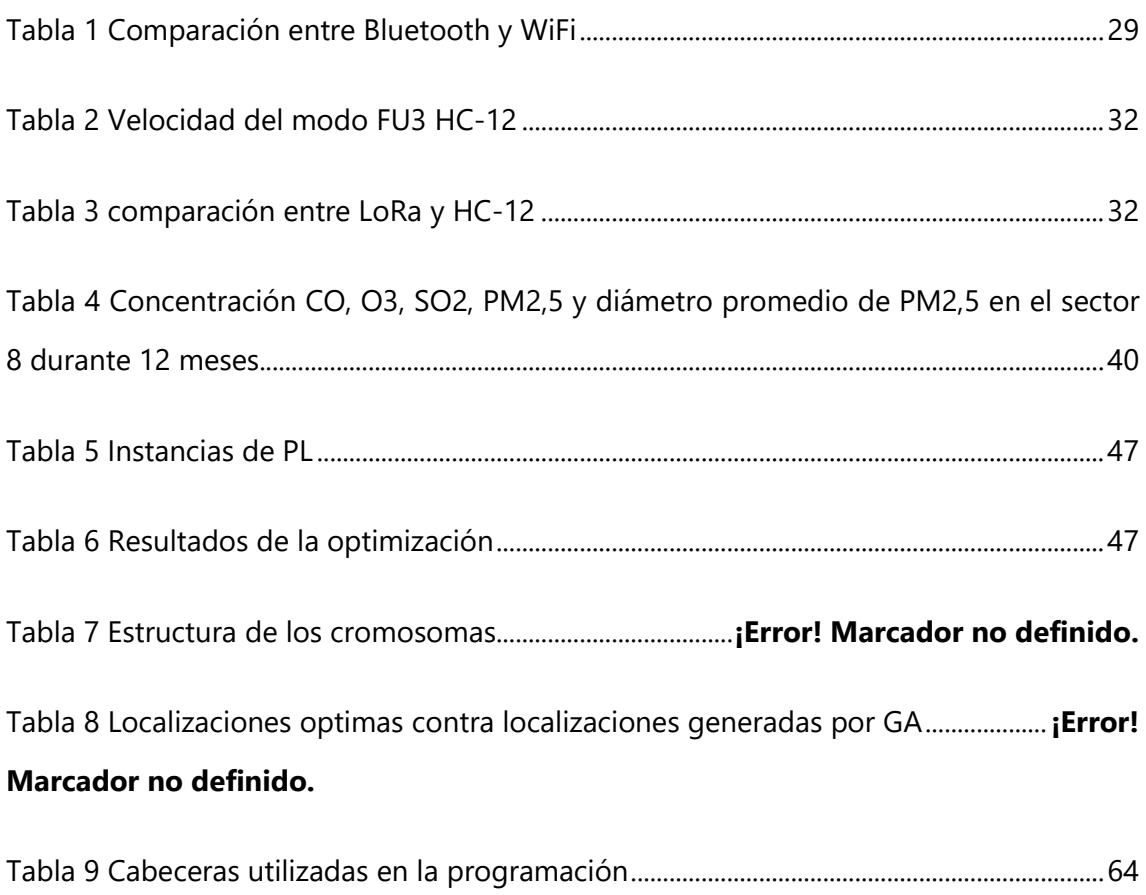

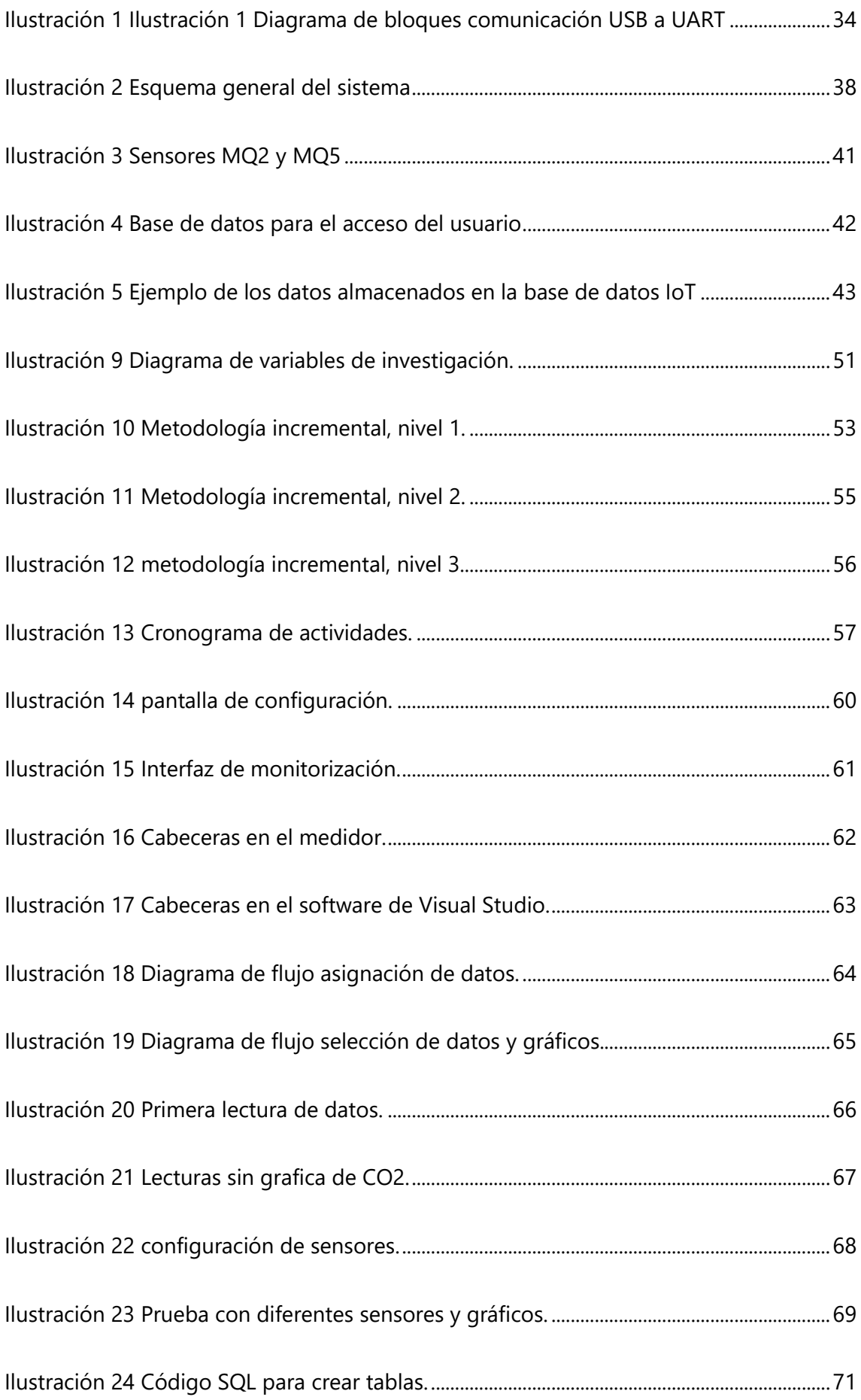

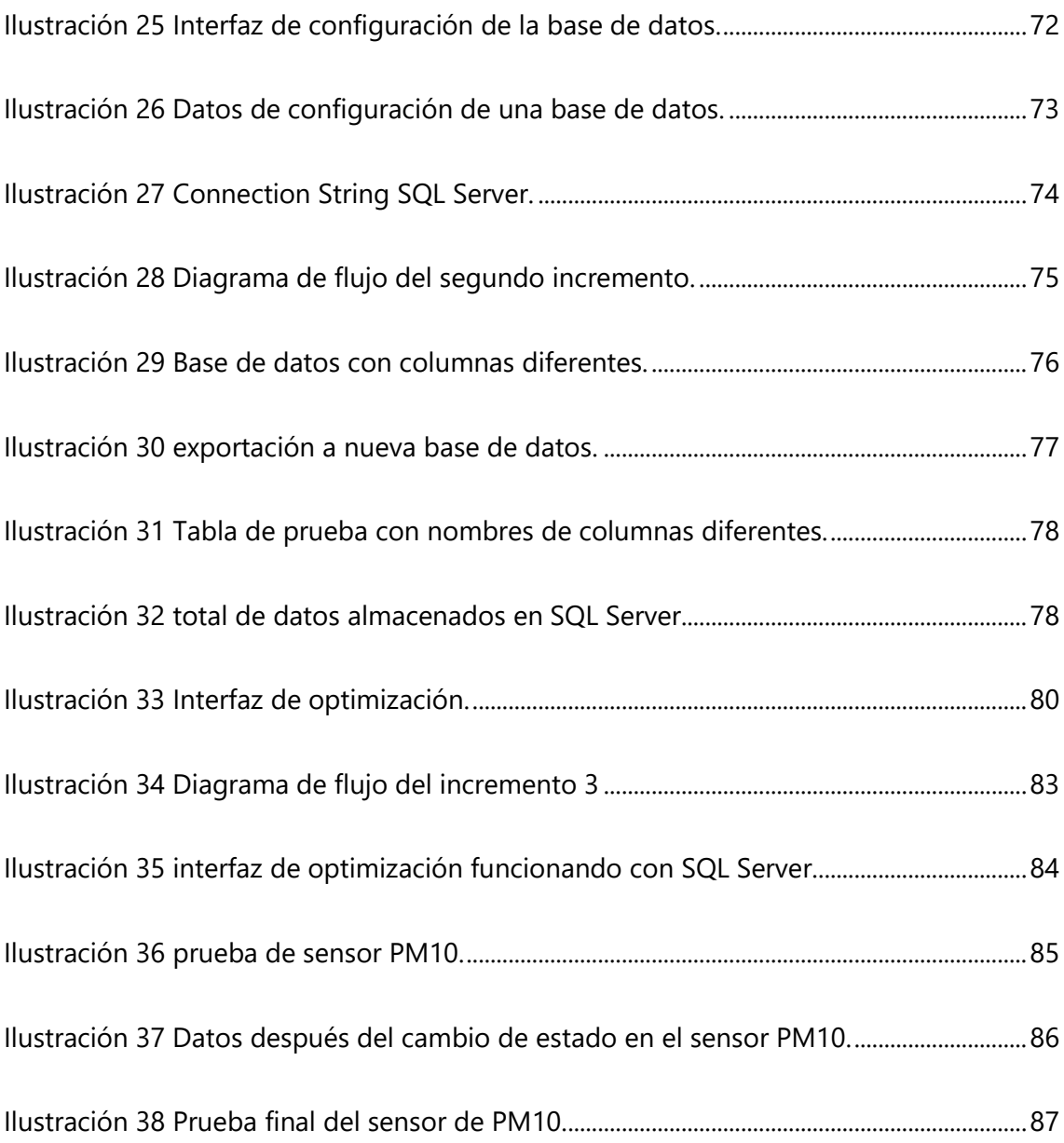

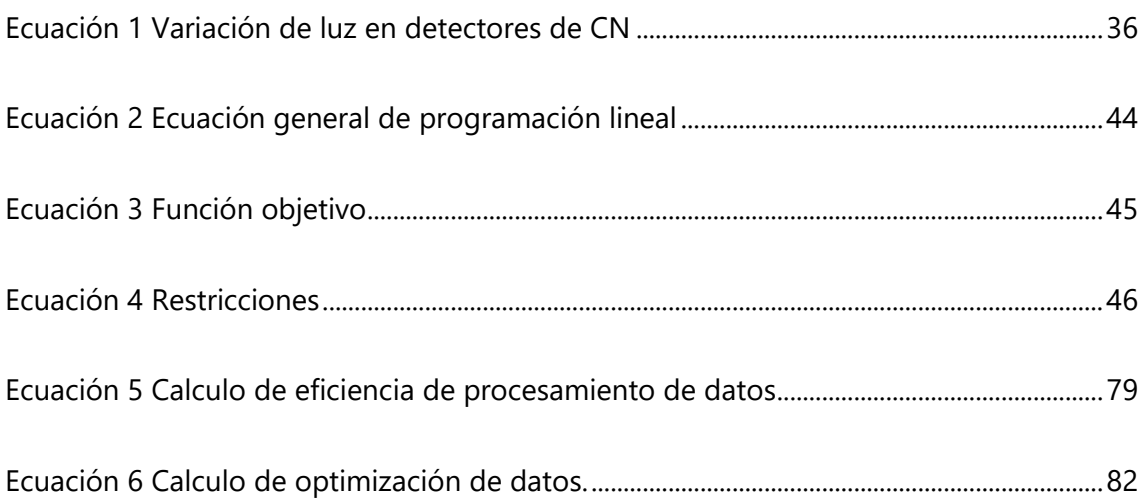

## **I. INTRODUCCIÓN**

<span id="page-13-0"></span>La presente investigación se divide en los diferentes capítulos que ayudaran en el proceso de finalizar el proyecto, por lo cual a continuación se brindara una breve introducción de lo que comprenderá cada capítulo:

En el Capítulo II Planteamiento del Problema, se presentará el origen de la problemática que intenta resolver esta tesis, tomando como punto de partida la gran cantidad de problemas de salud relacionados con la contaminación del aire, como nos indica la OMS es un problema grave y este empeora a medida pasan los años, los medidores y los softwares necesarios para conocer los índices de contaminación tienen un alto costo, lo cual dificulta la adquisición de estas herramientas en países menos desarrollados.

En el Capítulo III Marco Teórico, se investigarán documentos científicos que pueda aportar información y retroalimentación al proyecto, de esta forma se obtendrá una base de información para poder partir desde ahí en la realización del proyecto, se incluirán temas como la importancia de la calidad del aire, las organizaciones que rigen la calidad del aire, los principales agentes contaminantes, los sensores necesarios para medir la contaminación, los softwares que se utilizan para la monitorización, y diferentes estudios realizados en otros países sobre la monitorización de los agentes contaminantes.

En el Capítulo IV. Metodología, se planteara la metodología que se pretende utilizar, la metodología incremental se orienta al desarrollo de softwares, por lo cual es la que se adapta mejor al proyecto, esta metodología nos permite tener resultados de forma progresiva por medio del uso de incrementos independientes los cuales permiten verificar la funcionalidad completa de cada incremento antes de avanzar al siguiente, en esta sección es donde se dividirá el trabajo en dichos incrementos y asignaran las tareas para cada uno de ellos.

En Capítulo V. Análisis y Resultados, se mostrarán los resultados obtenidos en la realización del proyecto, se mostrarán divididos en los incrementos planteados en el capítulo de metodología y se analizara el correcto funcionamiento del software de medición y optimización elaborado, de igual forma se realizarán diferentes pruebas

cuantitativas de almacenamiento de datos, en el servidor utilizado y se probara el funcionamiento del modelo de optimización.

En el Capítulo VI. Conclusiones, se realizarán las conclusiones del presente proyecto. Tomando en cuenta los objetivos planteados anteriormente, se analizará si los objetivos específicos se cumplieron y se logro realizar el objetivo general de crear un software capaz de medir los contaminantes que se encuentran en el aire de forma remota, almacenar los datos en una base de datos y optimizar esta base de datos mediante un modelo matemático.

## **II. PLANTEAMIENTO DEL PROBLEMA**

<span id="page-15-0"></span>En este capítulo se explicará el problema principal que abordará en el proyecto, la medición de la calidad del aire en diferentes sectores, se presentaran los precedentes del problema, al igual que la definición del problema y la justificación de el mismo, a su vez se mostraran las preguntas de investigación que abordara el proyecto y los objetivos a resolver.

### <span id="page-15-1"></span>**2.1 PRECEDENTES DEL PROBLEMA**

La contaminación del aire representa un gran riesgo ambiental para la salud, ya sea en los países desarrollados o en los países en desarrollo (Organización mundial de la salud, 2018).

Los altos niveles de contaminación pueden provocar enfermedades terribles a los seres humanos como ser el cáncer de pulmón, accidentes cerebrovasculares, neumopatías crónicas y agudas tales como el asma. En el 2014 la Organización mundial de la salud informo que anualmente mueren aproximadamente 7 millones de personas mueren a causa de problemas derivados de la contaminación del aire, esto representa 1/8 de las muertes a nivel mundial, constituyendo el riesgo ambiental para la salud más importante del mundo, controlar la contaminación ambiental podría salvar millones de vidas (Organización mundial de la salud, 2014).

La medición de estos niveles de contaminación es muy importante, gracias a la recopilación de estos datos la OMS ha descubierto que algunos sectores sufren de mayor contaminación ambiental, siendo los más afectados los países de ingresos bajos y algunas zonas de Asia sudoriental. En el estudio realizado en el 2014 se mostró que 3.3 millones de las muertes fueron vinculadas a la contaminación del aire en interiores y 2.6 millones a la contaminación atmosférica, estos datos demuestran que es importante mantener un control del nivel de contaminación del aire tanto en interiores como en exteriores (Organización mundial de la salud, 2018).

En Honduras existen 4 medidores de calidad del aire, un proyecto entre el laboratorio ecológico y químico (ECOQUIMSA) y la secretaria de recursos naturales (MiAmbiente), estos 4 medidores están distribuidos en las ciudades de San Pedro Sula y Tegucigalpa y miden partículas PM2.5 y PM10, como ser el polvo, polen, cemento y hollín, se estima que en ambas ciudades el 65% de la contaminación se debe a la contaminación que produce el sector industrial y el 35% se debe a contaminación vehicular. El principal problema radica en el verano durante el cual los niveles de contaminación sobrepasan los recomendados por la Organización Mundial de la Salud, durante estos meses con altos niveles de contaminación muchos fetos desarrollan enfermedades pulmonares aun en el vientre de sus madres ya que estas respiran mucho aire contaminado, de igual forma sucede con los niños de entre uno y dos años que son expuestos a estos altos niveles de contaminación (Diario La Prensa, 2018).

Alexander von Humboldt es una gran inspiración para quienes estudian la contaminación ambiental, es considerado el precursor del estudio del medio ambiente ya que fue el primero que explico como todos los fenómenos naturales se relacionan entre sí y de cómo impacta el ser humano en la naturaleza, también descubrió las corrientes oceánicas, el ecuador magnético, las zonas climáticas y la forma en que viven ciertos animales y plantas en diferentes temperaturas. Alexander fue quien describió por primera vez la forma en que la deforestación y los gases producidos por la industria crean graves problemas para nuestro planeta, lo que años después se conocería como calentamiento global.

## <span id="page-16-0"></span>**2.2 DEFINICIÓN DEL PROBLEMA**

En la actualidad, es sumamente importante la medición de la contaminación del aire ya que, según datos revelados por la Organización Mundial de la Salud, nueve de cada diez personas en el mundo respiran aire contaminado y siete millones mueren anualmente por contaminación ambiental; un problema que afecta en mayor grado a los países de bajos ingresos en Latinoamérica. En el caso de Honduras las ciudades más afectadas son aquellas que cuentan con mayor presencia del sector industrial, y esta contaminación afecta a la salud de la población, por ejemplo, puede desarrollar varios problemas respiratorios a los niños cuyos pulmones están en formación, así también afecta a los

adultos mayores ya que su sistema respiratorio está debilitado. Realmente en Honduras no se cuenta con suficiente equipo para medir los niveles de contaminación en los diferentes sectores del país.

## <span id="page-17-0"></span>**2.3 JUSTIFICACIÓN**

El nivel de contaminación del aire en el país aumenta cada año y con esto aumenta la necesidad de medir estos niveles de contaminación y no existen suficientes medidores en el país, solo hay cuatro, dos se encuentran en San Pedro Sula y dos en Tegucigalpa, los datos publicados sobre Tegucigalpa muestran índices por arriba de los recomendados por la OMS y aún se desconocen los niveles de contaminación en San Pedro Sula, la cual es más afectada por la contaminación de las fábricas y maquilas a sus alrededores, por lo tanto se necesita más equipo para supervisar los índices de contaminación ambiental en diferentes zonas del país, de este modo se podría prevenir muchas muertes prematura en niños menores a 2 años que sufren de graves enfermedades respiratorias por la exposición a la contaminación que estos sufren (Diario La Prensa, 2018).

## <span id="page-17-1"></span>**2.4 PREGUNTAS DE INVESTIGACIÓN**

- 1. ¿Por qué es importante conocer los problemas que ocasiona la contaminación del aire?
- 2. ¿Cómo medir los agentes contaminantes en el aire?
- 3. ¿Cuál es la mejor forma de gestionar los datos?
- 4. ¿Cómo optimizar las bases de datos por medio de un modelo matemático?

### <span id="page-17-2"></span>**2.5 OBJETIVOS**

### **2.5.1 OBJETIVO GENERAL**

Diseñar un software capaz de recopilar los datos de un medidor para la contaminación del aire, que se comunique de forma remota para el almacenamiento y optimización de datos.

### **2.5.2 OBJETIVOS ESPECÍFICOS**

- 1. Comprender los problemas que ocasiona la contaminación ambiental.
- 2. Identificar los sensores necesarios para medir la contaminación del aire.
- 3. Desarrollar un protocolo de comunicación que permita el tratamiento y almacenamiento de datos.
- 4. Implementar un modelo matemático para optimizar la base de datos.

## **III. MARCO TEÓRICO**

<span id="page-18-0"></span>En este capítulo se analizarán los diferentes factores y características que engloba monitorear la calidad del aire. Se investigarán temas sobre los estándares de calidad del aire, los diferentes contaminantes, el protocolo de comunicación entre el dispositivo y la computadora, la creación del software para el medidor, entre otros temas de intereses para la investigación.

## <span id="page-18-1"></span>**3.1 IMPORTANCIA DE LA CALIDAD DEL AIRE**

En los últimos años han aumentado los problemas de salud relacionados a la contaminación del aire, por esto los medidores de contaminación del aire son de gran importancia, se requieren mediciones confiables para evaluar que decisiones tomar para mejorar la situación de la contaminación, para esto existen medidores capaces de predecir los cambios en la calidad del aire (Zepeng et al., 2019).

Definitivamente el hombre y sus actividades han hecho un daño significativo al medioambiente, por lo tanto, es imprescindible actualmente, el cuidado diario tanto del ser humano como del medio ambiente. Varios estudios demuestran cifras altas sobre las muertes provocadas por los daños ambientales. Aunque al hablar de medioambiente se hace referencia al aire, agua, suelo y objetos, según las estadísticas, las afectaciones más dañinas se reflejan por la contaminación del aire. El paso principal para poder evaluar este factor es la obtención de los datos que permiten realizar análisis del comportamiento de la contaminación del aire tanto en espacios interiores como exteriores (Nagy et al., 2020).

En los países latinos, la contaminación ambiental es un factor principal de riesgo que afecta directamente la salud, específicamente, el sistema respiratorio de los seres humanos, lastimosamente existen muy pocos estudios realizados que evalúan los niveles de calidad del aire (Sánchez et al., 2013).

Fernández (2019), menciona:

Se conoce que la industrialización, la reducción de áreas verdes y la acción indiscriminada del hombre sobre la naturaleza han influido en el desbalance de la proporción de determinados gases presentes en el medio ambiente. Tales son los casos del monóxido de carbono (CO), los óxidos de nitrógeno (NOx), los óxidos de azufre (SOx) y los compuestos orgánicos volátiles (COV), todos ellos considerados contaminantes y cuyo desbalance afecta considerablemente la salud. (p.2)

### <span id="page-19-0"></span>**3.1.1 ORGANIZACIONES QUE RIGEN LA CALIDAD DEL AIRE**

Existen diversas organizaciones que se dedican a la investigación de la calidad del aire, estas explican los estándares que debe cumplir la calidad del aire para ser segura para los seres humanos y que niveles no debe sobrepasar para evitar problemas de salud, las más importantes son la Organización Mundial de la salud y la Agencia de Protección Ambiental.

## **Organizaciones Internacionales**

#### **World Health Organization (WHO)**

La organización mundial es una agencial de las naciones unidas, es la autoridad en todos los asuntos concernientes a la salud de forma internacional que busca mejorar la salud física, mental y social en el mundo (Organización mundial de la salud, 2020).

#### **Environmental Protection Agency**

Se estableció en 1970, es una agencia federal de los Estados Unidos, se encarga de proteger la salud humana y el medioambiente, uno de sus principales objetivos es velar por mantener los aires, las tierras y las aguas limpias y reducir los riesgos medioambientales (EPA, 2018).

#### **The Nature Conservancy (TNC)**

Es una institución ambiental a nivel mundial que está dedicada a la preservación de las tierras y aguas de las cuales depende la existencia humana. Basados en los avances de la investigación científica, crean soluciones innovadoras y prácticas a los grandes problemas que aquejan nuestro planeta tierra, así que la idea principal es que la naturaleza y las personas puedan prosperar juntas, evitando de esta manera que se pierdan hábitats vitales y especies únicas para siempre. En América Latina existe la mayor parte de la biodiversidad del mundo, esta región es líder en la vinculación de la relación de la organización con la naturaleza. En Honduras hay varios aliados que trabajan junto a TNC como ser la Secretaría de Energía, Recursos Naturales, Ambiente y Minas (MiAmbiente+), el Instituto Nacional de Conservación y Desarrollo Forestal, USAID, el FMAM, PNUD y GIZ, junto con estas instituciones se ha logrado proteger de manera importante el medio ambiente de este país centroamericano (The Nature Conservancy, 2020).

## **Organizaciones Nacionales**

#### **Secretaría De Recursos Naturales y Ambiente (Miambiente+)**

Es una institución del Estado de Honduras la cual es responsable de la coordinación de instituciones públicas y privadas en materia ambiental para llevar a cabo la protección, conservación, restauración y manejo sostenible del ambiente y de los recursos naturales. En esta institución se crean y regulan las políticas y la legislación ambiental, velando constantemente por el cumplimiento de estas (Secretaría de Recursos Naturales y Ambiente (MiAmbiente+), 2020).

#### <span id="page-20-0"></span>**3.1.2 PRINCIPALES CONTAMINANTES DEL AIRE**

Leal-Iga (2019) menciona:

Los contaminantes atmosféricos provienen de los vehículos propulsados por combustible, las actividades comerciales y la erosión del suelo. Estos factores, aunados a la creciente urbanización de las ciudades, han convertido la contaminación atmosférica en un problema de salud debido a las partículas suspendidas y su asociación con la morbilidad, así como las funciones pulmonares de la población (p.2).

De los componentes que más provocan contaminación destaca el ozono, dióxido de azufre y el dióxido de nitrógeno. Este último es producto de la combustión, por lo cual se encuentra mucho en el aire en forma de partículas ultrafinas (Leal-Iga, 2019).

#### **Los contaminantes peligrosos del aire (HAP)**

Los contaminantes peligrosos del aire, también se conocen como contaminantes tóxicos del aire o tóxicos del aire, estos son contaminantes que se sabe o se sospecha que causan cáncer u otros efectos dañinos para la salud, como problemas en la reproducción o defectos al nacer, o efectos ambientales adversos (United States Environmental Protection Agency, 2017).

Estos contaminantes son de particular intereses debido a que poseen efectos cancerígenos, en especial los compuestos orgánicos volátiles (COV) y contaminantes peligrosos del aire (Hazardous Air Pollutants, HAP) estas sustancias producen problemas graves en la salud. A pesar de que existen alrededor de 188 contaminantes catalogados como HAP, las emisiones industriales son reconocidas como la mayor fuente de PM10, gases y metales pesados y debido a esto las personas que residen más cerca de estos complejos industriales son más afectadas en comparación a las que residen a una mayor distancia de estos complejos. (Rojano et al., 2016).

La EPA junto con los gobiernos locales trabajan para reducir las emisiones atmosféricas de 187 contaminantes atmosféricos gravemente tóxicos al planeta tierra. Algunos ejemplos de contaminantes tóxicos del aire son el benceno, uno de los más comunes ya que se encuentra presente en la gasolina; percloroetileno, que se pronuncia en algunas instalaciones de limpieza en seco; y cloruro de metileno, que se utiliza mayormente como un disolvente y decapante de pintura en el comercio. Otros ejemplos de tóxicos del aire son las dioxinas, asbesto, tolueno y metales como cadmio, mercurio, cromo y compuestos de plomo (United States Environmental Protection Agency, 2017).

Las principales fuentes de contaminación en la industria de procesamiento de gas son: los desechos de gases contaminantes, motores de combustión interna. Mientras que los principales contaminantes del sector eléctrico son; el monóxido de carbono (CO), los óxidos de nitrógeno (NO) y otros compuestos orgánicos volátiles (COV), la formación algunos estos gases contaminantes se debe a las altas temperaturas en las cámaras, estos gases se mezclan en el aire y se alojan en la atmosfera donde se combinan con otros gases contaminantes como el que sale de los escapes de los vehículos, de las chimeneas de las casas o de la suspensión de partículas de polvo contaminando el aire que se respira (Rojano et al., 2016).

## <span id="page-22-0"></span>**3.1.3 PRINCIPALES PROBLEMAS DE SALUD PROVOCADOS POR LA CONTAMINACIÓN DEL AIRE**

La mayor parte de los contaminantes atmosféricos provienen de los automotores que utilizan combustible, como también la industria y la erosión del suelo. Todos estos elementos, asociados igualmente a la constante sobrepoblación de las ciudades, han llegado a transformar la contaminación atmosférica en un grave problema de salud debido a las partículas contaminantes en el aire.

Según la OMS, muchas personas mueren en el mundo, especialmente quienes viven en espacios urbanos por razones atribuibles a la contaminación del aire, aun mas en poblaciones de los países que se están desarrollando (Leal-Iga, 2019).

La baja calidad del aire en el ambiente exterior ocurre cuando los contaminantes son concentraciones tan altas que dañan en gran manera la salud humana y/o el medio ambiente. La exposición a altos niveles de contaminación del aire puede llegar a provocar una alta cantidad de resultados adversos a la salud. Al ser humano exponerse a la contaminación puede sufrir de infecciones respiratorias, enfermedades cardíacas, accidentes cerebrovasculares y cáncer de pulmón. Así como la exposición a corto o largo plazo a los contaminantes del aire se ha asociado con impactos desfavorables en la salud. Las personas que ya padecen una condición se ven más afectadas por este tipo de enfermedades como ser los niños, los ancianos y los pobres son más susceptibles. Los contaminantes más nocivos para la salud, vinculadas con la mortalidad prematura excesiva, son partículas finas PM2,5 ya que atacan directamente los conductos pulmonares (Pan American Health Organization, 2018).k

Leal-Iga (2019), menciona:

Las partículas contaminantes gruesas son las que se encuentran entre el rango del diámetro aerodinámico de los 2,5 (PM2,5) y los 10 micrómetros -medida que corresponde a la milésima parte de un milímetro- (PM10); las finas de entre 0,1 (PM0,1) y 2,5 (PM2,5), y las ultrafinas son menores de 0,1 (<PM0,1), que se consideran las más toxicas, puesto que pueden penetrar hasta cubrir una mayor área alveolar en el organismo de los humanos. Las partículas PM2.5 se consideran respirables al 100% y al formar parte de las partículas finas, la evidencia las ubica como de mayor riesgo para enfermedades respiratorias. Respirar material particulado PM2,5 y PM10 puede provocar a corto plazo en el ser humano disminución en la función pulmonar, síndrome bronquial obstructivo e interferencia en los mecanismos de defensa pulmonar. La exposición a estos contaminantes puede aumentar el ingreso a atención hospitalaria para pacientes con problemas respiratorios y cardiovasculares. Los efectos de las partículas finas (PM2,5) en el organismo humano ocupan el noveno lugar en cuanto a factores de riesgo de mortalidad por enfermedades cardiovasculares en el mundo, y sus concentraciones entre los 11 y 29,6 μg/m3 están relacionadas con la mortalidad en ambientes urbanos. (p,2)

## <span id="page-23-0"></span>**3.2 COMUNICACIÓN INALÁMBRICA**

La comunicación inalámbrica es la transferencia de información a la distancia sin el uso de conductores físicos eléctricos o cables, las distancias involucradas pueden ser cortas o largas (miles de kilómetros) (Chen, 2009),

En 1897 Guglielmo Marconi por primera vez demostró la capacidad que poseía la radio para mantener un contacto continuo con los barcos que navegaban por el canal inglés, fue así como comenzó el estudio de los métodos de comunicación inalámbrica, los cuales han avanzado mucho hoy en día, gracias a todas las personas que se han dedicado a investigar y trabajar en ellos. En los últimos años las empresas de comunicaciones móviles han crecido por las mejoras de fabricación masiva de circuitos y otras tecnologías que han permitido hacer equipo de menor tamaño a mejor precio y manteniendo la calidad. Estas técnicas de conmutación digital han impulsado la expansión de las redes de comunicación por radio, tendencia que se proyecta que continuara aumentando en los próximos años (Zheng, 2018).

#### <span id="page-24-0"></span>**3.2.1 FUNCIONAMIENTO DE LOS SISTEMAS INALÁMBRICOS**

La comunicación inalámbrica entre equipos se realiza mediante ondas electromagnéticas en lugar de mediante cables como podría ser la comunicación serial, bajo esta premisa se consideran las comunicaciones ópticas e infrarrojas como comunicación inalámbrica, sin embargo, los sistemas inalámbricos son aquellos que se basan en la conexión de ondas electromagnéticas de radiofrecuencia. Los limites que se suelen usar de radiofrecuencia son aproximadamente de 10kHz a 100 GHz. Los sistemas inalámbricos en la actualidad operan a cientos de MHz con alcances muy grandes y una atenuación bastante baja, capaces de atravesar obstáculos y transportar señales de banda ancha (Martnez et al., 2019).

### <span id="page-24-1"></span>**3.2.2 TIPOS DE COMUNICACIÓN RF DE CORTO ALCANCE**

El internet de las cosas ha creado una gran demanda de comunicación entre los productos que se consumen hoy en día, como ser los nuevos automóviles, en la medicina actual y en los demás campos que han hecho de nuestra vida más fácil. Detrás de todos estos medios de comunicación como pueden ser; Wifi. bluetooth. 4g e incluso la más moderna 5g se encuentra la comunicación RF, todas estas se basan en el mismo principio, pero usan espectros de comunicación a diferentes frecuencias, Un problema común radica en que la mayoría de los sistemas utilizan un estándar sin licencia de 2.4 GHz para bluetooth y wifi, esto puede provocar mucha interferencia en algunos equipos debido al uso excesivo de las frecuencias (Semple et al., 2017).

#### **Bluetooth**

Bluetooth es una radiofrecuencia de comunicación inalámbrica con un corto alcance, su rango órbita alrededor de los 10 metros, es utilizado en celulares, periféricos de computadoras como los teclados inalámbricos, ratones, auriculares y algunos sensores. Pero uno de sus usos más notorios es en IoT por su funcionalidad de bajo consumo energético (LE) lo cual lo hace ideal para sensores inalámbricos, sistemas de seguimiento, controles remotos, sistemas de alarmas controladas y muchos otros usos, uno de sus principales problemas es que posee mucha interferencia debido a que su uso no necesita licencia y su banda de frecuencia sufre de mucha interferencia.(Huang et al., 2019).

#### **Wifi**

El sistema de comunicación wifi se creó para convertir las redes locales (LAN) en redes inalámbricas, todas las redes wifi utilizan un estándar de comunicación llamado IEE 802.11. y funcionan en el mismo espectro de frecuencia que las redes bluetooth, siendo este 2.4 GHz, pero a diferencia del bluetooth las redes wifi poseen mayor velocidad de bits y posee un mayor rango. Ya que estos comparten su rango de frecuencia con otros sistemas de comunicación, es importante hacer un estudio para prevenir posibles interferencias en la comunicación, también existe el wifi en frecuencia de 5GHz, esto puede disminuir la cantidad de interferencia que existe en el espectro de 2.4 GHz. (Callejas et al., 2019).

#### *Tabla 1 Comparación entre Bluetooth y WiFi*

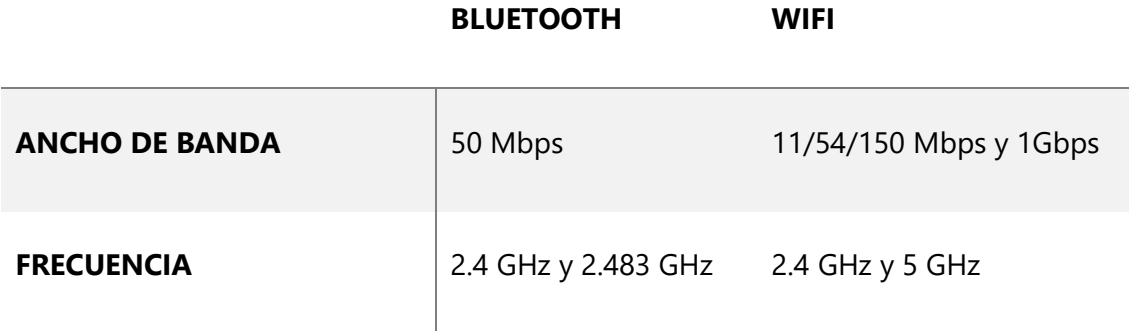

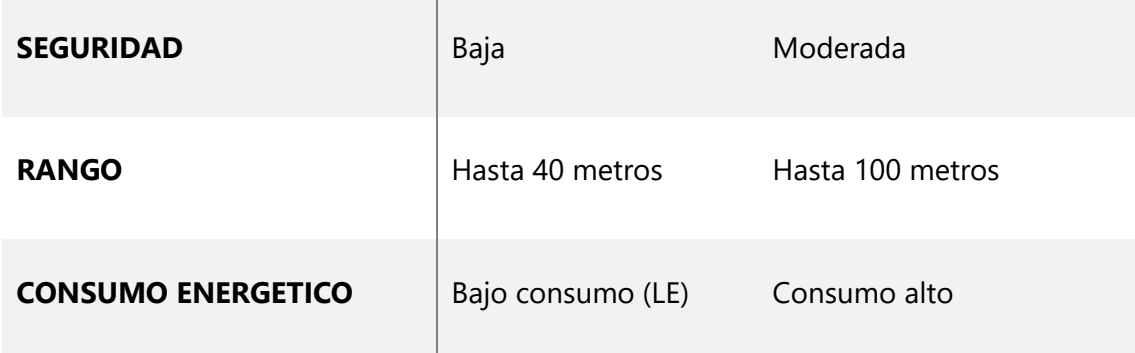

*Fuente: Callejas et al., 2019 y Lea, 2018*

### <span id="page-26-0"></span>**3.2.3 TIPOS DE COMUNICACIÓN RF DE LARGO ALCANCE**

El concepto de internet de las cosas ha venido a revolucionar muchos mercados al igual que muchos aspectos de la vida diaria, al ser IoT un concepto relativamente nuevo ya que apareció por primera vez entre el 2008 y 2009 sigue impactando en la vida de las personas y en la industria, provocando el surgimiento de nuevas idea y nuevas tecnologías capaces de llevar a cabo procesos y transmitir información, para esto se necesitan nuevos medios de comunicación que se adapten a las necesidades de los productos nuevos que deben estar en constante comunicación entre sí. Una de las limitantes en la comunicación es la distancia, para esto se crearon comunicaciones de largo alcance estas utilizan partes del espectro de RF con licencia, a diferencia de las de corto alcance, esto ayuda a evitar la interferencia ya que no se encuentra en el mismo espectro de frecuencia 2.4Ghz en el cual se comunican la mayoría de las demás redes comunes como son el wifi y bluetooth (Bravo et al., 2019).

La mayoría de las redes inalámbrica se basan en la frecuencia de radio en 2.4 GHz, que tiene la ventaja de tener una mayor velocidad de envió de datos y canales con más ancho de banda, sin embargo, posee las desventajas de esta frecuencia es su corto alcance y que es una frecuencia bastante concurrida y puede sufrir de interferencia. Una alternativa es la radio frecuencia 433 MHz que resuelve todas las desventajas de la frecuencia 2.4Ghz (Yang et al., 2015).

#### **LoRaWans**

Lora es una modulación de espectro extendido. Este medio nos brinda un largo alcance a un bajo consumo energético, posee una velocidad de transferencia de datos baja. La forma en que LoRa (Long Range) logra brindar un largo alcance es usando redes privadas y redes hibridas. LoRa se puede combinar con otras redes existentes lo cual facilita su uso y abre muchas posibilidades de implementaciones en IoT ya que tiene bajo consumo energético puede funcionar con baterías y crear productos de bajo costo. Usar redes LoRa puede dividirse en dos partes, una sección de los nodos finales hacia la puerta de enlace (Gateway) y la otra sección desde la puerta de enlace hacia los servidores, uno de los problemas radica en la primera sección ya que esta es susceptible a ataques y presenta problemas de seguridad en él envió de datos (Bravo et al., 2019).

#### **HC-12**

Es un módulo comunicador por puerto serial, posee un rango alrededor de 1 kilómetro en espacio abierto libre de obstáculos, Estos dispositivos envían y reciben datos a través de un enlace UART a un rango de frecuencia de 433.4 MHz a 473 MHz con 100 canales de comunicación, con dos dispositivos HC-12 se puede utilizar uno para enviar datos y el otro para recibir ya que ambos pueden configurarse ya sea como receptor o transmisor, poseen un microcontrolador incorporado por lo cual se puede configurar por medio de comandos AT para que funcione en cualquiera de los 4 modos de operación que este incluye, estos modos son los siguientes:

FU1: Ahorro de energía moderado, velocidad de transmisión de 250kbps a cualquier velocidad de baudios del puerto serial.

FU2: Ahorro de energía extremo, velocidad de transmisión de 250kbps a una velocidad de baudios de 1200bps, 2400bps, 4800bps del puerto serie.

FU3: Modo predeterminado. La velocidad de transmisión y el rango de distancia máximo varía según la velocidad del puerto serial.

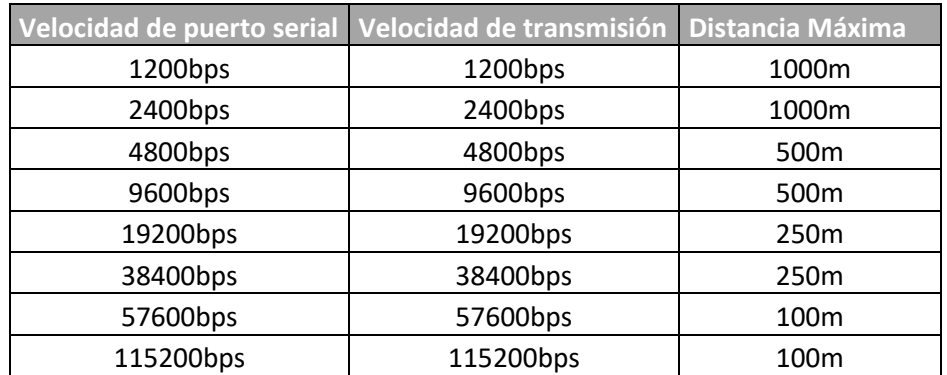

## *Tabla 2 Velocidad del modo FU3 HC-12*

*Fuente: Datasheet HC-12*

FU4: Largo alcance, velocidad de transmisión de datos de 500bps y velocidad de puerto serial 1200bps. Debidos a que la velocidad de transmisión de datos es menor a la velocidad del puerto serie solo se puede enviar datos de 60 bytes máximo cada 2 segundos. En FU4 la distancia máxima aumenta a 1800m.

Cabe destacar que para tener una comunicación optima entre 2 HC-12 ambos deben estar en la misma modalidad (Dylan, 2019).

## *Tabla 3 comparación entre LoRa y HC-12*

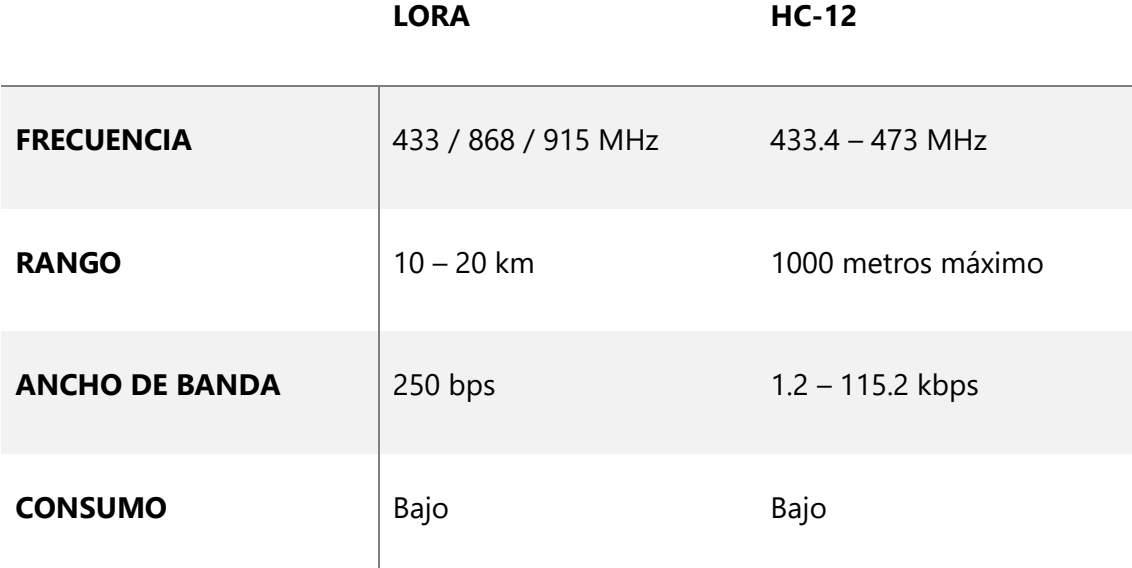

*Fuente: Datasheet HC-12 y Bravo et al.*

## <span id="page-28-0"></span>**3.2.4 MÓDULOS DE COMUNICACIÓN UART**

En la actualidad muchos equipos ya no cuentan con puerto RS232, por lo que se han sido remplazados por puertos USB, para esto es necesario emular algún tipo de puerto serial generando un COM virtual a través de una interfaz UART. Algunas de las ventajas al utilizar puertos USB (Universal Serial Bus) es el hecho que está diseñado para que la alimentación deba estar suministrada antes de poder recibir señal, también es una ventaja el hecho de tener una sola interfaz para varios dispositivo y que no se necesita alimentación externa ya que el puerto USB suministra 5v y una corriente de hasta 500mA (Sharma et al., 2015).

El módulo FT232RL es un convertidor de USB a puerto serial UART IC con un chip FTDI y es usado para transmitir datos asíncronos por serial. Está disponible en 28 y 32 pines y posee una capacidad de transferencia de 300 a 3Mbaudios con un voltaje de 5v y 15mA, solamente requiere un protocolo estándar de USB para funcionar, una de sus ventajas es el bajo consumo energético y su compatibilidad con Windows, Linux y Mac OS. Es una excelente alternativa a la hora de comunicar sensores con una computadora ya que no necesita un microcontrolador extra para poder recibir los datos en la computadora ya que este módulo incorpora uno y nos facilita la comunicación UART entre dos dispositivos (Maneesh et al., 2019).

### **Comunicar FT232RL con una Raspberry PI**

Se utiliza un módulo FT232RL por su facilidad de incorporación en el proyecto y sus características de fácil envió de datos por medio de UART. El dispositivo Raspberry Pi se conecta los puertos RX y TX de forma cruzada para poder recibir y enviar datos de forma óptima, y el módulo FT232RL se conecta a la PC por medio de un cable micro-usb a USB. Esto hará que en el sistema aparezca el dispositivo como un puerto COM. La velocidad de baudios se puede modificar desde el panel de control de la computadora, en administrador de dispositivos en la sección de puertos (COM y LPT).

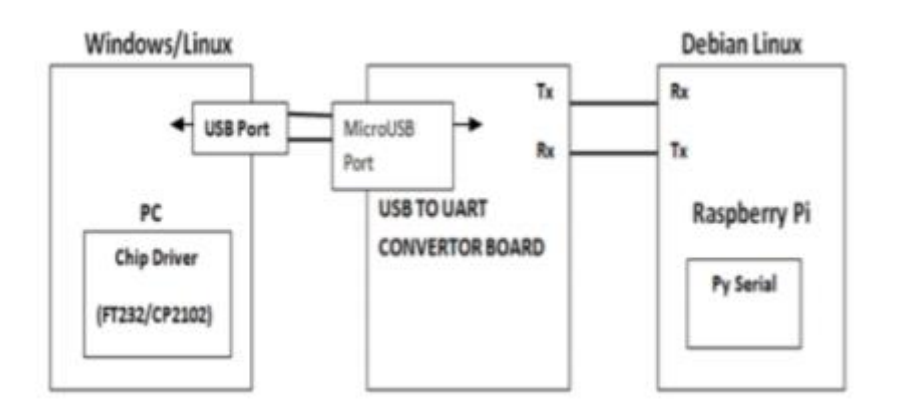

<span id="page-30-2"></span>*Ilustración 1 Ilustración 1 Diagrama de bloques comunicación USB a UART Fuente: Sharma et al.*

En el dispositivo Raspberry Pi, para poder utilizar el puerto serial se debe instalar la librería de la siguiente forma: \$ sudo python apt-get install python-serial. La comunicación serial debe estar en predeterminada por UART para Rasberry Pi para operaciones de consolas y luego desactivarlas, después de desactivarlas se debe configurar el serial de la Raspberry Pi para comunicación serial UART (Sharma et al., 2015).

### <span id="page-30-0"></span>**3.3 MEDIDORES DE CALIDAD DEL AIRE**

Medir la calidad del aire es una constante necesidad ya que cada vez se presentan más problemas que dañan la naturaleza y contaminan el medio ambiente, también presentan un serio problema para la salud humana ya que provocan enfermedades como EPOC (Enfermedad Pulmonar Obstructiva Crónica), asma, hipertensión y neumonía. Para esto existen diversos medidores que se encargan de evaluar el nivel de contaminación que hay en el aire, esto lo hacen a través de sensores que miden la cantidad de material particulado (PM) también conocido como partículas PM, que están suspendidas en el aire, otra forma de medir la calidad del aire consiste en monitorear la concentraciones de ozono (O), dióxido de azufre (SO2 ) y monóxido de carbono (CO) (Sánchez et al., 2013)

#### <span id="page-30-1"></span>**3.3.1 ESTUDIOS SOBRE MEDICIÓN DEL AIRE EN LATINOAMERICA**

Según Sánchez (2013) "La contaminación del aire es uno de los principales factores de riesgo para el desarrollo de enfermedades respiratorias, sin embargo, existen pocos estudios evalúen los niveles de los principales contaminantes en los países latinoamericanos" (p.36).

Como se menciona anteriormente la contaminación del aire es un problema a nivel mundial que sufren incluso los países más desarrollados, en el caso de Latinoamérica la mayoría de los países son países aun en desarrollo, por lo que en muchos sectores es complicada la adquisición del equipo adecuado para realizar estudios de calidad para medir los índices de contaminación del aire.

Sánchez menciona que la contaminación es un problema serio y en Latinoamérica no se cuenta con suficiente tecnología para realizar estudios de calidad y así comprobar si los niveles de contaminación de cada país están en los estándares proporcionados por las organizaciones que dictan los niveles correctos, a pesar de ser pocos se cuentan con algunos datos de contaminación de algunos países latinoamericanos (Sánchez et al., 2013).

#### **Medidor de carbono negro, Perú**

El carbono negro conocido como CN es uno de los aerosoles atmosféricos que afectan el medio ambiente y por ende la salud, este se forma de las combustiones incompletas de los combustibles fósiles y es un material refractario capaz de absorber la luz visible a 800nm, su tamaño diminuto es lo que lo hace peligroso ya que al tener una exposición a largo plazo estas pequeñas partículas pueden llegar a la región alveolar llevando especies químicas toxicas, el estudio muestra las mediciones de CN en el observatorio de Huancayo, Perú donde se realizaron pruebas por 6 meses (Suarez et al., 2017).

El carbono negro es uno de los aerosoles más finos que existen, productos de la combustión, a pesar de su corta vida en el aire su gran capacidad de absorción de la radiación solar hace que el carbono negro (CN) sea una especie importante de aerosol que contribuye al daño ambiental (Srivastava et al., 2019).

Para medir las partículas de CN en tiempo real y continuo se usa un etalómetro que es un dispositivo óptico capaz de captar la concentración de partículas CN suspendidas en el aire, este mide las pérdidas de señales en 7 distancias de onda (370, 470, 520, 590, 660, 880 y 950 nm) este dispositivo aspira partículas pequeñas mediante un tubo en el cual se coloca un ciclón de 2.5 µm y de esta forma evitar que se filtren partículas gruesas, luego estas partículas pasan a un filtro de politetrafluoroetileno (PTFE), que opera a un flujo de 5 litros por minuto, en el cual las mediciones se toman cada minuto. La concentración de CN se puede calcular mediante la variación óptica que detecta el sensor, esta variación se calcula mediante la siguiente formula.

$$
ATN = -100 * ln \left(\frac{I}{Io}\right)
$$

#### <span id="page-32-0"></span>*Ecuación 1 Variación de luz en detectores de CN*

#### *Fuente: Suarez et al.*

Donde I es la intensidad medida con el filtro cargado de partículas e Io es la intensidad medida con el filtro sin partículas y 100 es una constante de conveniencia (Suarez et al., 2017).

Para la medición de CB se usa un etalómetro de 7 canales, en una altitud de 25 metros del suelo con lecturas cada 5 minutos, la lectura se hace mediante la atenuación de luz transmitida en las 7 ondas diferentes, el rango de detección del carbono negro es de 0- 500µg m–3 (resolución: 0.1 µg m–3) (Srivastava et al., 2019).

Suarez concluyo que con sus datos recabados a partir de un software de monitoreo continuo que los picos de contaminación varían bastante a lo largo del día, con incrementos bien pronunciados durante la mañana alrededor de las 8 Am y durante la tarde entre 5 y 8 pm, esta concentración de carbono negro se debe al incremento de circulación de los vehículos a estas horas ya que alrededor de las 6 am y 7pm son consideradas horas picos, por el comienzo y finalización de la jornada laboral respectivamente, por lo tanto la aglomeración de carbono negro expulsado por los escapes de los vehículos provoca estos picos en las gráficas creadas por el software de monitorización (Suarez et al., 2017).

#### **Estudio de la calidad del aire en interiores, Cuba**

Actualmente se sabe que la industrialización, la reducción de áreas verde y las acciones sin conciencia del ser humano en contra de la naturaleza ha creado un desbalance con los gases que se encuentra en el medio ambiente, el caso de estudio se centra en los monóxidos de carbono (CO), óxidos de nitrógeno (NOx), óxidos de azufre(SOx) y otros compuestos orgánicos volátiles (COV), estos son algunos de los gases que afecta la salud y se encuentran en el aire (Quesada et al., 2018).

Fernández (2019) menciona:

Aunque existe una variedad de sistemas y dispositivos reportados para evaluar la calidad del aire, tales como el sistema de alarma CO1224T/CO1224TR (~\$60,0 USD) del fabricante System Sensor, para la detección de CO y los dispositivos Xam® 5000 Personal Monitor, Xam® 5600 y X-zone® 5000 Area Monitor (~\$1300,0 – \$2200,0 USD) del fabricante Dräguer, para medir varios de los compuestos anteriores, estos resultan bastante costosos, lo cual constituye una limitante para su empleo en países de bajos recursos, como el nuestro (p.3).

Como menciono Fernández es una realidad que en países en desarrollo se complica el hecho de poder adquirir medidores de calidad para medir la calidad, sumado que en algunos casos tampoco existe apoyo de instituciones gubernamentales o no gubernamentales para la adquisición de productos capaces de medir la calidad del aire y poder realizar una investigación y un estudio de calidad con datos fiables, por lo cual la fabricación de medidores precisos de bajos costos es una excelente alternativa.

En la investigación utilizaron un sensor Lm35 para la temperatura, un HiH-4030 para la humedad relativa, también utilizaron un KE-25 para censar el oxígeno, este es un sensor electroquímico con una precisión de ±1% y para la medición de los COVs, usaron el sensor MQ-3, un sensor químico resistivo que cambia su conductividad al estar expuesto a vapores de etanol. Para la comunicación y procesamiento de datos el medidor utiliza un Arduino Mega 2560, al cual se le conectan los cuatro sensores y estos se comunican a través de un módulo XBee-PRO ® 868 como se muestra en la ilustración 2 el cual funciona por Radio Frecuencia (RF) bajo el estándar de comunicación IEE 802.15.4 y este transfiere los datos a la PC (Fernández et al., 2019).

<span id="page-34-0"></span>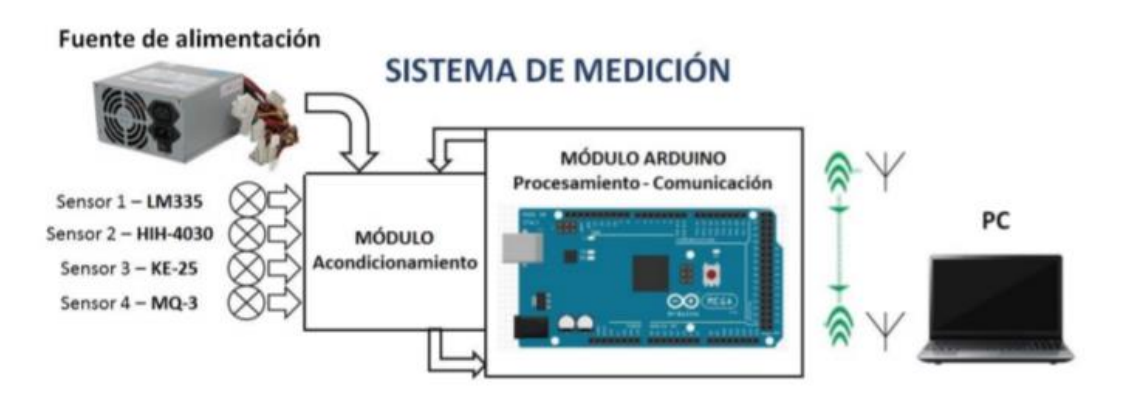

*Ilustración 2 Esquema general del sistema*

#### *Fuente: Fernández et al.*

El proyecto de Fernández et al. utiliza un módulo de radiofrecuencia que en estos casos son los más adecuados para él envió de datos ya que en caso de haber utilizado un módulo bluetooth como ser el HC-05, el proyecto sufriría de mucha interferencia en algunas ocasiones.

El medidor implementa un software en la plataforma de Arduino para el procesamiento de los datos y transmitirlos a la PC, el cual se encarga de adquisición, procesamiento y comunicación, de esta forma cuando la PC recibe los datos, estos son procesados y mostrados en gráficas, estas mediciones se llevan a cabo en intervalos de una hora, y en cada intervalo el medidor procesa 100 lecturas en intervalos de 1 hora, estas mediciones durante 7 horas con el módulo de medición en el mismo lugar. Para asegurar que el medidor y el software dieran mediciones acertadas, el proyecto paso por una serie de calibraciones exponiéndolo a situación de laboratorio en el cual los sensores debían medir bolsas de etanol de esta forma se podía comprobar si los datos arrojados por el sensor y el software eran correctos y poder calibrarlos para obtener lecturas más exactas (Fernández et al., 2019).

Fernández concluye que el medidor logro superar la primera etapa y construir un medidor de bajo costo que es capaz de medir todos los valores dentro de la variación aceptada por los estándares de medición experimental de los parámetros ambientales,

#### **Medición de calidad del aire en Cartagena de Indias, Colombia**

El estudio se realizó en la ciudad de Cartagena de Indias, en la costa del caribe, consto del uso de 8 medidores, con el fin de monitorizar los niveles de ozono (O3), Monóxido de Carbono (CO), Dióxido de azufre (SO2) y partículas suspendidas PM2 y PM5. Para ello se instalaron los 8 equipos en diferentes sectores de la ciudad, sectores poblados y con tránsito de vehículos, siguiendo los protocolos del EPA (US Enviroment Protection Agency, cada medidor utiliza un tubo colector que se debe ubicar a 3 metros de altura sobre el suele y el cual no debe estar cerca de ningún árbol u obstáculo ya que la EPA considera que los árboles pueden limpiar el aire de gases y aumentar el número de partículas y de esta forma distorsionar los datos que reciban los medidores, estos tubos también deben tener un arco de al menos 270 grados de flujo de aire para poder recibir la cantidad de aire necesaria para poder medir de forma correcta (Sánchez et al., 2013).

La medición correcta de la contaminación ambiental depende también en parte de las medidas que se siguen para la instalación de los medidores en el caso de la investigación de Sánchez, siguió los protocolos establecidos por la EPA, esto puede ayudar a que las mediciones realizadas tengan mayor credibilidad y precisión.

Se analiza el sector 8 durante 1 año para observar las variaciones en las mediciones que este podía presentar, como se muestra en (la tabla). Durante los primeros 6 meses, las medias mensuales de O3 (28,9 mcg/m3), SO2 (4 mcg/m3) y PM2,5 (22 mcg/ m3) se mantuvieron estables, mientras que en la segunda mitad del año se aumentó su concentración (O3 = 38,8 mcg/ m3, SO2 = 22 mcg/m3, PM2,5= 38,9 mcg/m3). El CO presento picos más pronunciados, con un pico máximo de 8,84 mg/ m3 y mínimo de 0,9 mg/m3. Las mediciones de CO y el SO2 superaron en algunos casos lo recomendado por las normas nacionales mientras que el O3 y las PMs en mediciones de cada 8 horas estuvieron dentro de lo normal, sin embargo, el promedio de los 12 meses de mediciones
de partículas PM sobrepaso la concentración máxima permitida en algunos, pero no en promedio general (Sánchez et al., 2013).

| <b>Mes</b>   | C <sub>0</sub><br>mg/m <sup>3</sup> | $\mathbf{0},$<br>mg/m <sup>3</sup> | SO, mg/m <sup>3</sup> | $PM_{2.5}$ mg/m <sup>3</sup> | PM <sub>25</sub> diámetro |
|--------------|-------------------------------------|------------------------------------|-----------------------|------------------------------|---------------------------|
|              | 2,9                                 | 27,8                               | 3,9                   | 24,0                         | 0,85                      |
| 2            | 4,5                                 | 30                                 | 6,2                   | 23,9                         | 0,72                      |
| 3            | 7,4                                 | 29,1                               | 3                     | 19,4                         | 0,8                       |
| 4            | 4                                   | 32,1                               | 5,1                   | 18,5                         | 0,52                      |
| 5            | 4                                   | 20,4                               | 3,9                   | 19,6                         | 0,58                      |
| 6            |                                     | 34,3                               | 1,8                   | 26,8                         | 0,61                      |
|              | --                                  | 43                                 | $\cdots$              | 39,1                         | 0,58                      |
| 8            |                                     | 57                                 | 31                    | 41,8                         | 0,76                      |
| 9            | 9                                   | 43                                 | $\cdots$              | 40,5                         | 0,65                      |
| 10           | 1,9                                 | 36                                 | 91                    | 41,1                         | 0,96                      |
| 11           | 0,9                                 | 30                                 | $-1$                  | 31,9                         | 0,44                      |
| 12           | 8,8                                 | 23                                 | $\cdots$              | $\sim$                       | 0,78                      |
| <b>MEDIA</b> | 4,7                                 | 33,8                               | 18,2                  | 29,7                         | 0,68                      |

*Tabla 4 Concentración CO, O3, SO2, PM2,5 y diámetro promedio de PM2,5 en el sector 8 durante 12 meses.*

*Fuente: Sánchez et al.*

Al finalizar el estudio determinaron que la concentración de gases en Cartagena se encontraba dentro de los límites establecidos por las organizaciones nacionales la mayor parte del tiempo ya que a veces las mediciones sobrepasaban estos límites, pero en una media se mantenían en dentro de los límites de seguridad, pero el principal problema radicaba en las altas concentraciones de partículas PM y su asociación con SO2, esto es un riesgo que puede desarrollar problemas respiratorios en la ciudad (Sánchez et al., 2013).

#### **Medidor de gases con sensores MQ**

Los sensores de gases MQ son sensores químicos, estos sensores químicos según la definición de Unión Internacional de Química Pura y Aplicada (IUPAC, siglas del inglés: International Union of Pure and Applied Chemistry): los sensores químicos son dispositivos capaces de transformar información química de una muestra, en una señal útil que se puede analizar. Los sensores de la familia MQ poseen una capa de oxido metálico, de esta forma al entrar en contacto con un gas, el óxido metálico crea una disociación del gas en iones y provoca transferencias de electrones y varia la conductividad presente en la capa, ya que todo este proceso involucra una temperatura el sensor posee una resistencia interna para mantener la temperatura de trabajo (Garcia et al., 2010).

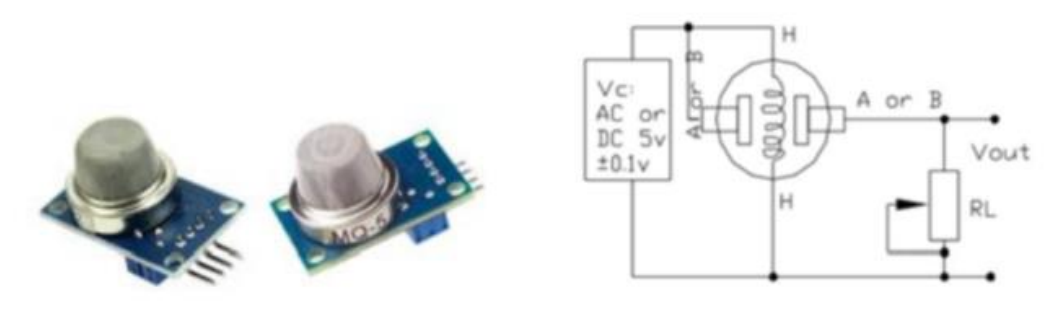

*Ilustración 3 Sensores MQ2 y MQ5*

*Fuente: Nagy et al.*

Como podemos observar en la ilustración 3 los sensores poseen la resistencia interna y trabajan en 5V DC, posee una salida analógica por medio de un divisor de voltaje con la resistencia RL entre A y B, las terminales H son utilizadas para brindar la corriente a la resistencia que calienta el sensor. El medidor utiliza un algoritmo de identificación de gases, este se encarga primero de identificar los gases presentes en el medio donde se mide, luego el algoritmo obtiene la concentración de este gas, por medio del cálculo previo de la sensibilidad Rs/Ro y luego repite el mismo proceso para el siguiente gas que detecto, esto provoca que el dato arrojado por el sensor sea basado como el único contribuyente a la contaminación, es decir cada gas se analiza como si fuera el único presente, esto crea una medición "peor caso" ya que los datos que lee el sensor son analizados como el peor escenario posible (Nagy et al., 2020).

Como menciona Nagy et al. la resistencia debe calentarse para su correcto funcionamiento, para esto es importante leer el datasheet de cada sensor para saber cuánto tiempo debe calentarse la resistencia para que los datos sean correctos, con respecto al hecho de que cada gas se detecte como la única contaminación, podría arrojar resultados bastante inexactos en algunos casos particulares, aunque sirve como alerta para que tomen acciones al respecto, pero también podría restarle credibilidad a los datos obtenidos de esta forma.

Los datos recabados por el algoritmo de identificación luego se envían a una base de datos que registra la fecha, hora, temperatura, humedad y la concentración de cada gas. El maestro aparte de ser quien recibe las mediciones posee un reloj de tiempo real (RTC) que funciona junto a un servidor NTP para sincronizar la fecha y la hora en los nodos conectados, otra característica del maestro es que este crea un punto de acceso inalámbrico en el cual se pueden conectar los esclavos para compartir su hora, fecha y base de datos. En la base de datos se presentan las mediaciones de los 7 gases descritos anteriormente junto con sus respectiva hora y fecha de cada nodo. El usuario puede acceder a esta base de datos desde cualquier dispositivo que cuente con WiFi.(Nagy et al., 2020).

| С<br><b>SA</b>                                                    | @ localhost/phpmyadmin/sql.php?server=1&db=MQ&table=Nodo1&pos=0&token=5e28fb9fd107f6f6ddeb947956f7cbfe                                  |     |         |              |                         |       |                                                |        |               |    |
|-------------------------------------------------------------------|----------------------------------------------------------------------------------------------------|-----|---------|--------------|-------------------------|-------|------------------------------------------------|--------|---------------|----|
| phpMyAdmin                                                        | Server.localhost:3306 Database: MQ PTable: Nodo1<br>$\sim$                                                                              |     |         |              |                         |       |                                                |        |               | 春云 |
| 公園の印刷を                                                            | Browse Structure SQL Search selnsert Export                                                                                             |     |         |              |                         |       |                                                | Import | <b>V</b> More |    |
| Recent Favorites<br>$\mathbf{\boxplus}$ as                        | Current selection does not contain a unique column. Grid edit, checkbox, Edit, Copy and Delete features are available.<br>画<br>$\Omega$ |     |         |              |                         |       |                                                |        |               |    |
| New                                                               |                                                                                                    |     |         |              |                         |       |                                                |        |               |    |
| deudas<br>Showing rows 0-24 (43 total, Query took 0.0030 seconds) |                                                                                                    |     |         |              |                         |       |                                                |        |               |    |
| information_schema                                                |                                                                                                    |     |         |              |                         |       |                                                |        |               |    |
| <b>MQ</b>                                                         | <b>SELECT FROM Nodo1</b>                                                                                                    |     |         |              |                         |       |                                                |        |               |    |
| New                                                               | Profiling   Edit inline     Edit     Explain SQL     Create PHP code     Refresh                                                        |     |         |              |                         |       |                                                |        |               |    |
| Nodo1                                                             |                                                                                                    |     |         |              |                         |       |                                                |        |               |    |
| $+-$ Nodo2                                                        | $1$ $*$<br>$\geq$                                                                                                    | 55  |         |              | Show all Number of rows | $25*$ | Filter rows Search this table                  |        |               |    |
| mysql                                                             |                                                                                                    |     |         |              |                         |       |                                                |        |               |    |
| performance_schema                                                | $+$ Options                                                                                                    |     |         |              |                         |       |                                                |        |               |    |
| phpmyadmin                                                        | fecha                                                                                                    | LPG | CO      | <b>SMOKE</b> | <b>PROPANO</b>          |       | ALCOHOL DIHIDROGENO METANO temperatura humedad |        |               |    |
|                                                                   | 2018-06-09 16:40:00                                                                                                    |     | 43<br>5 | 22           | 13                      | 44    | 5                                              | 3      | 21            | 51 |
|                                                                   | 2018-06-09 16:40:16                                                                                                    |     | 44<br>5 | 23           | 13                      | 43    | 4                                              | 3      | 25            | 60 |
|                                                                   | 2018-06-09 16:40:27                                                                                                    |     | 43<br>5 | 23           | 13                      | 46    | 5                                              |        | 25            | 60 |
|                                                                   | 2018-06-09 16:40:48                                                                                                    |     | 45<br>6 | 23           | 13                      | 42    | 4                                              | 3      | 25            | 60 |
|                                                                   | 2018-06-09 16:40:59                                                                                                    |     | 42<br>5 | 22           | 12                      | 41    |                                                |        | 25            |    |
|                                                                   |                                                                                                    |     |         |              |                         |       |                                                |        |               | 60 |

Ilustración 4 Base de datos para el acceso del usuario

*Fuente: Nagy et al.*

#### **Sensor de gases móvil**

Un proyecto con la intención de crear un sistema que ayude a la toma de decisiones y que use los servicios de la ciudad, Un bus como sensor es la idea principal, consiste en la implementación de sensores que miden diferentes contaminantes, en buses de rutas públicas y de esta forma medir el nivel de contaminación a la que las personas se ven expuestas en su vida rutinaria en la ciudad, para esto usan diferentes nodos de mediciones en varios buses de la ciudad de Catania. Los medidores instalados en la parte superior de los buses cuentan con sensores de Temperatura-Humedad, Presión, Ozono, Monóxido de carbono, Dióxido de carbono y nivel de ruido, contralados por una Raspberry Pi y alimentados por una pequeña planta solar, también cuentan con un chip de geolocalización para poder conocer en qué lugar exacto toman cada medida (Salvatore et al., 2017).

La investigación de Salvatore et al. tiene un concepto bastante acertado ya que como el menciona la mayor contaminación en las ciudades se da en los sectores donde hay más tráfico y flujo de automóviles, por lo cual tener medidores móviles que circulen por los lugares donde se concentra la población, brinda una mejor precisión de los índices de contaminación a los que se ve expuesta la población ya que los medidores interactúan en el mismo entorno que la población de la ciudad.

Los nodos de medición envían sus datos a una puerta de enlace (Gateway) creada con una Raspberry Pi 3 con conectividad 3G y un módulo GPS, y se asegura de recibir la posición GPS del bus en cada dato enviado por el medidor, Luego esta información la envían a la siguiente sección, una plataforma IoT. Se encarga de poner un número de identificación (ID) a cada bus, esto permite guardar los datos provenientes de los sensores y en la base de datos esta asigna las mediciones de cada contaminante con el ID de cada bus, las coordenadas de geolocalización y un código sobre la fecha y hora de la medición como se observa en la ilustración 5 (Salvatore et al., 2017)**.**

|      |             | <i>GPSPosition</i> |           |          | Air Pollutants |                 |                 |      |       |    |
|------|-------------|--------------------|-----------|----------|----------------|-----------------|-----------------|------|-------|----|
| dBus | I'ime stamp | Latitude           | Longitude | $\cup_3$ | CO             | SO <sub>2</sub> | NO <sub>2</sub> | PM10 | PM2.5 | PM |
|      | 1498804903  | 37.523376          | 15.082340 | $\sim$   | 0.8            |                 | 16.98           | 30   | 28    | 26 |
|      | 1498804926  |                    | 15.082512 | 35.6     | 0.6            | 0.9             | 5.02            | 28   | 30    | 28 |

*Ilustración 5 Ejemplo de los datos almacenados en la base de datos IoT*

#### *Fuente: Salvatore et al.*

La finalidad de la investigación de Salvatore era ayudar a la municipalidad a estudiar los niveles de contaminación a los que se exponían las personas diariamente, dado que la combustión de los motores de los automóviles que recorren la ciudad provocan más daño en la zonas más concurridas de la ciudad, por eso la idea de medir la contaminación en las rutas del transporte urbano, los datos almacenados en la base de datos marcan la base para futuras acciones a tomar para disminuir la contaminación del aire,

#### **3.4 PROGRAMACIÓN LINEAL**

La programación lineal posee hoy en día en una gran variedad de aplicaciones, esta es un algoritmo utilizado para la optimización y resolución de problemas, se utiliza para identificar situaciones y con estos datos aumentar la productividad, es decir optimizar por medio ya sea de maximizar o minimizar funciones en variables, tomando en cuenta restricciones lineales para optimizar una función objetivo lineal (Tian et al., 2003).

#### **3.4.1 RESOLUCIÓN DE PROBLEMAS CON PROGRAMACIÓN LINEAL**

La programación línea es una subclase de la teoría de optimización, esta consiste con la minimización de una función objetivo lineal ya sea una ecuación o una inecuación, generalizando cualquier programación lineal (LP) puede representarse de la siguiente forma:

Minimiza  $c^{\dagger}x$ 

Dado que  $Ax = b$ ,

 $x \geq 0$ .

### *Ecuación 2 Ecuación general de programación lineal*

*Fuente: Shang et al.*

Donde x es cualquier valor perteneciente a los reales, mayor a 0 y es la variable de decisión a determinar, A y b son variables que sirven de restricciones para encontrar la solución y el vector c contiene los coeficientes de costo (Shang et al., 2020).

El algoritmo que integra la programación lineal crea cálculos basados en las necesidades de la función objetivo, ya se maximizar o minimizar para esto hace empleo de las restricciones dadas, estas limitan los valores que pueden tomar las variables de decisión, con estas variables el algoritmo puede hacer los cálculos para entregar la optimización correcta de la función objetivo.

#### **3.4.2 PROGRAMACIÓN LINEAL PARA OPTIMIZACIÓN DE COSTOS**

El uso de algoritmos lineales es fundamental para resolver problemas de optimización, Barboza presenta un estudio de programación lineal para el despacho de carga en las centrales de generación de energía eléctrica en Paraguay. Para esto la función objetivo y las restricciones se expresan como funciones lineales, el problema formulado media PL y las variables pueden tomar valores enteros y decimales. Se divide el algoritmo en sus diferentes secciones.

#### **Función objetivo**

La función objetivo son los costos diarios de contratación de potencia y la compra de la energía eléctrica

$$
z = \frac{22600}{\text{diasmes}} \times PC + \sum_{t=1}^{24} \left[ c_2 P_{2t} + c_3 P_{3t} + c_1 ( \text{SupGar}_t + \text{Exc}_t ) + \left( c_1 + \frac{22600}{24 \times \text{diasmes}} \right) P_{ht} \right]
$$

Ecuación 3 Función objetivo

#### *Fuente: Barboza et al.*

Donde PC es la Potencia Contratada (mensual), Pht es la potencia despachada por la central, SupGar es la potencia superior a la garantizada despechada, Pht es la potencia de cesión despachada en la hora "t", Exc en la potencia excedente en la hora "t" y Ci es el costo de la energía de la central. Se utiliza una función FO debido a que el insumo del problema es la curva en la carga eléctrica de cada día, Mensualmente el costo de la potencia es el producto de 22,600 (USD) veces la PC (MW mes) independiente al uso de esta potencia, es decir es un valor constante cada mes, este resultado se divide en con la cantidad de días que tiene cada mes (diasmes) y el resultado es el costo diario de la Potencia Contratada (Barboza et al., 2019).

En el caso de la función objetivo como describe Barboza se puede utilizar para maximizar o minimizar, es importante al trabajar con programación lineal, conocer el objetivo ya que si lo que se desea es minimizar los costos no se puede utilizar la misma función que para maximizar la producción.

La energía garantizada corresponde al uso de la PC en un factor de carga alrededor de 71%, el costo de la PC permite consumir mensualmente la energía garantizada (71% de

PC). La energía superior a la garantizada (SupGar) es la diferencia entre el factor de carga (fc) y 100%. En el caso de que la potencia de los generadores aumente por encima de la potencia contratada se produce la Potencia Excedente (Exc), si no se dispone de esta o no es suficiente se genera la Cesión de Potencia (Pht) cuyo costo es mayor a la de la PC (Barboza et al., 2019).

#### **Restricciones**

Las restricciones son:

No sobrepasar las capacidades de generación, ajustarse a los intercambios máximos y mínimos, no sobrepasar la capacidad de transmisión, satisfacer las ecuaciones de abastecimiento y la suma de las potencias intercambiadas entre la empresa de suministro debe ser igual a la suma de la demanda y las ventas de energía en la misma hora.

$$
P_{1t} = f cPC + SupGar_t + Excd_t + Ph_t \qquad \qquad \forall t
$$

$$
SupGar_t \leq (1 - fc)PC \times Y1_t \qquad \qquad \forall t
$$

$$
Excd_{t} \le PotExc_{t} \times Y2_{t} \qquad \qquad \forall t
$$

$$
Ph_t \le (G \max IPU_t - PC - PotExc_t) \times Y3_t \qquad \forall t
$$

$$
Y2_t \leq Y1_t
$$
  $\forall t$ 

$$
Y3_t \leq Y2_t \qquad \qquad \forall t
$$

#### *Ecuación 4 Restricciones*

#### *Fuente: Barboza et al.*

Con estas restricciones se indica a la función objetivo que para lograr su finalidad el cual es la optimización del despacho de la carga electrónica, no debe de incumplir ninguna de las normas mencionadas anteriormente, esto ayuda a centrar el objeto de cálculo del algoritmo y a evitar obtener datos que incumplan con su función objetivo (Barboza et al., 2019),

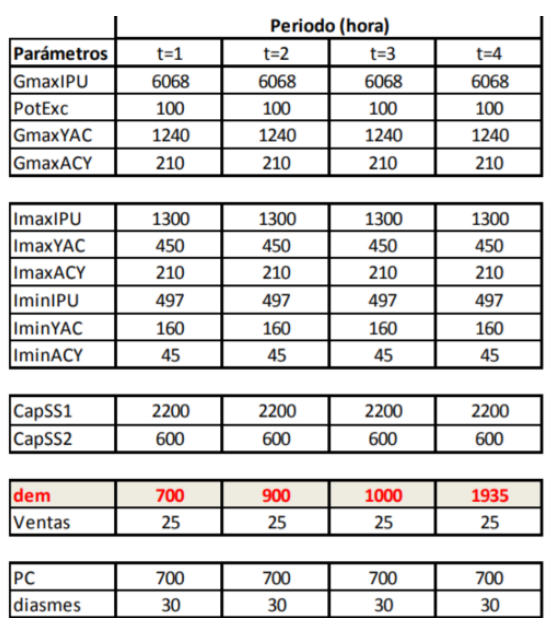

### *Tabla 5 Instancias de PL*

### *Tabla 6 Resultados de la optimización*

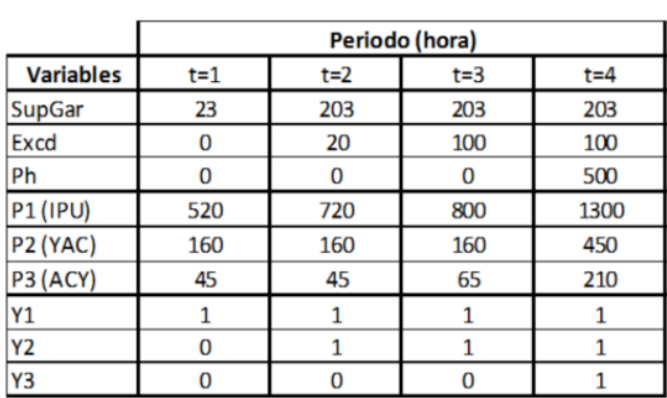

*Fuente:Barboza et al.*

#### *Fuente:Barboza et al.*

Las restricciones en la programación lineal son las que ayudan a estrechar las posibilidades para la función objetivo, cuando se tiene un problema muy grande el tener bastantes restricciones puede ayudar el procesamiento de la función objetivo. Por otro lado, si las restricciones no son lógicas y no se complementan entre sí pueden ocasionar que el algoritmo no encuentre una solución.

Como se observa en la Tabla 5 se muestra la gran demanda de energía que posee cada sector y en todos los meses la demanda es mayor a la Potencia Contratada, lo cual creaba la mayor parte del problema que aborda el proyecto, luego de la optimización (Tabla 6) se observa la que los datos se han nivelado y se ha reducido los Exc, creando un balance entre la energía que se compra y la energía que se vende y evitando la cesión de potencia (PH) la cual como se menciona anteriormente tiene un costo mayor, por lo cual la

implementación de la programación lineal ha sido exitosa y el algoritmo se comporta de acuerdo a lo esperado (Barboza et al., 2019).

# **IV. METODOLOGÍA**

En este capítulo se detallará la metodología que se utilizara, proponiendo las variables las etapas y las fases de las que constara el proyecto para su optimo desarrollo, se establecerán tanto las variables dependientes como independientes, de igual forma se presentará el enfoque a seguir, los materiales que se utilizaran y el cronograma para un sistema de monitorización de la calidad del aire.

### **4.1 ENFOQUE**

El enfoque de la investigación es de carácter cuantitativo y experimental, ya que consiste en la recolección de datos y a su posterior análisis, a través de los diferentes pasos. En cuanto al análisis experimental se llevará a cabo paro determinar cuáles son las variables dependientes e independientes y de qué forma se trabajará con estas a lo largo de la investigación. Con respecto al análisis cuantitativo se basa en la evolución de una idea, la cual cambia conforme avanza la investigación y se trabaja en ella, al igual que las preguntas de investigación.

La presente investigación consiste en la obtención de datos cuantitativos de un medidor de calidad del aire, los cuales mostrara en un software de monitorización para su posterior exportación a una base de datos.

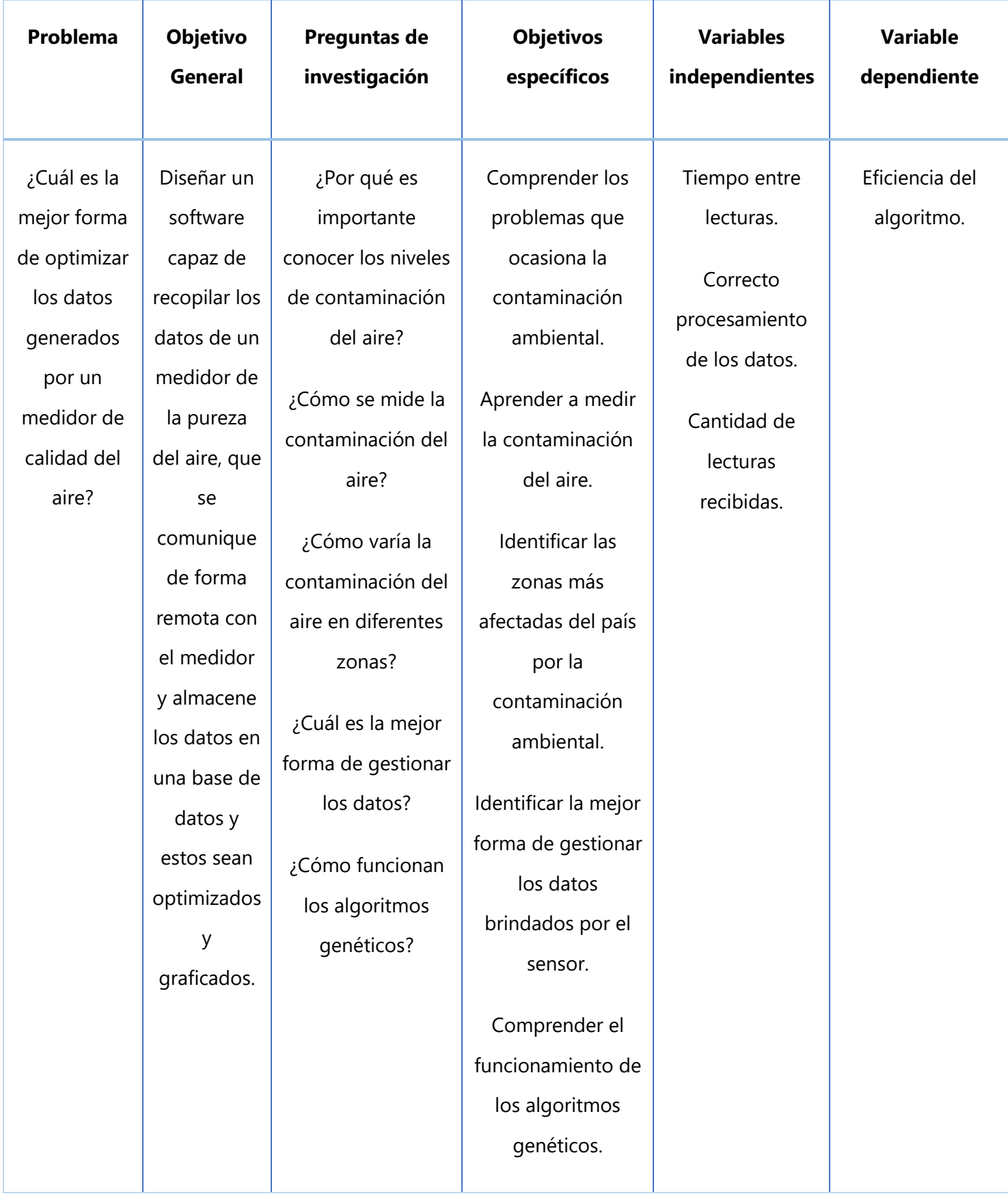

#### **4.2 VARIABLES DE INVESTIGACIÓN**

Las variables de investigación son de suma importancia en la investigación estas se pueden dividir en variables dependientes e independientes. La variable dependiente consiste en el objetivo de la investigación y la que debe ser evaluada y las variables independientes son características que se pueden medir de forma separada y son las que afectan a la variable dependiente (Ávila, 2006).

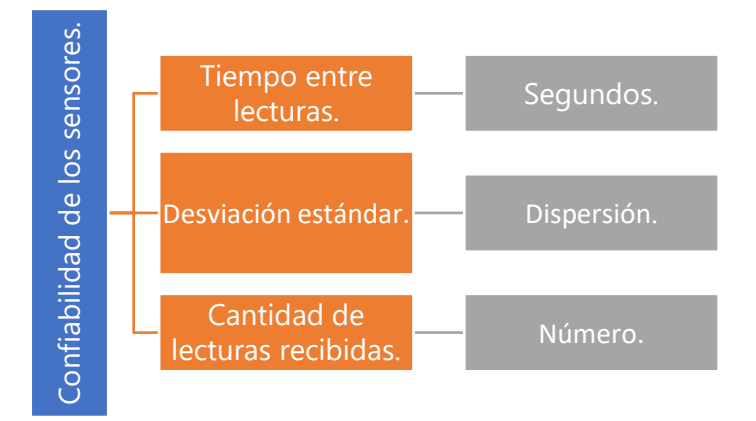

#### *Ilustración 6 Diagrama de variables de investigación.*

Para la presente investigación como se observa en la ilustración 9, se establece como variable dependiente la Confiabilidad de los sensores. ya que es el objetivo principal del proyecto de investigación, con respecto a la variable dependiente se establecen 3 variables independiente, las cuales son cantidad de lecturas recibidas en el software, el tiempo entre cada lectura del medidor y la desviación estandar de los datos. En caso de que estas variables no se cumplan podrían afectar de forma importante la variable dependiente. provided articulars. Segundos.<br>
Segundos de lecturas.<br>
Pospersión.<br>
Pospersión.<br>
Pospersión.<br>
Pospersión de lecturas recibidas.<br>
Pospersión.<br>
Pospersión de lecturas recibidas.<br>
Pospersión de lecturas recibidas de los senso

# **4.3 TÉCNICAS E INSTRUMENTACIÓN**

Para la presente investigación sobre la implementación de un software de monitoreo para un medidor de calidad del aire cabe destacar las técnicas e instrumentación de utilidad para esta investigación. Para la recolección de información relacionada al han utilizado una variedad de papers científicos y artículos relacionados a los estándares de calidad del aire y salud de páginas oficiales a nivel nacional e internacional.

Para crear la aplicación de medición de datos se utilizará el software de Visual Studio debido a que posee una gran variedad de funciones útiles a la hora de crear una aplicación y su gran variedad de librerías para el procesamiento de datos, también es compatible con cualquier lenguaje de programación y posee una interfaz amigable que facilita su uso, por estas razones de decide utilizarlo para programar la aplicación de recopilación de datos del medidor de calidad del aire. Para el manejo de los datos registrados por la aplicación se utilizará una base de datos en SQL con el fin de almacenar los datos recibidos para luego aplicar el algoritmo de inteligencia artificial.

#### **4.4 MATERIALES**

A continuación, se presentarán los materiales esenciales que se utilizarán para el desarrollo del proyecto de investigación;

- Medidor de calidad del aire; este dispositivo es el que se encarga de medir los niveles de contaminación y posee los 4 sensores que enviaran los datos a la aplicación.
- Transmisor de radiofrecuencia; Este componente es el que se encarga de la comunicación inalámbrica entre el medidor y la computadora en la cual se utilizara el software de monitorización.
- Modulo convertidor de USB a Serial: Es una placa que se encarga de convertir un puerto USB en un puerto serie virtual para poder recibir los datos de forma serial que se enviaran mediante el transmisor de radiofrecuencia.

### **4.5 METODOLOGÍA DE ESTUDIO**

Esta metodología fue creada por Harlan Mills en el año 1970 pero fue hasta 1980 que se le conoce como modelo incremental, cuando toma algunas fases del modelo en cascada. Esta se basa en el desarrollo a través de incrementos en la funcionabilidad del programa, es considerado un precursor de las metodologías iterativas. Normalmente el primer incremento consiste en un desarrollo esencial con los requisitos básicos y cada incremento es una mejora escalable hasta que se logra llegar al producto final (Zumba, 2018).

Como indica su nombre la metodología incremental consiste en ir anexando funciones al primer incremento de manera que aumenten la complejidad del proyecto y se obtengan resultados progresivos para que con cada incremento se acerque más al objetivo final

Es importante definir los incrementos y separar de forma correcta las funciones más importantes, es decir distribuir de forma correcta los requerimientos más importantes en cada incremento para minimizar la cantidad de cambios.

Basado en estas definiciones se establecieron las prioridades y funciones para cada incremento en el que se basara el proyecto.

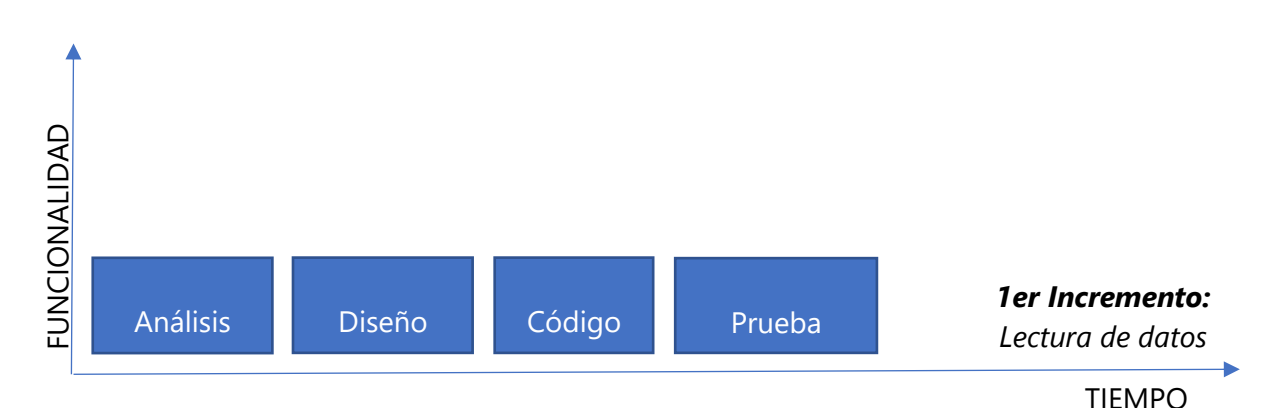

#### **4.5.1 ETAPA 1: LECTURA DE DATOS**

*Ilustración 7 Metodología incremental, nivel 1.*

#### ETAPA 1.1 Análisis

Se planea determinar el transmisor de datos que se utilizara, en base a las características que estos ofrezcas, como pueden ser la distancia Máxima, ancho de banda, velocidad de transmisión de datos y la facilidad de adquisición del transmisor. Se analizará el software para la creación de la aplicación que sea capaz de leer los datos del medidor y de qué forma recibirá los datos para su posterior procesamiento,

#### ETAPA 1.2 Diseño

Diseñar una interfaz mediante el software de Visual Studio que permita al usuario conectarse al medidor por medio del transmisor de radiofrecuencia. Esta interfaz contendrá los botones para iniciar y detener la comunicación entre la aplicación y el medidor al igual que los datos del CO2, calidad del aire (PM2.5, PM10), Temperatura y humedad. También contara con las respectivas graficas para cada uno de los elementos que se medirán.

#### ETAPA 1.3 Código

Se pretende lograr la comunicación entre el receptor de radiofrecuencia y la primera parte de la aplicación del medidor creada en Visual Basic mediante el uso de la librería Windows Forms utilizando el lenguaje de programación de Visual Basic y por medio del código lograr dividir los datos que envíe el microcontrolador del medidor en las cuatro mediciones que se mencionaron antes para posteriormente hacer uso de la función chart para poder graficar los datos recibidos. También se debe colocar la velocidad del reloj con el que trabajara la aplicación de modo que concuerde con la velocidad de envió de datos del microcontrolador.

### ETAPA 1.4 Pruebas

En esta etapa se evaluará la comunicación entre el medidor y la aplicación, de igual forma se analizará si el software es capaz de dividir y colocar los datos que recibe en sus respectivas posiciones y verificar que estos valores recibidos correspondan a los mismos valores enviados por el medidor. También se verificará la velocidad de envió de datos para procurar las mediciones en tiempo real.

Este primer incremento busca obtener la esencia del proyecto, por esto se basa en la monitorización de los sensores del medidor de calidad del aire, con los siguientes incrementos se le añadirán de forma progresiva las demás funcionalidades para obtener el objetivo final.

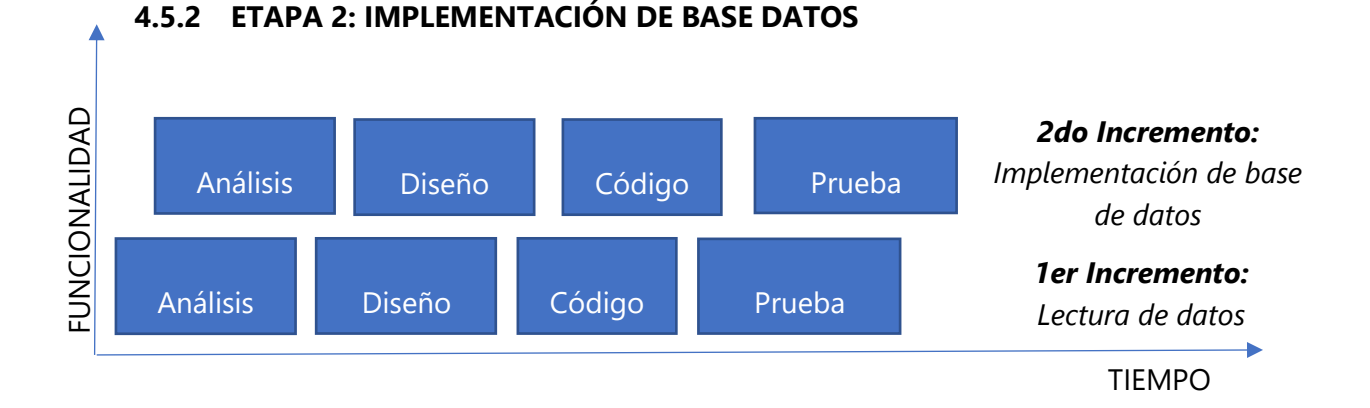

*Ilustración 8 Metodología incremental, nivel 2.*

### ETAPA 2.1: Análisis

Se planea utilizar una base de datos que guarde los datos recibidos del medidor, esta contendrá los datos del número de registro de cada dato, la fecha, hora, la medición de CO2, Partículas PM 2.5 y PM10, temperatura y humedad.

### ETAPA 2.2: Diseño

Se piensa diseñar una interfaz sencilla para el usuario que contenga un botón para grabar y otro para detener la grabación de los datos para la base de datos, para dar al usuario el control de cuando empezar almacenar los datos en base de datos. también se plantea colocar una cuadricula donde se podrán ver los datos que están siendo almacenados en la base de datos en forma de una tabla, al igual que un botón para limpiar los datos en esta tabla. A su vez se planea agregar un botón para exportar los datos a la respectiva base de datos.

#### ETAPA 2.3: Código

En esta etapa se planea crear el código en Visual Basic para visualizar los datos mencionados anteriormente en la cuadricula utilizando la función Data Grid View de la librería Windows Form y programar los botones para que al momento de ser presionados se graben los datos para ser almacenados en la base de datos o se detenga la grabación y se habilitara un botón para borrar los datos en la tabla que se mostrara en la interfaz y por último se piensa programar un botón que incorpore los datos en una base de datos por medio del uso de las librerías del software, estas funciones se añadirán a la aplicación realizada en el primer incremento.

### ETAPA 2.4: Pruebas

Se realizarán pruebas para comprobar que la interfaz con el usuario funcione de manera correcta, que los botones cumplan sus propósitos, se verificara que los datos adquiridos en el primer incremento se muestren en la tabla de la interfaz y que después se guarden correctamente los datos en la base de datos. Se verificará el correcto funcionamiento de todas estas funciones relacionadas a la base de datos y en caso de existir un error en este incremento ser corregido.

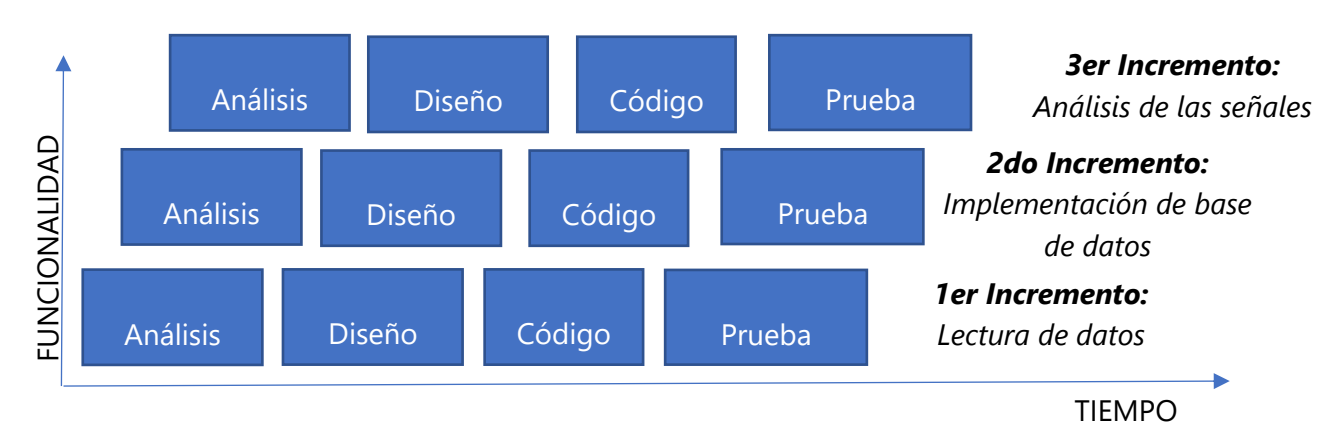

# **4.5.3 ETAPA 3: ANÁLISIS DE LAS SEÑALES**

# *Ilustración 9 metodología incremental, nivel 3.*

### ETAPA 3.1: Análisis

Se planea utilizar un algoritmo basado en un modelo matemático para la optimización de los datos recogidos por los sensores y almacenados en la base de datos propuesta en el incremento anterior.

# ETAPA 3.2; Diseño

Diseñar una pantalla diferente de la que se ha trabajado en los incrementos anteriores, con el fin de no sobrecargar la pantalla que contiene las lecturas de los sensores. En esta pantalla de la interfaz se mostrarán los datos recogidos después de aplicar el algoritmo a la base de datos.

### ETAPA 3.3 Código

Se utilizará un nuevo formulario de Windows Forms para crear esta nueva pantalla la cual por medio del código se enlazará a la pantalla principal donde se muestran las mediciones, en esta pantalla se mostrarán los datos optimizados. Se planea utilizar un algoritmo de inteligencia artificial a los valores en la base de datos para su optimización, luego estos datos serán leídos por el código del Visual Basic y mostrados en su respectiva sección.

### ETAPA 3.4 Pruebas

Se analizará el correcto funcionamiento del algoritmo utilizado, junto con su implementación con los incrementos anteriores, se verificará que los datos optimizados se muestren de la forma correcta en la aplicación y se verificará la integración de todos los incrementos en el proyecto finalizado, en caso de algún error en este incremento se corregirá y se volverán a hacer todas las pruebas para conseguir el funcionamiento deseado.

# **4.6 CRONOGRAMA**

En la ilustración 13 se muestra el cronograma de actividades que seguirá el presente proyecto de investigación, el cual se dividirá en 10 semanas de trabajo.

| Task<br>Mode Y | Nombre de tarea                                     | $\overline{\phantom{a}}$ Duration $\overline{\phantom{a}}$ Start |                 | $\bullet$ Finish             | Predecessors - Resource Names | <b><i>SERRIFERED</i></b><br>January 2021<br><b>READERING CONTROL</b><br>23 28<br>$22 - 27$<br>18<br>23<br>17 <sub>1</sub><br>$12 \t17$<br>22 27<br>28<br>12 <sub>12</sub><br>11<br>16 |
|----------------|-----------------------------------------------------|------------------------------------------------------------------|-----------------|------------------------------|-------------------------------|----------------------------------------------------------------------------------------------------|
| ۰.             | <b>4 Provecto Fase I</b>                            | 59 days                                                          |                 | Mon 12/10/2 Fri 18/12/20     |                               |                                                                                                    |
| ш,             | 4 Semana 1                                          | 6 days                                                           |                 | Mon 12/10/2 Sat 17/10/20     |                               |                                                                                                    |
| н.             | Propuesta de Investigacion.                         | 6 days                                                           |                 | Mon 12/10/2 Sat 17/10/20     |                               |                                                                                                    |
| ۳.             | ▲ Semana 2                                          | 6 days                                                           |                 | Mon 19/10/2 Sat 24/10/20 3   |                               |                                                                                                    |
| шy.            | Plantemiento del problema                           | 6 days                                                           |                 | Mon 19/10/2 Sat 24/10/20 3   |                               |                                                                                                    |
| u,             | $4$ Semana 3                                        | 6 days                                                           |                 | Mon 26/10/2 Sat 31/10/20 5   |                               |                                                                                                    |
| ۳.             | Marco teorico.                                      | 6 days                                                           |                 | Mon 26/10/2 Sat 31/10/20 5   |                               |                                                                                                    |
| ۳.             | 4 Semana 4                                          | 5 days                                                           |                 | Tue 3/11/20 Sat 7/11/20 7    |                               |                                                                                                    |
| ۳.             | Metodologia de investigacion.                       | 5 days                                                           |                 | Tue 3/11/20 Sat 7/11/20 7    |                               |                                                                                                    |
| ۰.             | 4 Semana 5                                          | 6 days                                                           |                 | Mon 9/11/20 Sat 14/11/20 9   |                               |                                                                                                    |
| m.             | Diseñar software para la lectura 6 days<br>de datos |                                                                  | Mon<br>9/11/20  | Sat 14/11/20 9               |                               |                                                                                                    |
| ш.             | 4 Semana 6                                          | 6 days                                                           |                 | Mon 16/11/2 Sat 21/11/20 11  |                               |                                                                                                    |
| ш.             | Implementacion de base de<br>datos y algoritmo      | 6 days                                                           | Mon<br>16/11/20 | Sat 21/11/20 11              |                               |                                                                                                    |
| m.             | 4 Semana 7                                          | 6 days                                                           |                 | Mon 23/11/2 Sat 28/11/20 13  |                               |                                                                                                    |
| ۰.             | Analisis de Resultado.                              | 3 days                                                           |                 | Mon 23/11/2 Wed 25/11/213    |                               |                                                                                                    |
| ц.             | Paper científico.                                   | 3 days                                                           |                 | Thu 26/11/2( Sat 28/11/20 15 |                               |                                                                                                    |
| ۰.             | ⊿ Semana 8                                          | 6 days                                                           |                 | Mon 30/11/2 Sat 5/12/20 16   |                               |                                                                                                    |
| н.             | Conclusiones.                                       | 6 days                                                           |                 | Mon 30/11/2 Sat 5/12/20 16   |                               |                                                                                                    |
| ۳.             | 4 Semana 9                                          | 6 days                                                           |                 | Mon 7/12/21 Sat 12/12/20 18  |                               |                                                                                                    |
| ۳.             | Entrega del avance final.                           | 3 days                                                           |                 | Mon 7/12/20 Wed 9/12/2018    |                               |                                                                                                    |
| ۰,             | Preparacion de la presentacion.                     | 3 days                                                           |                 | Thu 10/12/2( Sat 12/12/20 20 |                               |                                                                                                    |
| ۰.             | $4$ Semana 10                                       | 5 days                                                           |                 | Mon 14/12/2 Fri 18/12/20 21  |                               |                                                                                                    |
| ш.             | Practica de la presentacion final. 5 days           |                                                                  |                 | Mon 14/12/2 Fri 18/12/20 21  |                               |                                                                                                    |
|                |                                                     |                                                                  |                 |                              |                               |                                                                                                    |

*Ilustración 10 Cronograma de actividades.*

# **V. ANÁLISIS Y RESULTADOS**

El objetivo de este capítulo es dar a conocer los resultados generados gracias a las teorías de sustentos investigadas en el marco teórico, de igual forma presentar los resultados obtenidos al implementar la metodología propuesta anteriormente y analizar los datos obtenidos durante toda la investigación.

#### **5.1 ANÁLISIS DE SUSTENTO DEL MARCO TEÓRICO**

En la investigación realizada en el marco teórico se abordó el estudio de la calidad del aire, sus principales factores que la causan y los diferentes contaminantes que se deben medir para tener un valor apropiado de los niveles de contaminación que existen en el ambiente, por lo cual se decide medir los niveles de temperatura, humedad, PM10 y PM2.5, para la monitorización y almacenamiento de estos datos se investigó sobre trabajos que hicieran uso de bases de datos y softwares creados en Visual Studio, a su vez se investigó la forma más adecuada de crear una comunicación entre el medidor y el software de monitorización, de igual forma en el marco teórico se abordaron diferentes investigaciones que implementaron algoritmos de inteligencia artificial ya sea para la predicción, optimización o aproximación de datos relacionados a la calidad del aire, se investigaron diversos algoritmos y la mejor manera de implementarlos, por lo que se decidió crear un algoritmo basado en un modelo matemático para la optimización de los datos almacenados en la base de datos del medidor de calidad del aire.

### **5.2 PRIMER INCREMENTO: LECTURA DE DATOS**

Los resultados que se planean obtener durante este incremento consisten en el correcto funcionamiento del envió de datos de forma inalámbrica entre el medidor de calidad del aire y el software que se planea crear haciendo uso de Visual Studio y de Arduino para la recepción de los datos.

#### **5.2.1 ANÁLISIS NIVEL 1**

Para obtener una comunicación correcta entre el medidor y el software era necesario modificar la programación que poseía el medidor ya que era necesario modificar los tiempos de lectura de cada sensor y crear una forma para que el medidor enviara los datos por medio del módulo de radiofrecuencia HC-12 y utilizar otro microcontrolador, en este caso un Arduino UNO con un módulo HC-12 configurado de la misma forma y en la misma frecuencia para que este recibiera los datos del medidor y posteriormente los enviara al software desarrollado en Visual Studio por medio de comunicación Serial entre el Arduino y la computadora que utilizara el software, de igual forma se deben modificar los tiempos de lectura en el microcontrolador que recibirá los datos y en los temporizadores que utilizara el software de Visual Basic, ya que si los tiempos no coinciden podría ocurrir un error, debido a que se utilizaran diversas funciones en la fabricación de este proyecto se decidió utilizar el software de Visual Studio versión 2019 ya que este posee las librerías más actualizadas y ayudara a prevenir posibles errores de compatibilidad en el futuro.

### **5.2.2 DISEÑO NIVEL 1**

En cuanto al diseño se decidió crear una pantalla que albergara las mediciones de los sensores de CO2, Humedad, Temperatura, PM2.5 y PM10. De igual forma una gráfica en tiempo real en la que se mostrarían los 5 valores graficados al mismo tiempo, pero luego de unas pruebas se decidió replantear la idea de diseño del proyecto y crear un software modular el cual se podría conectar a cualquier base de datos y ser capaz de leer cualquier sensor que se decida utilizar en este o cualquier otro medidor. Para lograr que el software funcionara de esta forma modular se agregó una pantalla de configuración, en la cual se le pide al usuario que inserte los nombres de los sensores que desea medir y se agregó la opción de poder visualizar los valores en la gráfica y en una hoja de cálculos que se colocó en la pantalla principal, esto mediante el uso de checkboxes con la letra D para mostrar los datos y la letra G para la grafica como se muestra en la ilustración 14.

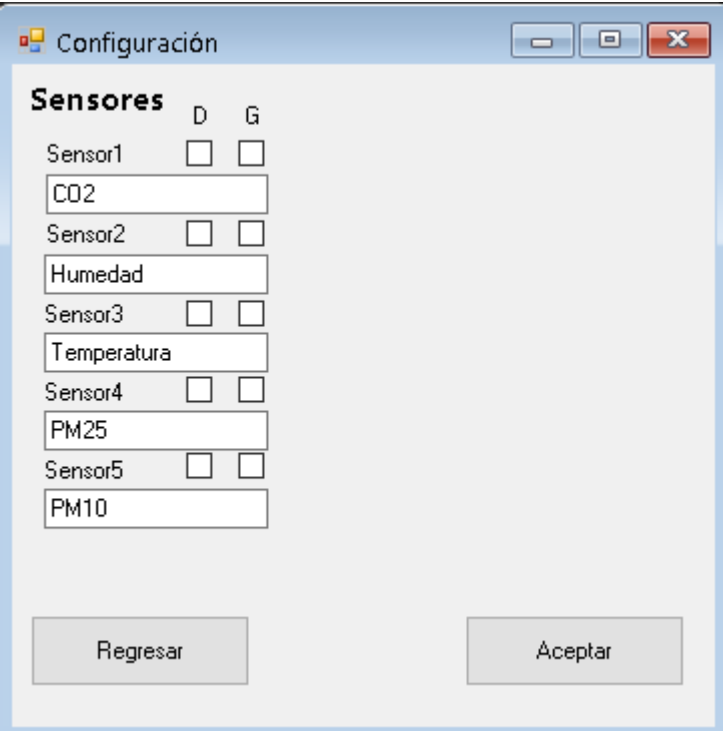

### *Ilustración 11 pantalla de configuración.*

#### *Fuente: propia.*

Una vez colocados los datos que el usuario utilizara se presionara el botón de aceptar y regresara a la pantalla principal en la cual podrá encontrar los nombres de los contaminantes que el usuario decidió medir junto con sus respectivos valores y se mostraran los valores en la grafica o en la hoja de cálculo también se colocó un botón de configuración en caso de que se decida modificar la configuración del software. En esta pantalla se encontrarán una casilla donde el usuario seleccionara en que puerto se encuentra conectado el dispositivo receptor de los datos junto con botones de conectar y desconectar el software de la comunicación serial. A su vez se colocaron botones de iniciar y detener que son los que se encargan de comenzar a almacenar los datos en la hoja de cálculos la cual hace uso de la librería DataGridView y también iniciara a graficar los datos. Dicha interfaz se muestra en la ilustración 15.

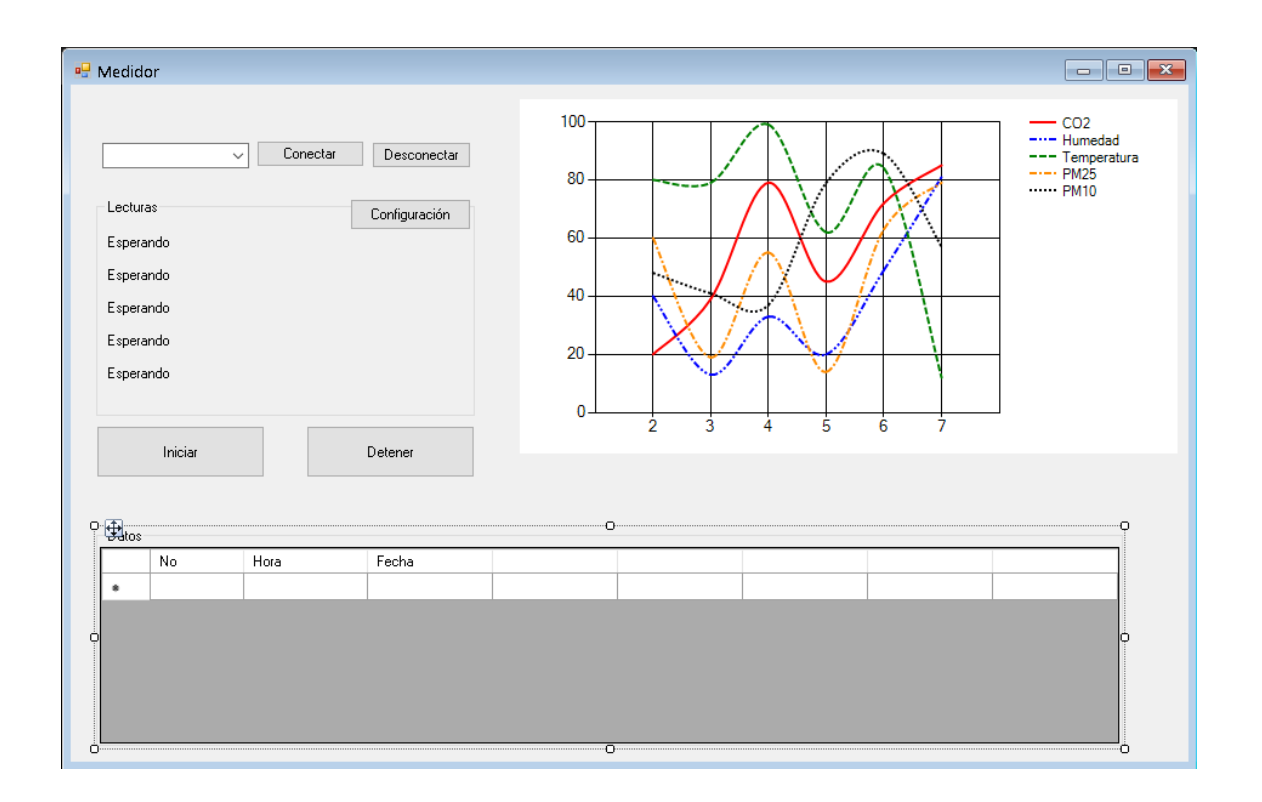

*Ilustración 12 Interfaz de monitorización.*

*Fuente: propia.*

### **5.2.3 CÓDIGO: NIVEL 1**

En esta sección se trabajo en el entorno de programación de Visual Studio como se menciono anteriormente, se utilizo el lenguaje de Visual Basic. Para iniciar la programación fue necesario vincular todas las librerías que se utilizaran a lo largo del proyecto por lo cual fue necesario actualizar los drivers de Microsoft Office para lograr la correcta comunicación al momento de conectar la base de datos haciendo uso de sus librerías. Luego se procedió a declarar todas las variables globales que se utilizaran en la lectura de datos y declarar los objetos que se visualizaran en ambas interfaces, se procedió a crear una comunicación serial mediante el uso de una lectura de puertos seriales en la computadora, este detectara todos los puertos seriales (COM) y los mostrar en una lista donde el usuario seleccionara a cuál puerto está conectado su dispositivo receptor y posteriormente podrá iniciar la comunicación serial, para esto se colocó el ratio de baudio en 9600, 8 bits de datos y 1 bit de parada, de modo que la configuración sea igual a la que posee un Atmega por defecto.

Se programo un timer en el software para que empezara a funcionar al momento en que se presionara el botón de conectar, este timer se activara cada 30 segundos, de igual forma el medidor enviara los datos en intervalos de 30 segundos para coincidir con el software, a su vez en cuanto a la pantalla de configuración se crearon variables publicas para asignar a las cajas de texto en las cuales se debe colocar el nombre del sensor que se monitorizara, y estos nombres junto con sus respectivos valores se mostraran en la pantalla principal.

Para asignar cada dato junto con el nombre del sensor que estamos midiendo se utilizaron cabeceras en el medidor tanto como en el software como se muestra en la ilustración 16 e ilustración 17.

```
float ppm = gasSensor.getPPM();
  HCl2.print("L1");HCl2.println(r);//-------------- Humedad y Temperatura------------------
 float h = dht \cdot readHumidity();
 float t = dht.readTemperature();
 HCl2.print("L2");HCl2.println(h);HC12.print("Pt");
 HCl2.println(t);while (x == 1) {
 PmResult pm = sds.readPm();
 if (pm.isOk()) {
   HCl2.print("L4");HC12.println(pm.pm25);
   HCl2.print("L5");HCl2. <math>println(pm.pm10)</math>;x=0;\}\mathcal{E}x=1;
\}
```
*Ilustración 13 Cabeceras en el medidor.*

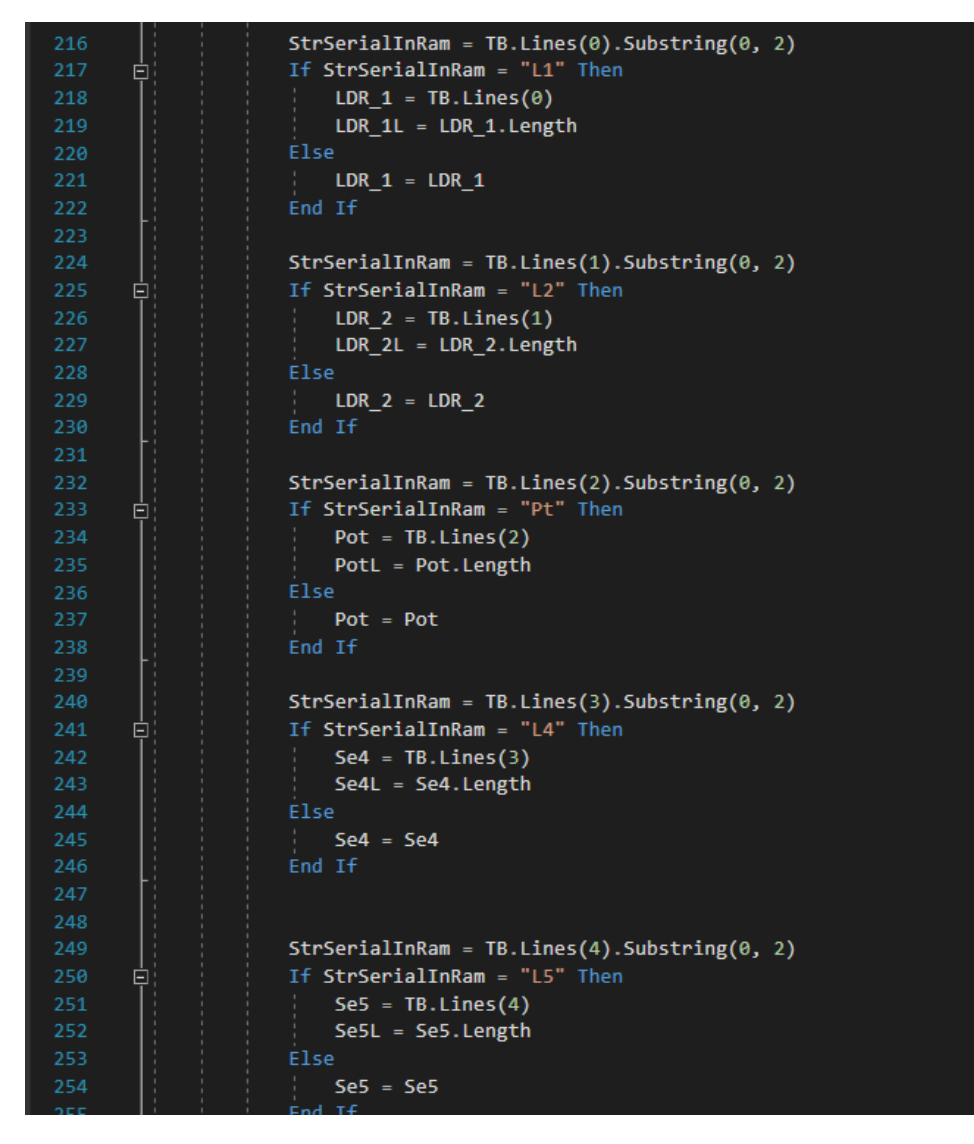

*Ilustración 14 Cabeceras en el software de Visual Studio.*

*Fuente: propia.*

Estas cabeceras indicaran en que cuadro de texto se situaran los datos recogidos por el medidor, por lo cual si un usuario quiere hacer uso de este software deberá colocar las cabeceras como se muestran en la tabla 9 su medidor para que el software pueda leer y dividir los datos en las posiciones correspondientes como se muestra en el diagrama de la ilustración 18.

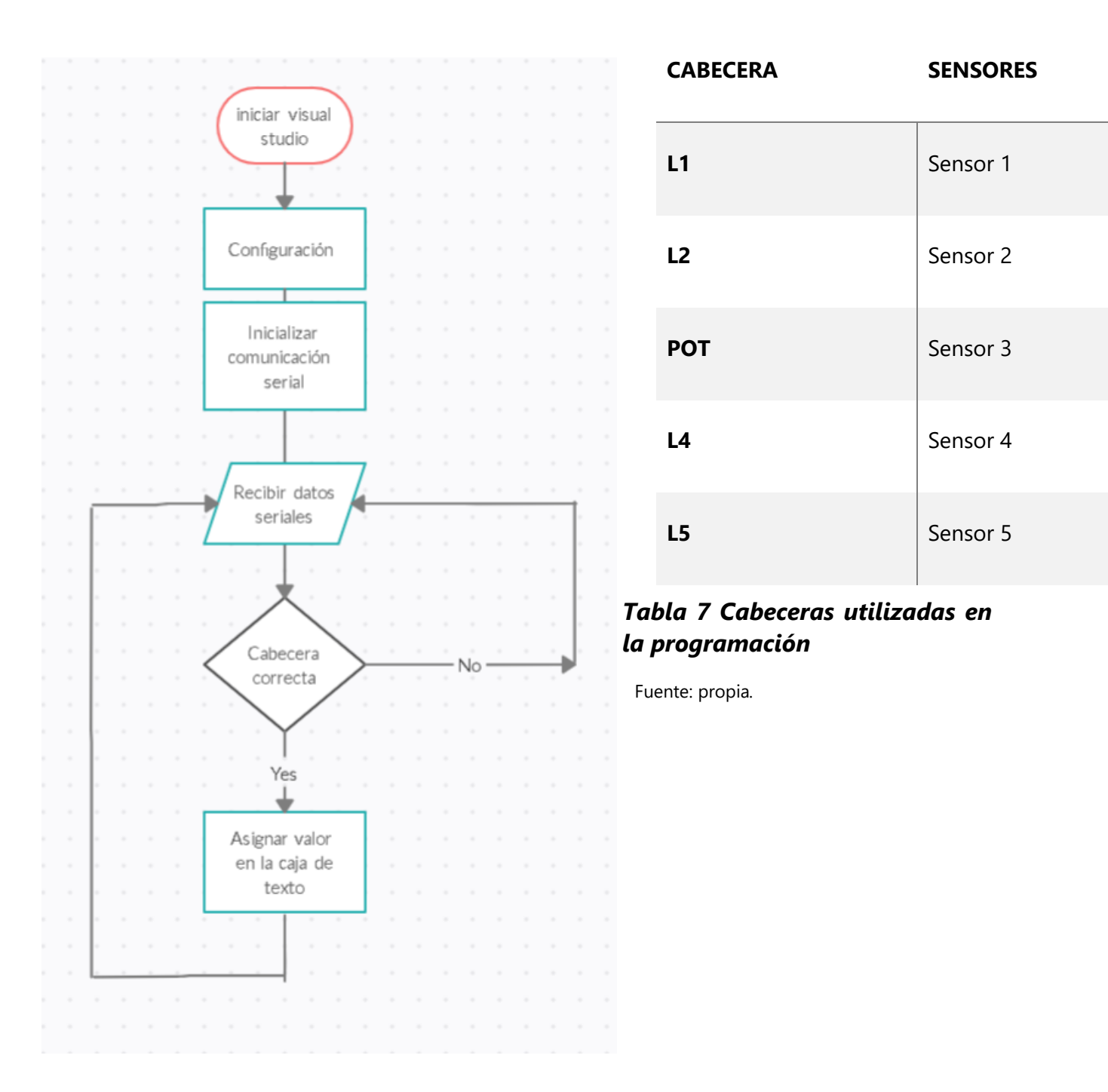

*Ilustración 15 Diagrama de flujo asignación de datos.*

*Fuente: propia.*

En la pantalla principal se agregó una gráfica que igualmente se vincula a los datos que el usuario agrega en las casillas de texto de la interfaz de configuración, y una hoja de cálculo que muestra los datos que se almacenan cuando se presiona el botón de iniciar, para esto se utilizó otro timer, este se activara cada 30 segundos y actualizara tanto la gráfica como la hoja de cálculo ya agregara la hora y la fecha actual del momento en que se realice la lectura para tener un mejor control y poder visualizarlas en ambos elementos.

Posteriormente se decidió agregar la opción de mostrar o no los datos de cada sensor en la gráfica y en la tabla, esto se hace con la intención de que en el caso que el usuario solo quiere monitorizar 3 sensores, puede activar estos 3 y no se mostraran los demás. El siguiente diagrama de flujo en la ilustración 19 muestra la lógica de funcionamiento utilizada en el código por cada sensor.

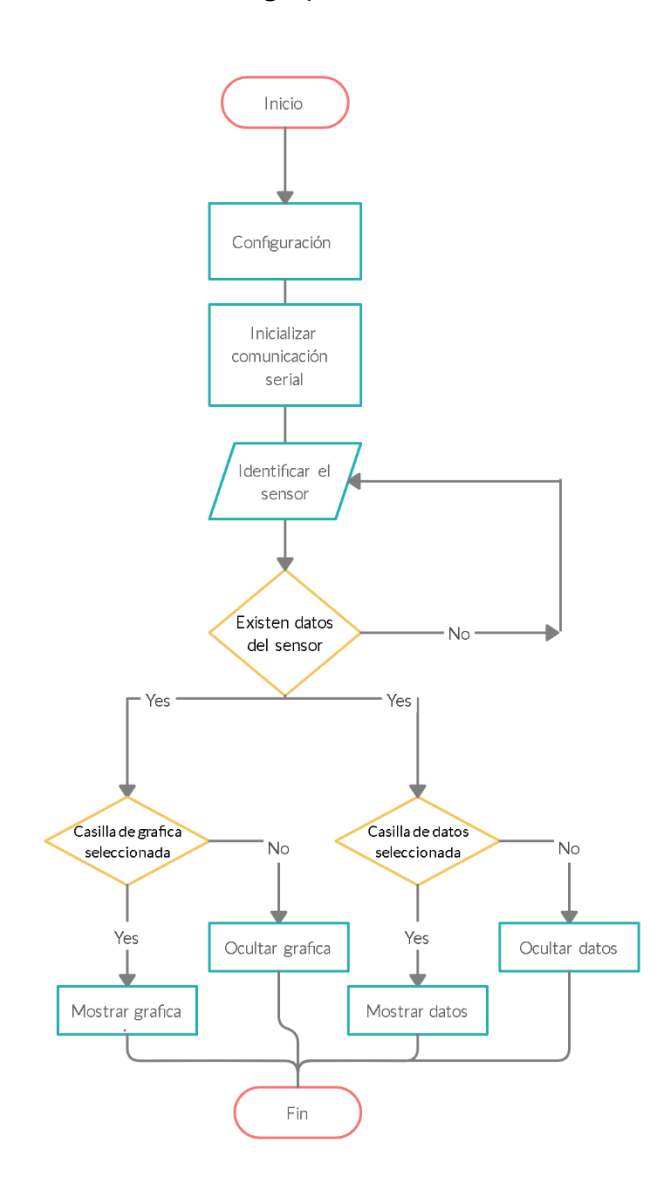

*Ilustración 16 Diagrama de flujo selección de datos y gráficos.*

*Fuente: propia.*

### **5.2.4 PRUEBAS NIVEL 1**

En esta etapa se llevaron a cabo diversas pruebas para verificar el optimo funcionamiento de la transmisión de datos, en primera instancia se probo si el software era capaz de conectarse y crear la comunicación serial, una vez establecida se probo si el software estaba dividiendo los datos en las casillas correctas, luego se probo si los datos se estaban mostrando en la grafica en tiempo real y se guardaban en la hoja de cálculos, al analizar estos resultados se observo que la grafica del CO2 tenia unos valores muy altos, alrededor de los 400 y esto elevaba el punto máximo de la grafica demasiado y hacia imposible distinguir en que valores figuraban los demás sensores como se muestra en la ilustración 20, ya que estos presentaban valores mucho más pequeños, rangos entre 1 y 35 en el caso de PM2.5, PM10 y temperatura y hasta 90 en el caso de humedad relativa.

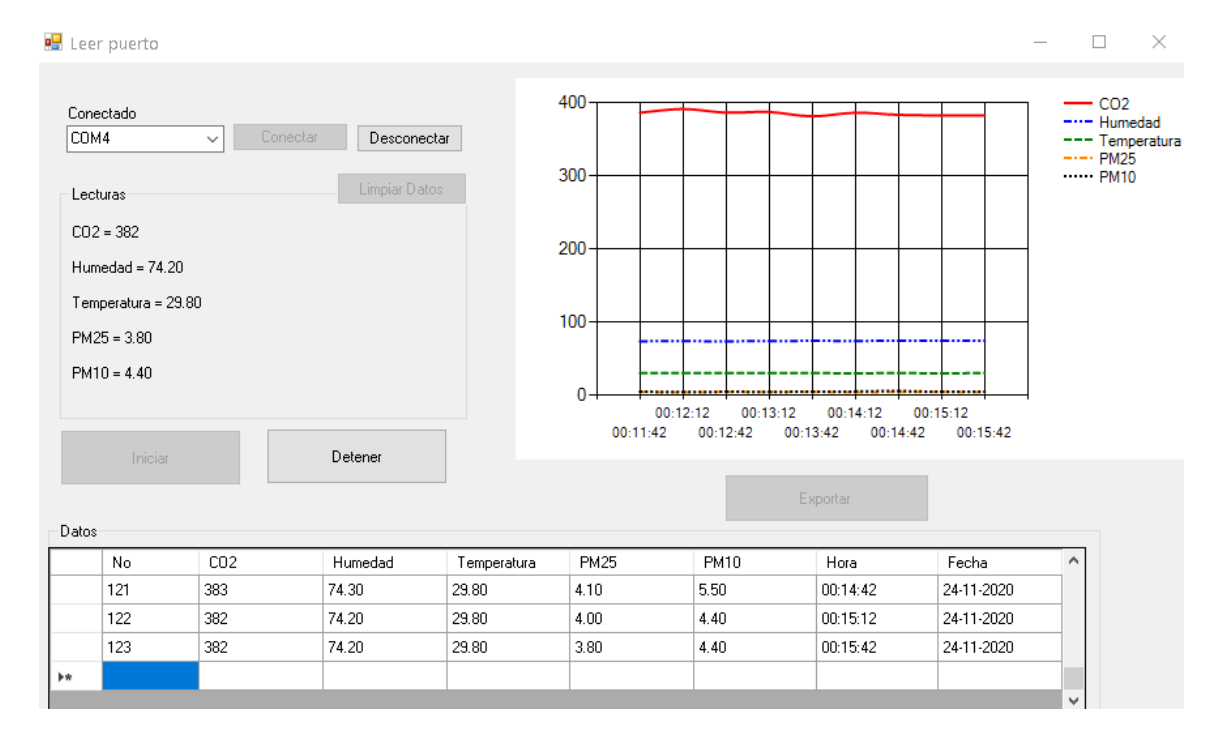

*Ilustración 17 Primera lectura de datos.*

*Fuente: propia.* 

Para solucionar este problema con la grafica del CO2 se decidió ocultar su gráfica, pero mantener las lecturas y los datos en la hoja de cálculos de esta forma se podría monitorizar sus índices de contaminación y se podrían observar de mejor forma los demás datos en la grafica como se muestra en la ilustración 21.

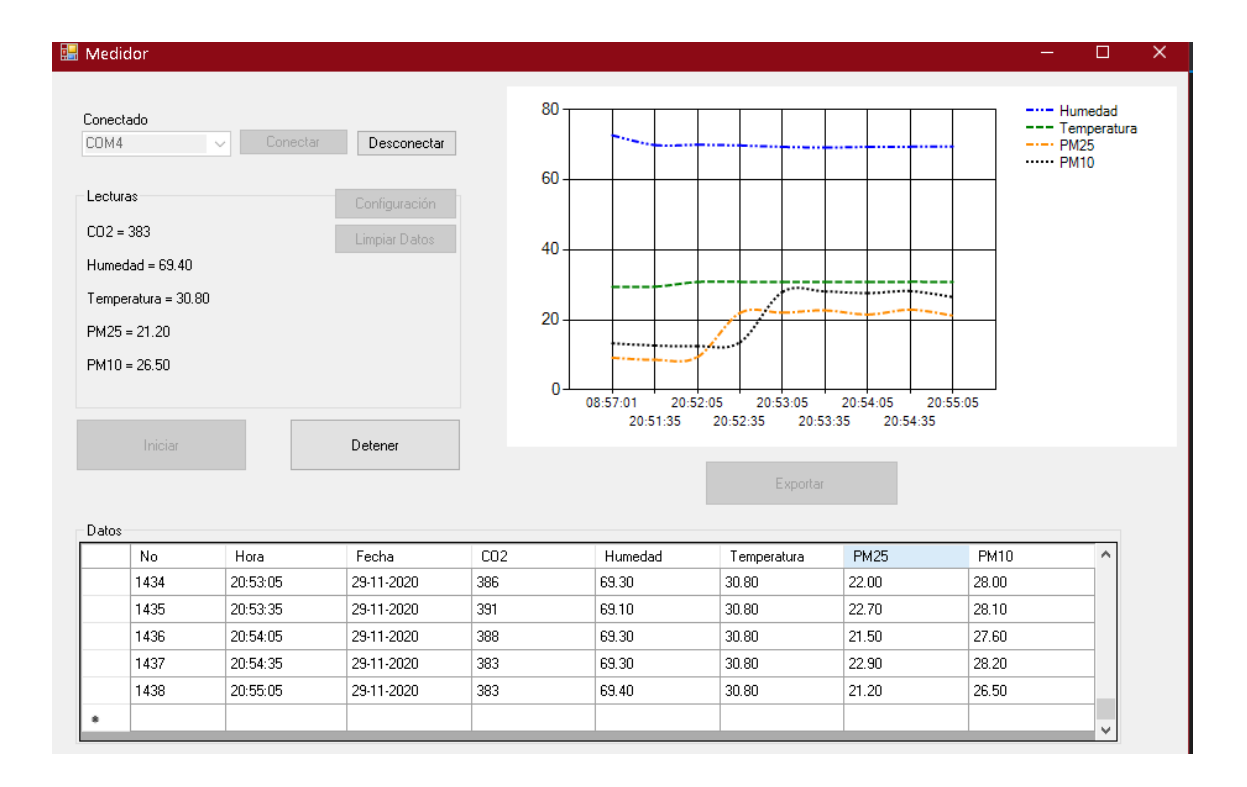

### *Ilustración 18 Lecturas sin grafica de CO2.*

Fuente: propia.

Al hacer este cambio se observó que de igual forma el sensor de humedad tenía valores más altos que los demás y esto dificultaba ver los valores de los sensores, así que se planteó la idea de ocultar también el grafico de humedad, pero se llegó a la conclusión de que ocultar dos datos de la gráfica de forma permanente no era una opción viable, así que se analizó otra solución y se tuvo la idea de hacer el software funcional para cualquier medidor, se tomó la decisión de cambiar varias algunas cosas en la programación y crear la ventana de configuración en la cual el usuario es capaz de escribir el nombre de los sensores que utilizara y decidir cuales quiere mostrar en la hoja de datos y en la grafica de esta forma se podrá apreciar mejor la curva de cambio en los sensores seleccionados, si se esta buscando observar alguno en específico. Para esto se realizaron pruebas seleccionando ciertos sensores para mostrar sus gráficas y otros para mostrar sus datos, también se probo cambiar el nombre de los sensores y utilizar menos de los que propone el software por defecto para verificar si el software funcionaria en caso de utilizarlo con un sensor diferente a los utilizados en este proyecto, en la

ilustración 22 y 23 podemos apreciar que se están leyendo 4 sensores; CO2, Humedad, Nitrógeno y Carbono, en este caso los datos de nitrógeno y carbono corresponden a los sensores de temperatura y PM2.5 respectivamente, se cambiaron sus nombres para probar el funcionamiento de esta función, los 4 sensores nombras anteriormente se selecciono que se mostraran en la hoja de datos, sin embargo solo Nitrógeno y Carbono fueron seleccionados para ser graficados y la fecha y hora del momento de la lectura siempre se muestran en la hoja de datos, tanto como en el eje X de la gráfica independientemente del resto de los datos.

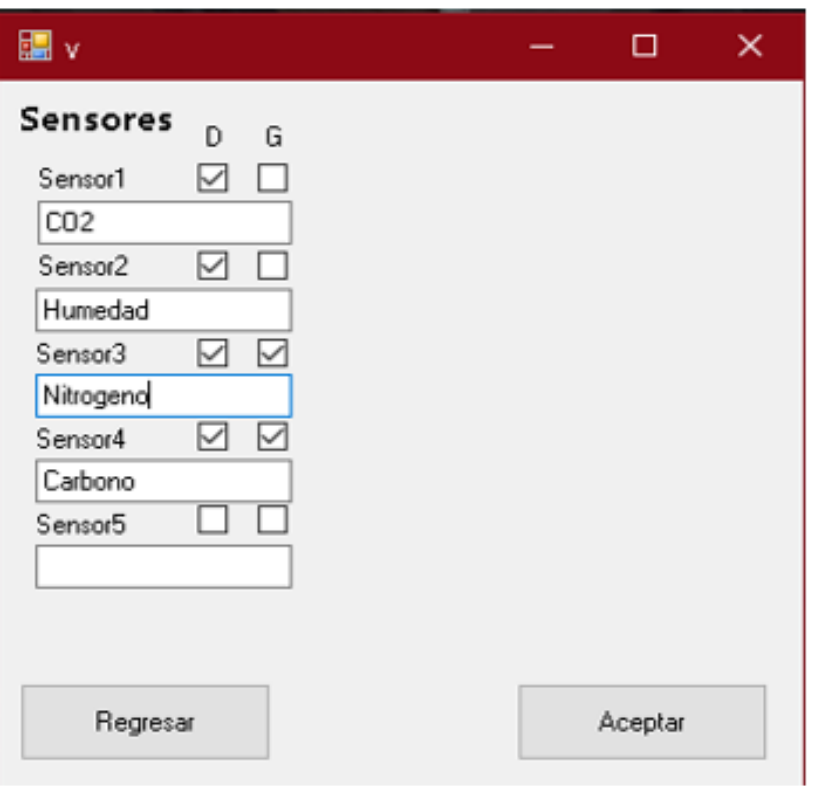

*Ilustración 19 configuración de sensores.*

*Fuente: propia* 

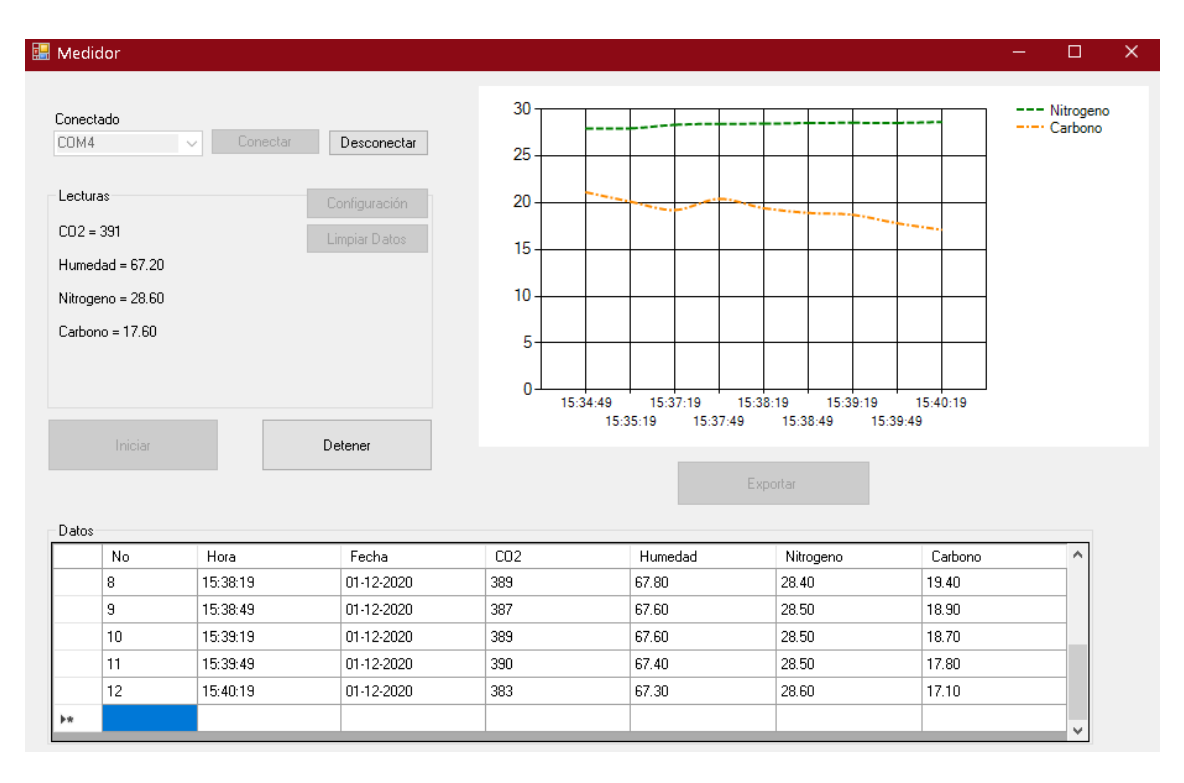

*Ilustración 20 Prueba con diferentes sensores y gráficos.*

*Fuente: propia.*

Posteriormente se continuaron haciendo diferentes pruebas y se dejo funcionando el software por periodos largos de hasta 12 horas en los cuales el software no presento ningún problema y se mantuvo recibiendo, graficando y almacenando los datos en la hoja de calculo durante todo el tiempo.

Por lo cual se concluye que el software elaborado en Visual Studio fue capaz de establecer una correcta comunicación serial para recibir los datos enviados por el medidor, a su vez el software fue capaz de graficar los datos recibidos y mostrarlos en una hoja de cálculo, por lo tanto, se considera el primer incremento exitoso con intervalos de medida de 30 segundos, con 120 mediciones por hora y sin errores entre lecturas, siendo estas las condiciones necesarias para obtener un correcto funcionamiento para avanzar hacia el siguiente incremento.

# **5.3 SEGUNDO INCREMENTO: IMPLEMENTACIÓN DE LA BASE DE DATOS**

El propósito de este incremento es lograr la comunicación con la base de datos en SQL en la cual se almacenarán los datos recabados en este caso de los sensores de CO2, Humedad, Temperatura, PM2.5 y PM10, estos serán almacenados en una base de datos en SQL server para su posterior procesamiento.

#### **5.3.1 ANÁLISIS NIVEL 2**

Debido a que en el incremento anterior se agrego una hoja de cálculos con los datos de cada sensor que se monitoriza por medio de un DataGridView utilizaremos esa información almacenada para su posterior exportación, a SQL por medio del uso de la librería System.Data.SqlClient, para esto también se debe insertar un evento que active la exportación una vez que se hayan terminado de monitorizar los datos.

Por otro lado, se hará uso del software Microsoft SQL server en su versión 2019 debido a que posee las librerías mas actualizadas al igual que el Visual Studio, lo cual es necesario para obtener una comunicación exitosa, de igual forma se instalo el software de Microsoft SQL Management Studio 19 y se creó un servidor, en el cual se podrán crear y almacenar todas las bases de datos que se deseen, de igual forma se necesita crear las tablas las cuales se llenaran con los datos proporcionados por el software de medición creado en el incremento anterior.

Se determino agregar en la pantalla de configuración los cuadros de texto para escribir los datos de conexión mencionados anteriormente para conectar el software a cualquier base de datos en SQL server.

Se analizo la opción de agregar un segundo DataGridView para poder visualizar los datos de la base de datos desde la misma aplicación en Visual Basic, para obtener estos datos de forma más rápida y práctica, pero no logro satisfacer las expectativas deseadas ya que sería más fácil buscar y filtrar los datos en SQL Management Studio y seria información innecesaria en el software de monitorización.

#### **5.3.2 DISEÑO NIVEL 2**

En esta etapa se tuvo que crear un servidor en SQL Server, como se menciono anteriormente con su respectiva base de datos y tablas donde almacenar los datos, para poder almacenar estos datos se deben crear las tablas utilizando valores en formato de texto de tipo NVARCHAR como se muestra en la ilustración 24, donde se observa el código SQL para la creación de una tabla en la cual se pueden almacenar los datos del software de monitorización, los nombres de cada columna pueden cambiar en el caso de que se desee utilizar diferentes sensores, se debe tener en cuenta que los nombres de las columnas en la base de datos deben coincidir con los que se coloquen en la ventana de configuración del software.

```
SQLQuery2.sql -...Medidor (sa (61))* \overline{P} \times SQLQuery1.sql -...Medidor (sa (51))*
     create table Prueba2 (
     id int IDENTITY(1,1) PRIMARY KEY not null,
     CO2 nvarchar (4000) not null,
     Humedad nvarchar (4000) not null,
     Temperatura nvarchar (4000) not null,
     PM25 nvarchar (4000) not null,
     PM10 nvarchar (4000) not null,
     Hora nvarchar (4000) not null,
     Fecha nvarchar (4000) not null,
```
*Ilustración 21 Código SQL para crear tablas.*

*Fuente: propia.*

En Visual Studio se agrego un botón para exportar los datos hacia la base de datos, como se mencionaba anteriormente este en un principio los exportaba directamente hacia el servidor creado y una base de datos llamada Medidor, estos datos eran insertados en una tabla llamada CalidadAire, pero luego de analizar la decisión tomada en el incremento anterior de poder cambiar los nombres de los sensores que se monitorizan,

se tomó la decisión de cambiar el diseño del string de conexión y agregar en la pantalla de configuración 5 cuadros de texto en los que se agregaran los datos necesarios para la conexión a la base de datos como se muestra en la ilustración 25.

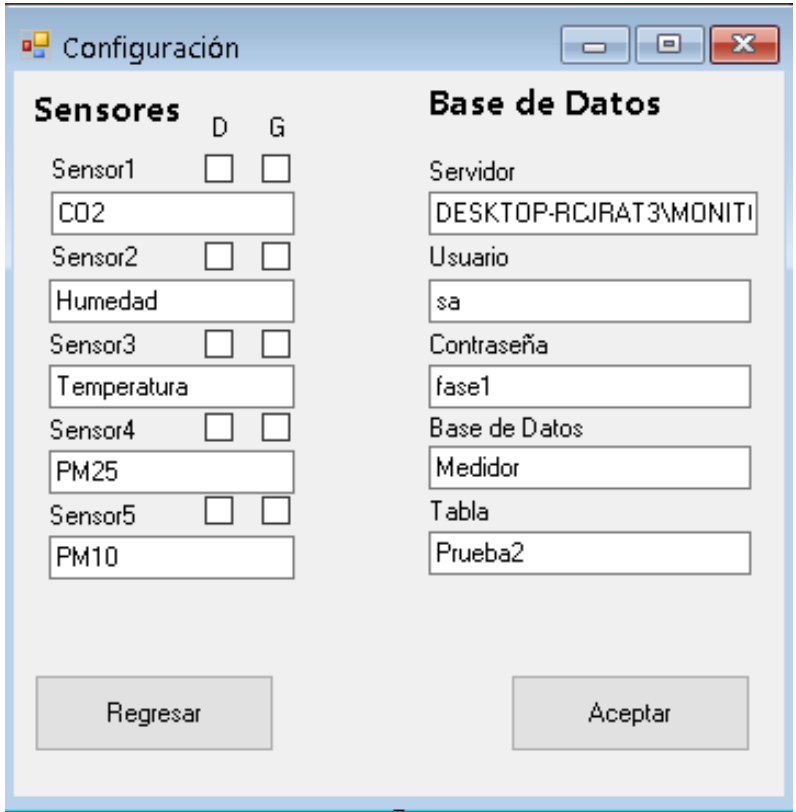

*Ilustración 22 Interfaz de configuración de la base de datos.*

*Fuente: propia.*

La información necesaria para rellenar estos cuadros de texto se encuentra en el software de SQL Management Studio en los campos marcados en la ilustración 26, es importante ingresar los datos de forma correcta, sin espacios en blanco, ya que estos podrían afectar a la cadena de comunicación con la base de datos, si el software no encuentra una base de datos con los datos especificados en ventana de configuración, ya sea que los nombres de los sensores no coincidan con los nombres de las columnas en las tablas de la base de datos, o que algún dato sobre el origen de la base de datos sea incorrecto, esta provocara un error y se cerrara.

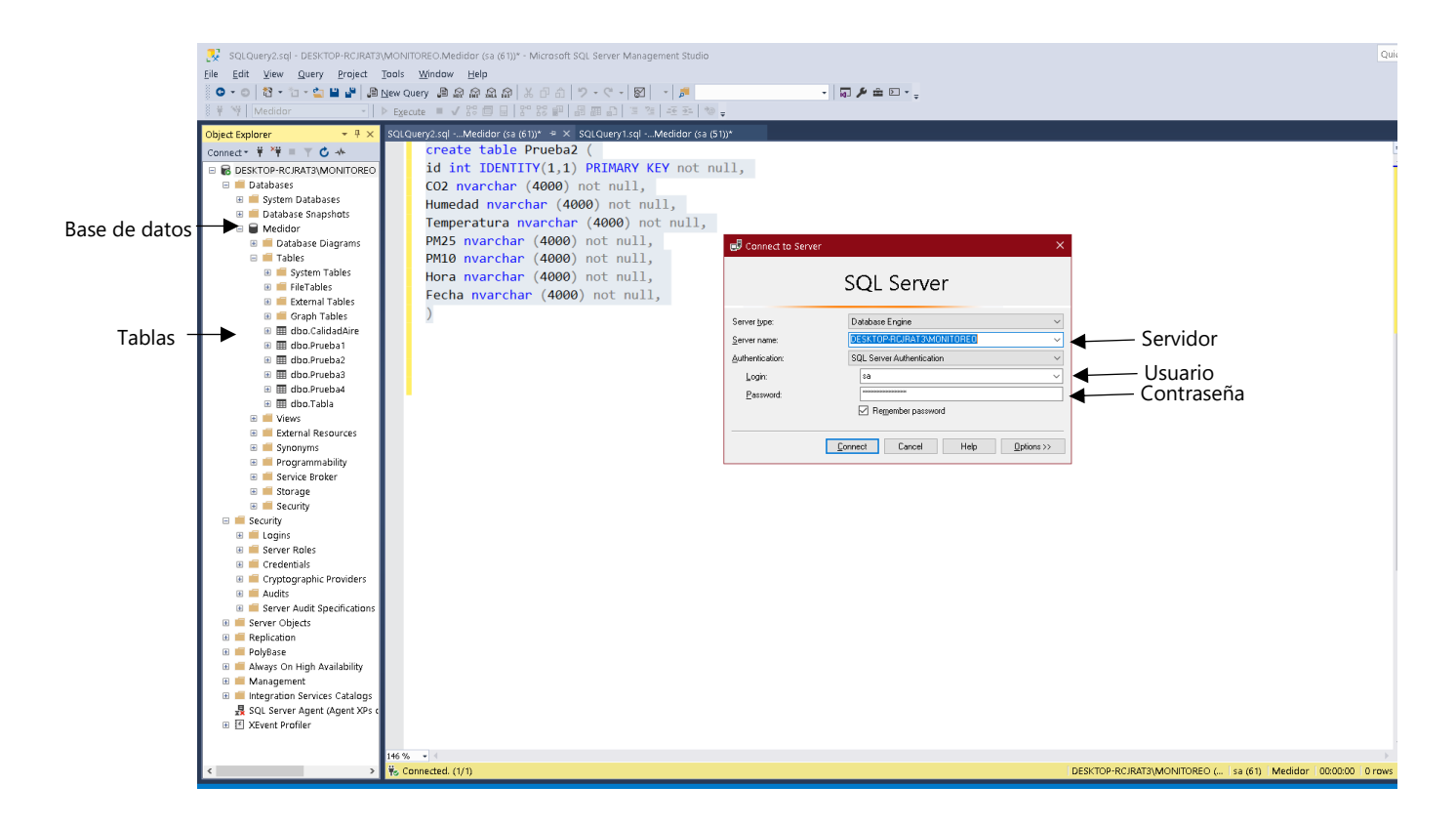

*Ilustración 23 Datos de configuración de una base de datos.*

*Fuente: propia.*

Es importante mencionar que el valor en la columna id es el valor identidad e incremental de la tabla, esto significa que no es un campo que se llenara con datos del software de medición, sino que este es un valor único que SQL server le asignara a cada dato.

### **5.3.3 CÓDIGO NIVEL 2**

En esta etapa se realizó la respectiva programación en Visual Studio, en donde se programo el botón de exportar, este activa un evento al ser presionado que guarda los datos que se almacenan en la hoja de cálculos (DataGridView) en la base de datos de SQL Server para esto utiliza un connection string, que en primera instancia estaba definido para conectarse directamente con el servidor creado específicamente para esta investigación, pero que luego se decidió cambiar mediante el uso de cajas de texto colocadas en el formulario de configuración, por lo cual, se prosiguió a declarar estas cajas de texto y se creo un módulo en el que se declararon estas variables como publicas para poder usarlas en cualquier formulario del proyecto.

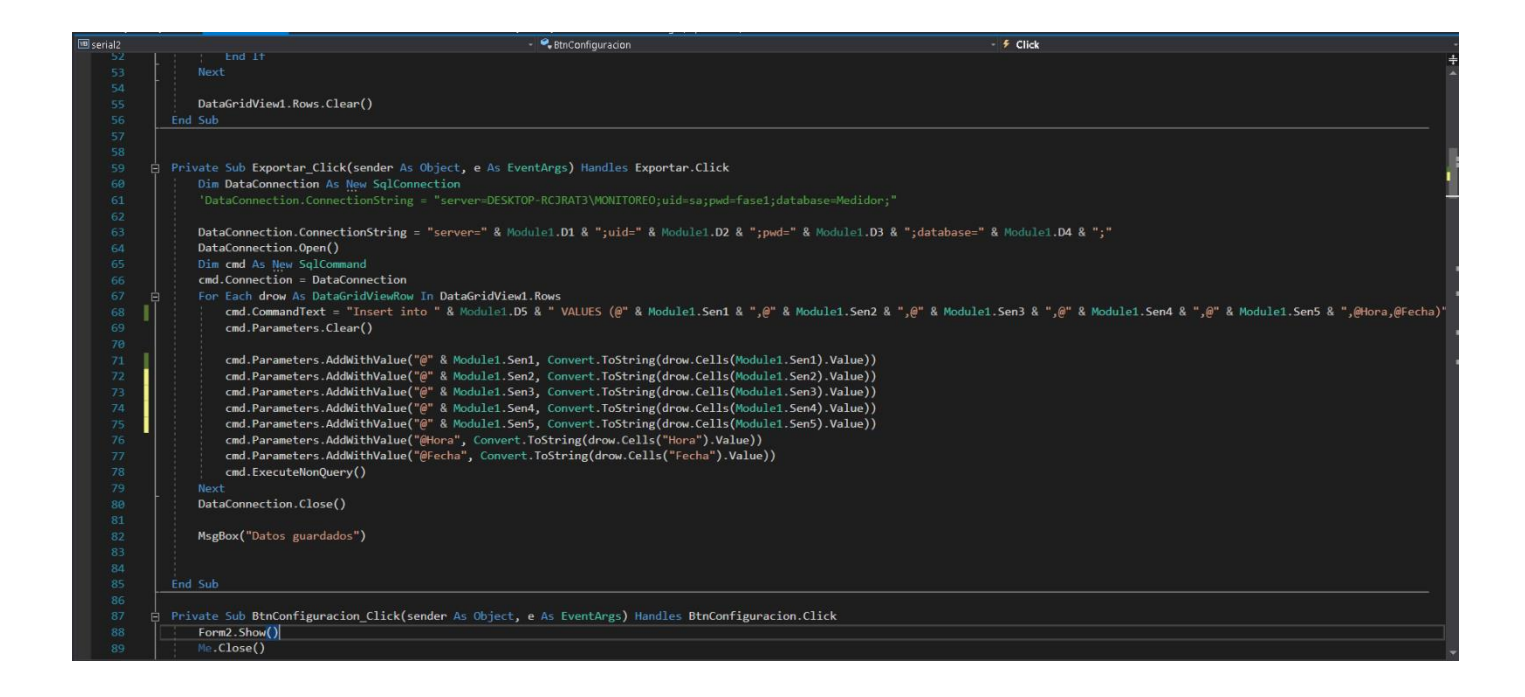

### *Ilustración 24 Connection String SQL Server.*

Fuente: propia.

En la ilustración 27, podemos observar cómo comentario en color verde el string de conexión que se utilizó primero y en la línea siguiente esta el string actual en cual se concateno las instrucciones de conexión de tipo string, escritas entre comillas, con las variables modulares de los campos creados en el formulario de configuración, nombrados de D1 a D5 en orden como se mostraron en la ilustración 25.

Luego se procede a comparar el nombre de cada columna de DataGridView, con el nombre de las columnas de la base de datos cuya dirección escribimos anteriormente, es por esto por lo que el nombre de los sensores asignados en las cajas de texto de la interfaz configuración debe coincidir con los nombres de las columnas de la base de datos, de lo contrario esta línea producirá un error ya que no se cumple esta condición y no se podrá ejecutar el siguiente código.

Una vez verificado los nombres de las columnas el software procede a asignar los valores en cada fila del DataGridView a la tabla en la base de datos de SQL Server, para esto convierte los datos en string y hace uso de los valores en el module 1 que corresponde a las cajas de texto de cada sensor en la interfaz de configuración.

El siguiente diagrama de flujo en la ilustración 28 muestra la forma en que se logró enlazar el código de etapa de lectura de datos con la implementación de la base de datos para poder almacenar los datos recopilados en el primer incremento dentro de una base datos en SQL Server.

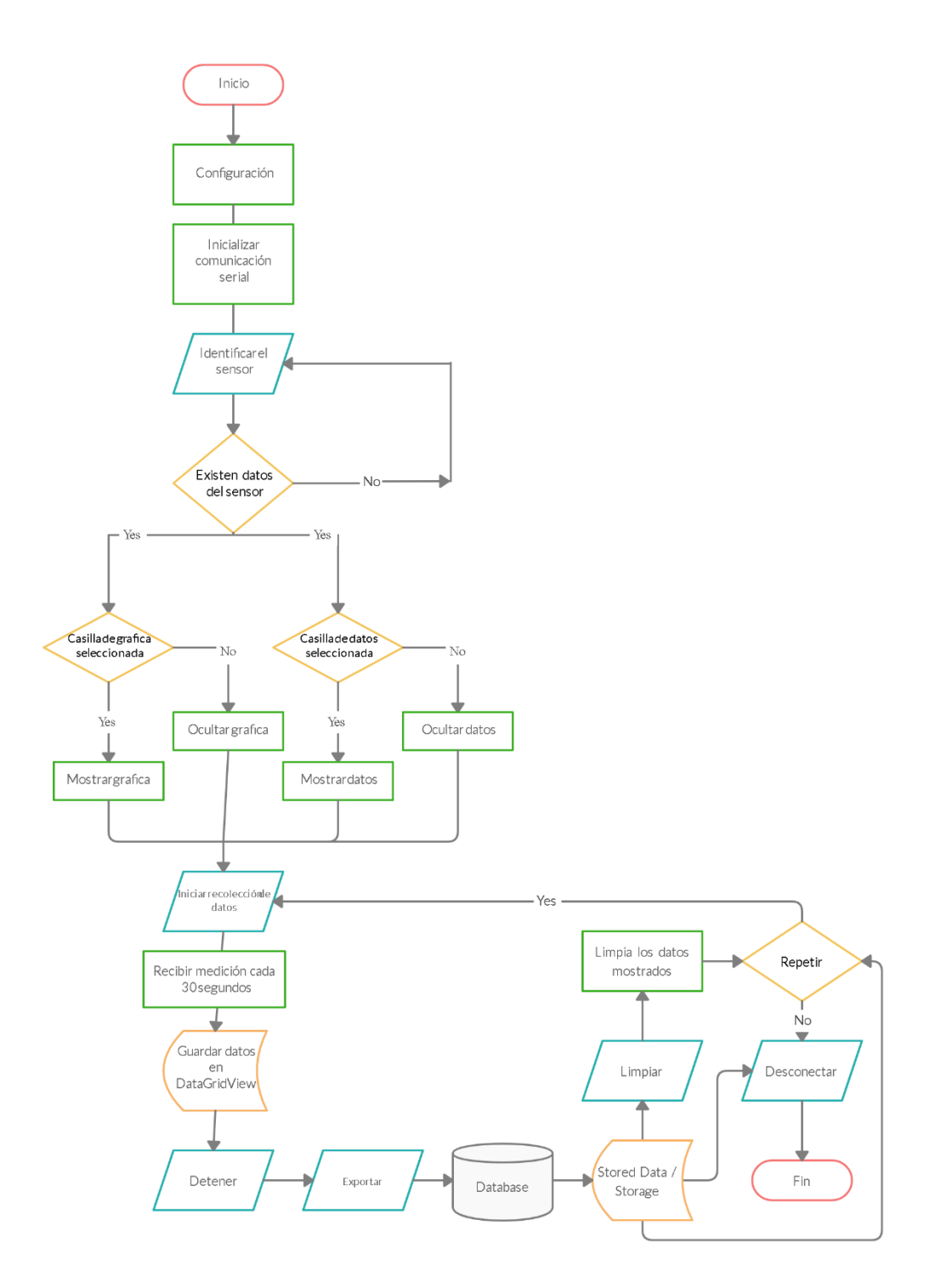

*Ilustración 25 Diagrama de flujo del segundo incremento.*

*Fuente: propia*.
#### **5.3.2 PRUEBAS NIVEL 2:**

En la etapa de pruebas se obtuvieron resultados positivos ya que en las primeras pruebas realizadas con el string de conexión especifico para el servidor utilizado funciono de forma correcta en el primer intento y era capaz de enviar los datos a la base de datos mediante el botón de exportar que se le agrego, pero después de cambiar la idea y agregar los cuadros de texto para especificar los datos de la base de datos a utilizar, se tuvieron algunas dificultades ya que el string estaba mal concatenado, y era necesario poner las comas (,) entre comillas y poner las variables en el modulo de forma publica y luego de diferentes pruebas se logro realizar correctamente el string de conexión y se observo que no se podía dejar ningún espacio en blanco a la hora de escribir los datos.

Se realizaron pruebas en las nuevas funciones implementadas para conectar con cualquier base de datos, para esto se creo una nueva tabla en SQL Server con algunos nombres de columnas diferentes y se escribieron estos datos en la interfaz del software como se muestra en la ilustración 29.

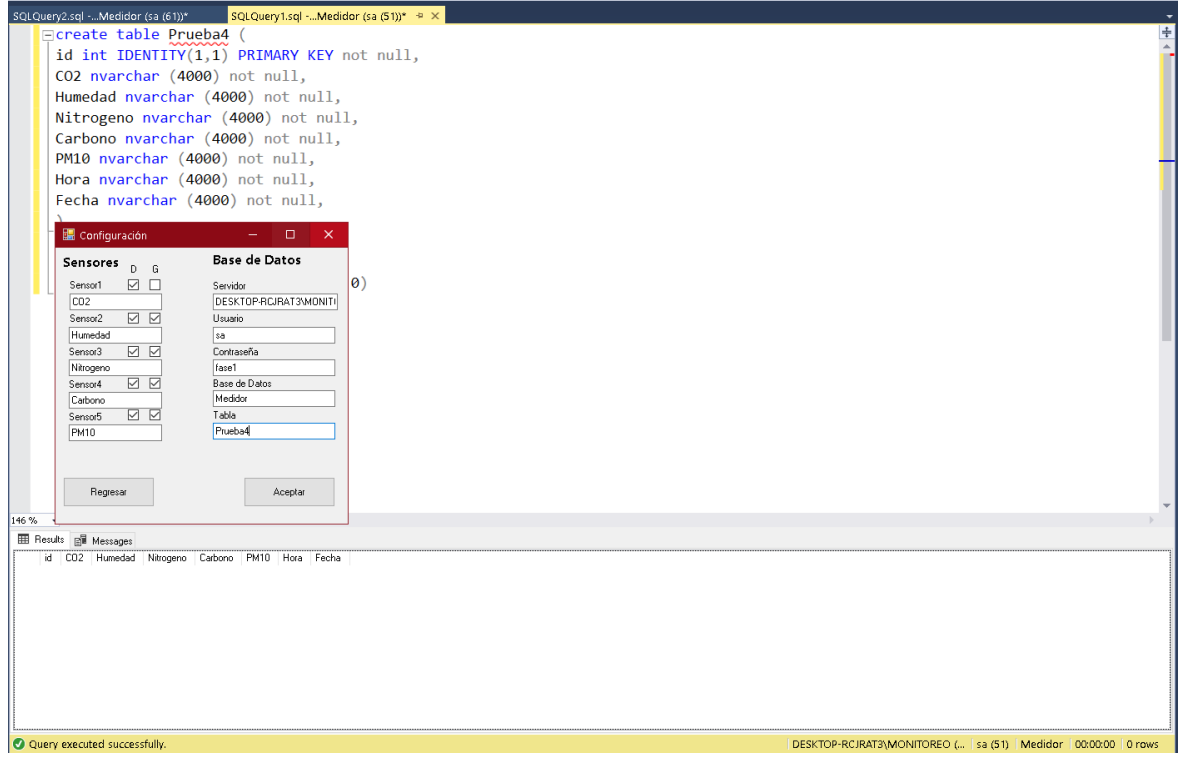

*Ilustración 26 Base de datos con columnas diferentes.*

Se procedió a medir los datos recibidos para verificar que se mostraran tanto la grafica y la hoja de cálculos con los datos escritos anteriormente y se procedió a guardar una pequeña cantidad de datos para probar la conexión con la base de datos nueva y revisar si se guardaron bajo el nombre correcto. Cabe mencionar que los datos bajo el nombre de Nitrógeno y Ozono pertenecen a los sensores de Temperatura y PM2.5 respectivamente, solo se les cambio el nombre para realizar las pruebas.

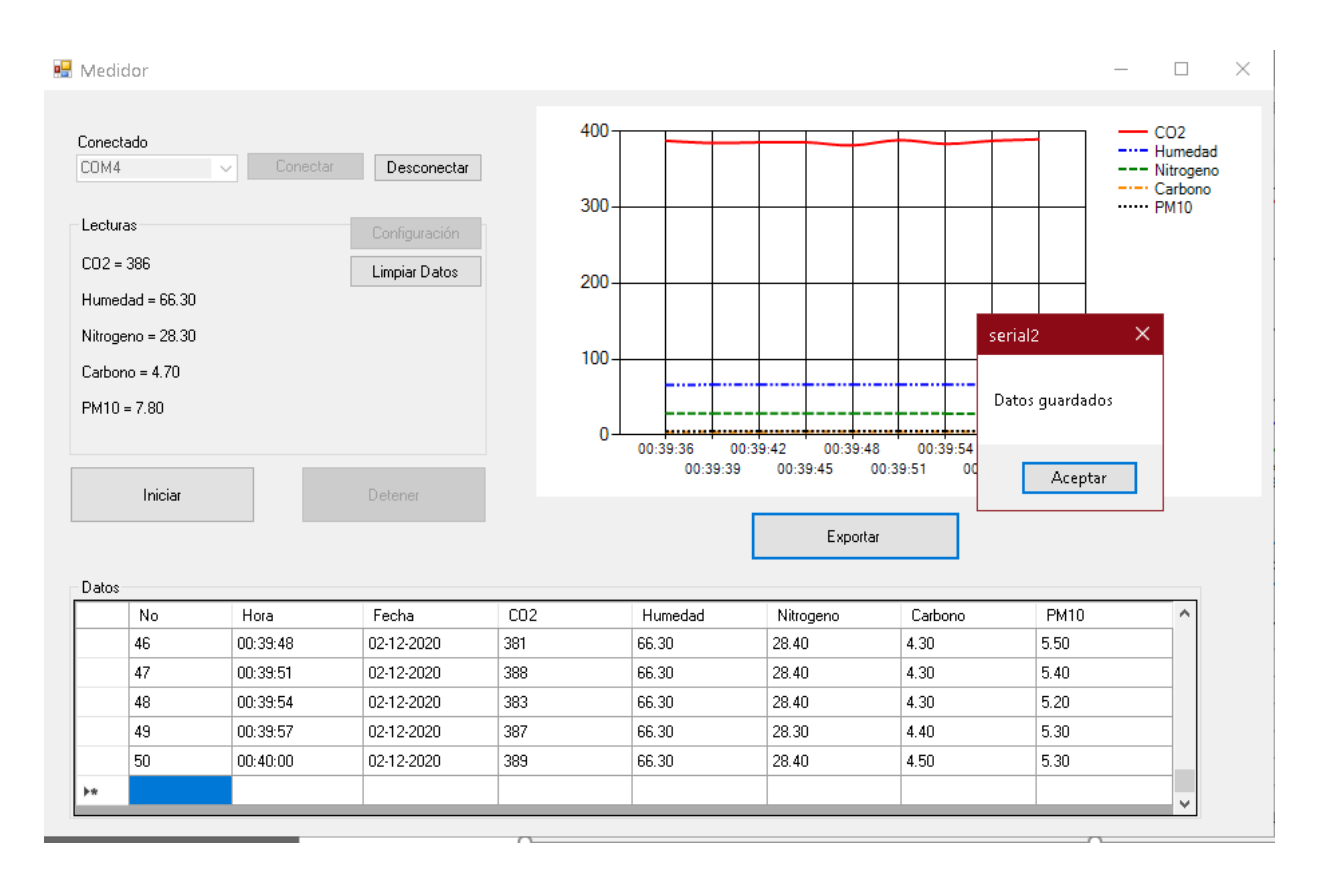

*Ilustración 27 exportación a nueva base de datos.*

Fuente: propia.

En la ilustración 30 se muestra cómo se exportaron los 50 datos recogidos por el monitor y se agregaron a una base de datos con columnas diferentes a las de que nos ofrece el software por defecto. En la ilustración 31 se muestra como se almacenan estos datos en la nueva tabla llamada prueba4 que posee columnas diferentes.

|       |                  | select          | *        | from Prueba4 |         |      |          |            |
|-------|------------------|-----------------|----------|--------------|---------|------|----------|------------|
| 146 % | ۰ı               |                 |          |              |         |      |          |            |
|       | <b>田 Results</b> | 帽               | Messages |              |         |      |          |            |
|       | id               | CO <sub>2</sub> | Humedad  | Nitrogeno    | Carbono | PM10 | Hora     | Fecha      |
| 24    | 24               | 381             | 66.30    | 28.40        | 4.60    | 6.00 | 00:38:42 | 02-12-2020 |
| 25    | 25               | 383             | 66.30    | 28.40        | 4.60    | 6.10 | 00:38:45 | 02-12-2020 |
| 26    | 26               | 384             | 66.20    | 28.40        | 4.40    | 6.40 | 00:38:48 | 02-12-2020 |
| 27    | 27               | 389             | 66.20    | 28.40        | 4.40    | 6.30 | 00:38:51 | 02-12-2020 |
| 28    | 28               | 389             | 66.20    | 28.40        | 4.40    | 6.70 | 00:38:54 | 02-12-2020 |
| 29    | 29               | 383             | 66.30    | 28.50        | 4.50    | 6.70 | 00:38:57 | 02-12-2020 |
| 30    | 30               | 383             | 66.20    | 28.40        | 4.60    | 6.80 | 00:39:00 | 02-12-2020 |
| 31    | 31               | 384             | 66.20    | 28.40        | 4.60    | 6.90 | 00:39:03 | 02-12-2020 |
| 32    | 32               | 384             | 66.20    | 28.40        | 4.50    | 7.10 | 00:39:06 | 02-12-2020 |
| 33    | 33               | 390             | 66.20    | 28.40        | 4.30    | 6.70 | 00:39:09 | 02-12-2020 |
| 34    | 34               | 388             | 66.20    | 28.40        | 4.30    | 6.70 | 00:39:12 | 02-12-2020 |
| 35    | 35               | 391             | 66.20    | 28.40        | 4.40    | 6.00 | 00:39:15 | 02-12-2020 |
| 36    | 36               | 391             | 66.20    | 28.40        | 4.50    | 6.10 | 00:39:18 | 02-12-2020 |
| 37    | 37               | 385             | 66.20    | 28.40        | 4.40    | 6.20 | 00:39:21 | 02-12-2020 |
| 38    | 38               | 384             | 66.20    | 28.40        | 4.40    | 6.00 | 00:39:24 | 02-12-2020 |
| 39    | 39               | 390             | 66.10    | 28.30        | 4.30    | 5.60 | 00:39:27 | 02-12-2020 |
| 40    | 40               | 390             | 66.30    | 28.40        | 4.20    | 5.40 | 00:39:30 | 02-12-2020 |
| 41    | 41               | 389             | 66.30    | 28.40        | 4.20    | 5.50 | 00:39:33 | 02-12-2020 |
| 42    | 42               | 387             | 66.30    | 28.40        | 4.40    | 5.70 | 00:39:36 | 02-12-2020 |
| 43    | 43               | 384             | 66.30    | 28.40        | 4.50    | 5.20 | 00:39:39 | 02-12-2020 |
| 44    | 44               | 385             | 66.30    | 28.40        | 4.50    | 5.80 | 00:39:42 | 02-12-2020 |
| 45    | 45               | 385             | 66.30    | 28.40        | 4.50    | 5.60 | 00:39:45 | 02-12-2020 |
| 46    | 46               | 381             | 66.30    | 28.40        | 4.30    | 5.50 | 00:39:48 | 02-12-2020 |
| 47    | 47               | 388             | 66.30    | 28.40        | 4.30    | 5.40 | 00:39:51 | 02-12-2020 |
| 48    | 48               | 383             | 66.30    | 28.40        | 4.30    | 5.20 | 00:39:54 | 02-12-2020 |
| 49    | 49               | 387             | 66.30    | 28.30        | 4.40    | 5.30 | 00:39:57 | 02-12-2020 |
| 50    | 50               | 389             | 66.30    | 28.40        | 450     | 5.30 | 00:40:00 | 02-12-2020 |

*Ilustración 28 Tabla de prueba con nombres de columnas diferentes.*

*Fuente: propia.*

Posteriormente se realizaron pruebas continuas por varias horas con el software en 4 ocasiones en intervalos de 8 a 10 horas de uso continuo en cada ocasión, recopilando un total de 5,435 datos almacenados en la base de datos en SQL Server dentro de la tabla CalidadAire como se muestra en la ilustración 32.

|       | select       | *               |         | from CalidadAire |       |             |          |            |
|-------|--------------|-----------------|---------|------------------|-------|-------------|----------|------------|
| 146 % |              |                 |         |                  |       |             |          |            |
| 囲     | Results<br>酮 | Messages        |         |                  |       |             |          |            |
|       | id           | CO <sub>2</sub> | Humedad | Temperatura      | PM25  | <b>PM10</b> | Hora     | Fecha      |
| 5421  | 5421         | 390             | 69.60   | 30.80            | 24.50 | 30.10       | 20:48:05 | 29-11-2020 |
| 5422  | 5422         | 389             | 69.60   | 30.70            | 22.20 | 27.10       | 20:48:35 | 29-11-2020 |
| 5423  | 5423         | 389             | 69.50   | 30.80            | 22.20 | 26.60       | 20:49:05 | 29-11-2020 |
| 5424  | 5424         | 384             | 69.50   | 30.80            | 22.60 | 28.90       | 20:49:35 | 29-11-2020 |
| 5425  | 5425         | 385             | 69.60   | 30.70            | 22.20 | 30.30       | 20:50:05 | 29-11-2020 |
| 5426  | 5426         | 385             | 69.70   | 30.70            | 23.00 | 30.20       | 20:50:35 | 29-11-2020 |
| 5427  | 5427         | 382             | 69.70   | 30.70            | 22.40 | 27.80       | 20:51:05 | 29-11-2020 |
| 5428  | 5428         | 387             | 69.80   | 30.70            | 23.40 | 31.30       | 20:51:35 | 29-11-2020 |
| 5429  | 5429         | 384             | 69.90   | 30.80            | 22.70 | 27.10       | 20:52:05 | 29-11-2020 |
| 5430  | 5430         | 390             | 69.70   | 30.80            | 22.00 | 27.00       | 20:52:35 | 29-11-2020 |
| 5431  | 5431         | 386             | 69.30   | 30.80            | 22.00 | 28.00       | 20:53:05 | 29-11-2020 |
| 5432  | 5432         | 391             | 69.10   | 30.80            | 22.70 | 28.10       | 20:53:35 | 29-11-2020 |
| 5433  | 5433         | 388             | 69.30   | 30.80            | 21.50 | 27.60       | 20:54:05 | 29-11-2020 |
| 5434  | 5434         | 383             | 69.30   | 30.80            | 22.90 | 28.20       | 20:54:35 | 29-11-2020 |
| 5435  | 5435         | 383             | 69.40   | 30.80            | 21.20 | 26.50       | 20:55:05 | 29-11-2020 |

*Ilustración 29 total de datos almacenados en SQL Server.*

Para calcular la eficiencia en el procesamiento de los datos se filtraron los 5,434 datos almacenados en SQL Server y se seleccionaron las lecturas en blanco o en las que alguno de los sensores no tuviera ningún valor, obteniendo 34 errores y por medio de la ecuación se calculara el valor de la eficiencia.

 $Eficiencia = \frac{\text{Numbero de mediciones - Numbero de errors}}{\text{Numbero de mediciones}} \times 100$ 

*Eficiencia* =  $\frac{5434 \cdot 34}{5434} \times 100 = 99.37\%$ 

#### *Ecuación 5 Calculo de eficiencia de procesamiento de datos*

Se concluye que este incremente se realizó con éxito debido a que se logró la comunicación con la base de datos en SQL Server e incluso se creo una forma de comunicarse con cualquier base de datos que se cree, a su vez se calculo la eficiencia del procesamiento de los datos y obtuvo un resultado del 99,37%.

#### **5.4 TERCER INCREMENTO: ANALISIS DE LAS SEÑALES DEL SENSOR**

Los resultados que se planean obtener en este incremente incluyen un algoritmo basado en un modelo matemático de optimización para poder verificar el correcto funcionamiento de los sensores que se están usando, esto se lograría por medio del análisis de los datos almacenados en SQL server haciendo uso del software creado en Visual Basic.

### **5.4.1 ANÁLISIS: NIVEL 3**

Para realizar este algoritmo primero se deben analizar los datos que se obtuvieron en los días de medición, en este caso se utilizaron las 5400 entradas que se analizaron en el incremento anterior, se evaluara si estos datos poseen mucho ruido, para verificar el funcionamiento de los sensores y la veracidad de los datos, se pensó crear un modelo matemático que calcule cual es el valor máximo permisible que puede alcanzar el sensor antes de ser considerado como ruido y de esta forma optimizar sus lecturas.

Para esto se planea hacer una interfaz donde se pueda analizar individualmente los datos almacenados de cada sensor y por medio de un cálculo de su variación estándar y su

valor promedio poder determinar que valores están por encima del valor permitido, si existen valores por encima del límite estos no se tendrán en cuenta para futuros cálculos.

### **5.4.2 DISEÑO: NIVEL 3**

En esta etapa se diseño utilizo un nuevo Windows Forms para crear una nueva interfaz de análisis de datos, en esta se creo una lista en la que aparecen los sensores que el usuario escribió en la ventana de configuración creada en el primer incremento, una vez seleccionado el sensor a analizar se muestra su valor promedio y variación, se creo un cuadro de texto para insertar el coeficiente de optimización que se desea aplicar en el algoritmo junto con los botones para calcular el valor y limpiar los datos, a su vez se agrego un DataGridView donde se podrá ver los datos almacenados en la base de datos seleccionada en la interfaz de configuración, también incluirá un botón de actualizar, este ejecutara la optimización y decidirá cuales datos deben tomarse en cuenta para el cálculo. La interfaz se muestra en la ilustración 33.

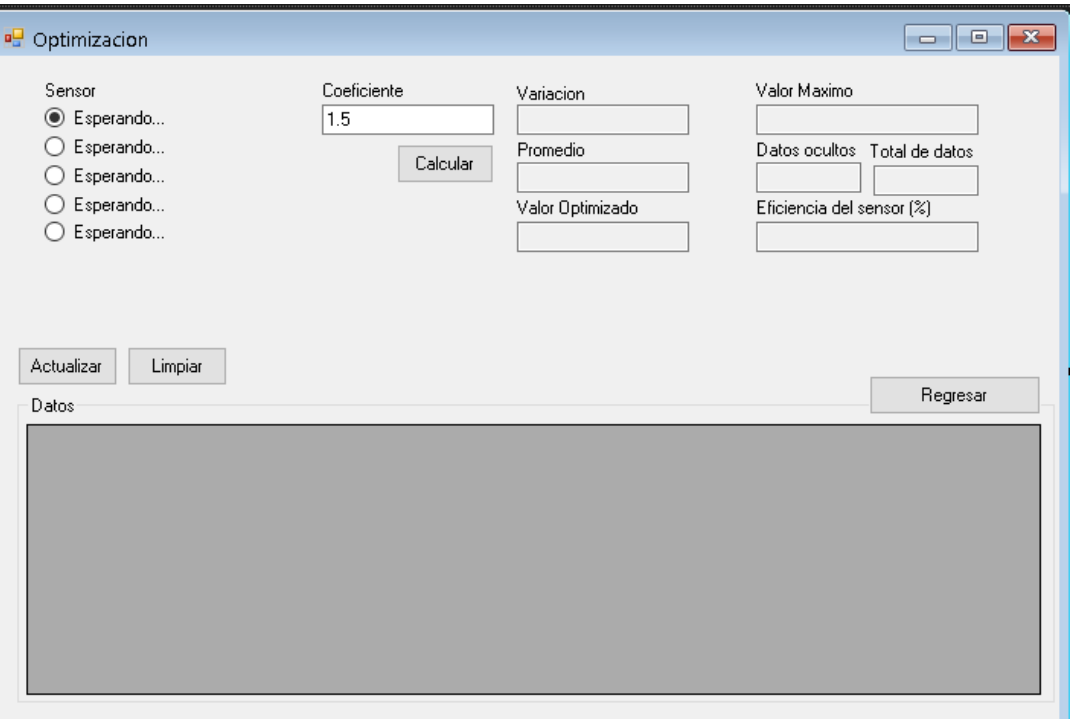

# *Ilustración 30 Interfaz de optimización.*

La interfaz incluirá cuatro cuadros de texto en estas se podrá ver cual es el valor máximo de la tabla mostrada, con el fin de apreciar el valor máximo excede el valor de optimización que el software calculo, la segunda ventana mostrara los datos que el software detecto por arriba del rango, estos datos no se muestran en la tabla y su conteo se muestra en ventana de datos ocultos, esto es con el fin de que el usuario pueda apreciar cuantos datos en su base de datos están fuera de la optimización y de esta forma detectar si el sensor que se esta evaluando esta funcionando de forma correcta comparándola con la cantidad de datos totales que se muestran y podrá visualizar la eficiencia del sensor en un cuadro de texto.

#### **5.4.3 CÓDIGO: NIVEL 3**

En esta etapa se procedió a implementar el código para el modelo matemático, para esto se comenzó agregando un nuevo formulario de Windows Forms, en el cual se agrego un DataGridView, por medio del código se programa para que ese DataGridView se llene con los datos de la base de datos descrita en la interfaz de configuración, de esta forma el usuario podrá visualizar su base de datos desde el momento que entre a la interfaz de optimización.

En cuanto a la selección del sensor a utilizar se decidió utilizar botones con casillas circulares, ya que estos por defecto solo permiten la selección de una de las opciones, y se les asigno el nombre haciendo uso de las variables publicas en el modulo creado donde se almacenan los nombres de los sensores escritos en la pantalla de configuración, y para escribir en el código el nombre del sensor utilizado se creó una función en base a un if anidado que nos devuelve el nombre del sensor como una variable tipo texto, la cual se introducirá en las consultas que se harán a SQL Server.

Para mantener la comunicación con la base de datos abierta mientras se trabaja en la nueva interfaz se utiliza un constructor, este se crea en una nueva clase y cada vez que se utilice un elemento de esta clase, se llamara primero al constructor para que realice la conexión con la base de datos, en esta clase se crearan las consultas que se ejecutaran hacia SQL, la primera consulta a ejecutarse será la que nos muestre todos los datos de nuestra base de datos en el DataGridView, como se mencionaba anteriormente esta consulta se llamara en el formulario, al ser cargado por primera vez, seguido a esto se

crearon las consultas para sacar los valores promedio y la variación estándar de los datos, para estas consultas se modifico la consulta de SQL y se concatenaron 2 variables siendo estas la columna y la tabla, ya que la tabla en la que se trabaje dependerá de la que se seleccione en la interfaz de configuración, y la columna es la variable guardada donde se selecciona el sensor que se analizara, cabe destacar que estas consultas se hacen con la condición que los valores se tomaran en cuenta si están por debajo del valor máximo que se calculara, para esto se creó una nueva columna que se llamara estado, esta nos indicara si el valor está por debajo de lo permitido, el estado tendrá un valor de 1 y si está por arriba de lo permitido, tendrá un valor de 0 y no se tomara en cuenta para los cálculos, estas consultas se ejecutan al presionar el botón calcular, la ilustración 34 describe el funcionamiento de este incremento.

A su vez se añadió una caja de texto en la cual se introducirá el coeficiente de optimización que se aplicará a la formula, esta se llevará a cabo de igual forma al presionar el botón calcular como se muestra en la ecuación 6.

#### Valor Maximo permisible = (Promedio + Variacion estandar)  $\times$  coeficiente

#### *Ecuación 6 Calculo de optimización de datos.*

#### *Fuente: propia.*

Luego se procedió a crear un procedimiento con una nueva consulta, esta llamara todos los valores cuya columna de estado posea un valor de 1, y que muestre los datos en el DataGridView, de esta forma el usuario podrá visualizar cuales valores están por debajo del valor máximo calculado, este procedimiento se llama al presionar el botón de actualizar, a su vez este botón se hace cargo de llamar un procedimiento que consulta el valor máximo de los datos en esta tabla y otra consulta sobre cuantos datos quedaron fuera de esta tabla, es decir cuantos datos son mayores al valor calculado anteriormente, de esta forma podremos visualizar el valor máximo que posee nuestra tabla, en caso de que se vuelva a calcular el valor máximo permisible, se podrá observar si nuestros datos sobrepasan este valor y es necesario actualizar nuevamente o no, de igual forma la casilla de datos ocultos nos permitirá ver si se están dejando datos por fuera del cálculo y así visualizar si el sensor analizado está emitiendo datos correctos. De igual forma se agrego

un contador de datos totales y una casilla que calcula la eficiencia del sensor utilizando la ecuación 7.

Datos totales - Datos ocultos  $\times$  100 Eficiencia  $=$ Datos totales

## *Ecuación 7 Calculo de optimización de datos.*

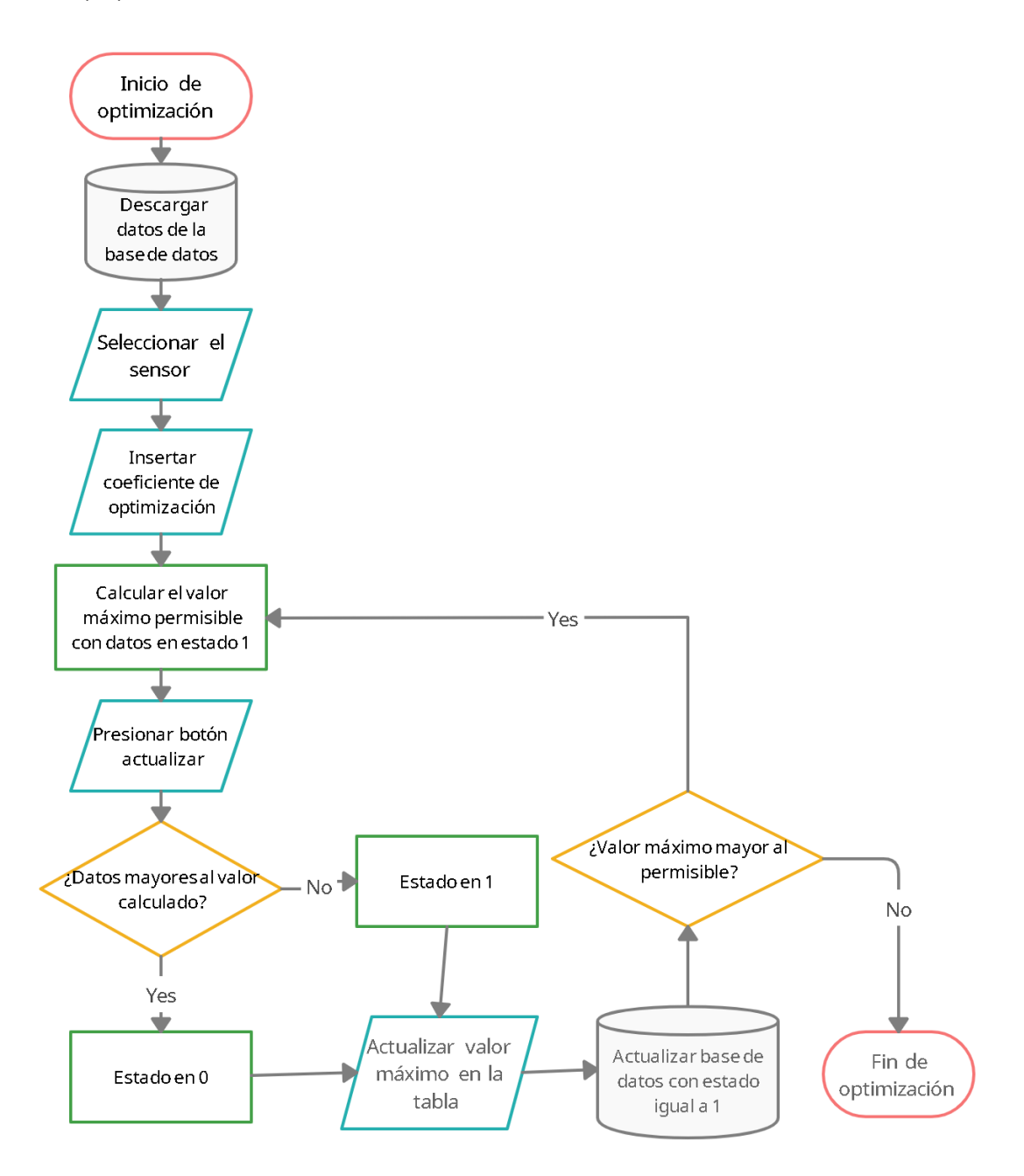

*Ilustración 31 Diagrama de flujo del incremento 3*

Fuente: propia.

#### **5.4.4 PRUEBAS: NIVEL 3**

Para esta etapa se realizaron diferentes pruebas en la interfaz de optimización, primero se probó si existía una buena comunicación de datos, entre los datos almacenados en la interfaz de configuración y los mostrados en la interfaz de optimización, estos datos serian los nombres de los sensores y los datos de dirección de la base de datos en SQL, ya que sin esto no podríamos seleccionar ningún sensor ni visualizar datos en el DataGridView.

Luego se probo visualizar los nuevos datos ingresados a la base de datos ya que los datos nuevos ingresaran con un estado en 0, es decir no se tomarán en cuenta para el primer calculo, luego del primer cálculo se generará el valor máximo permitido y se compararan con los nuevos datos ingresados y si estos están bajo el índice recomendado se les cambiara su estado a 1, se comprobó el funcionamiento de esta comparación y todo funciona de manera correcta. En la ilustración 34 se muestra la interfaz con los datos obtenidos en el incremento anterior.

| 圕<br>Optimizacion                                                                                                    |                 |                         |                                                                                                    |              | □<br>-                                                                | $\times$ |
|----------------------------------------------------------------------------------------------------|-----------------|-------------------------|----------------------------------------------------------------------------------------------------|--------------|-----------------------------------------------------------------------|----------|
| Sensor<br>CO <sub>2</sub><br>Humedad<br>Temperatura<br><b>PM25</b><br>PM10<br>$^{\circ}$<br>Actualizar<br>Limpiar<br>Datos | 1.25            | Coeficiente<br>Calcular | Variacion<br>2.64801476375777<br>Promedio<br>7.61840994892295<br>Valor Optimizado<br>12.833030890850900 | Valor Maximo | Datos ocultos Total de datos<br>Eficiencia del sensor [%]<br>Regresar |          |
| id                                                                                                    | CO <sub>2</sub> | Humedad                 | Temperatura                                                                                             | <b>PM25</b>  | <b>PM10</b>                                                           | ۸        |
| 5457                                                                                                    | 388             | 66.00                   | 28.10                                                                                                   | 4.10         | 4.50                                                                  |          |
| 5458                                                                                                    | 391             | 66.00                   | 28.10                                                                                                   | 4.00         | 4.40                                                                  |          |
| 5459                                                                                                    | 386             | 65.90                   | 28.10                                                                                                   | 4.10         | 4.50                                                                  |          |
| 5460                                                                                                    | 382             | 66.00                   | 28.10                                                                                                   | 4.00         | 4.40                                                                  |          |
| 5461                                                                                                    | 381             | 66.00                   | 28.10                                                                                                   | 4.00         | 4.40                                                                  |          |
| 5462                                                                                                    | 388             | 66.00                   | 28.10                                                                                                   | 4.00         | 4.40                                                                  | ٠        |
|                                                                                                    |                 |                         |                                                                                                    |              |                                                                       | ٧        |

*Ilustración 32 interfaz de optimización funcionando con SQL Server.*

Para poner a prueba el funcionamiento de las condiciones y la optimización se realizaron pruebas en la base de datos que contiene 5462 datos almacenados, algunos datos en estado 0 y otros en estado 1, se decidió usar un coeficiente del 25% con el sensor PM10, es decir 1.25, se realizaron los respectivos cálculos y como se muestra en la ilustración 35 el valor máximo es de 12.833 y en la tabla existe diversos valores mayores a 12.8, al presionar actualizar estos valores se ocultaran y sus estados pasaran a 0, por lo tanto ya no se mostraran en la tabla y aparecerán en el contador llamado datos ocultos de arriba a la derecha la cantidad de datos mayores a 12.8, el resto de valores por debajo de 12.8 se colocaran en 1, estos se tomaran en cuenta para futuros cálculos, en el contador de total de datos se muestra la cantidad de datos que existen en la tabla, esto con el fin de hacer un cálculo de eficiencia al presionar el botón de actualizar posteriormente se debe repetir el calculo con estos nuevos valores hasta obtener un resultado más optimizado.

|                                            | Optimizacion                                                                      |             |                                 |                                                                                                    |          |                                                                           | □        | $\times$ |
|--------------------------------------------|-----------------------------------------------------------------------------------|-------------|---------------------------------|----------------------------------------------------------------------------------------------------|----------|---------------------------------------------------------------------------|----------|----------|
| O<br>$\circledcirc$<br>Actualizar<br>Datos | Sensor<br>CO <sub>2</sub><br>Humedad<br>Temperatura<br><b>PM25</b><br><b>PM10</b> | Limpiar     | Coeficiente<br>1.25<br>Calcular | Variacion<br>2.64801476375777<br>Promedio<br>7.61840994892295<br>Valor Optimizado<br>12.833030890850900 |          | Valor Maximo<br>Datos ocultos Total de datos<br>Eficiencia del sensor [%] |          |          |
|                                            |                                                                                   |             |                                 |                                                                                                    |          |                                                                           | Regresar |          |
|                                            | hedad                                                                             | Temperatura | <b>PM25</b>                     | PM10                                                                                                    | Hora     | Fecha                                                                     |          | Estac ^  |
|                                            | п                                                                                 | 30.80       | 23.10                           | 31.30                                                                                                   | 20:46:05 | 29-11-2020                                                                | 0        |          |
|                                            | п                                                                                 | 30.80       | 23.30                           | 30.10                                                                                                   | 20:46:35 | 29-11-2020                                                                | 0        |          |
|                                            | п                                                                                 | 30.80       | 22.80                           | 29.70                                                                                                   | 20:47:05 | 29-11-2020                                                                | 0        |          |
|                                            | D                                                                                 | 30.80       | 23.40                           | 30.00                                                                                                   | 20:47:35 | 29-11-2020                                                                | 0        |          |
|                                            | n                                                                                 | 30.80       | 24.50                           | 30.10                                                                                                   | 20:48:05 | 29-11-2020                                                                | 0        |          |
|                                            | n                                                                                 | 30.70       | 22.20                           | 27.10                                                                                                   | 20:48:35 | 29-11-2020                                                                | 0        |          |

*Ilustración 33 prueba de sensor PM10.*

#### *Fuente: propia*.

Luego de presionar actualizar, se visualizo el cambio en el valor máximo y la cantidad de datos con estado en 0 al igual que el porcentaje de eficiencia, pero debido a que hubo un cambio en el estado de algunos datos, se debe volver a calcular el valor de optimización y compararlo con el valor máximo que tenemos en nuestra tabla, como se muestra en la ilustración 36, el calculo dio un resultado de 13.06 y la tabla posee un valor máximo de 12.8 por lo cual es necesario actualizar la tabla para cambiar el estado de los

datos que se encuentre entre estos rangos y repetir el proceso las veces que sean necesarias, hasta obtener los datos más optimizados posibles.

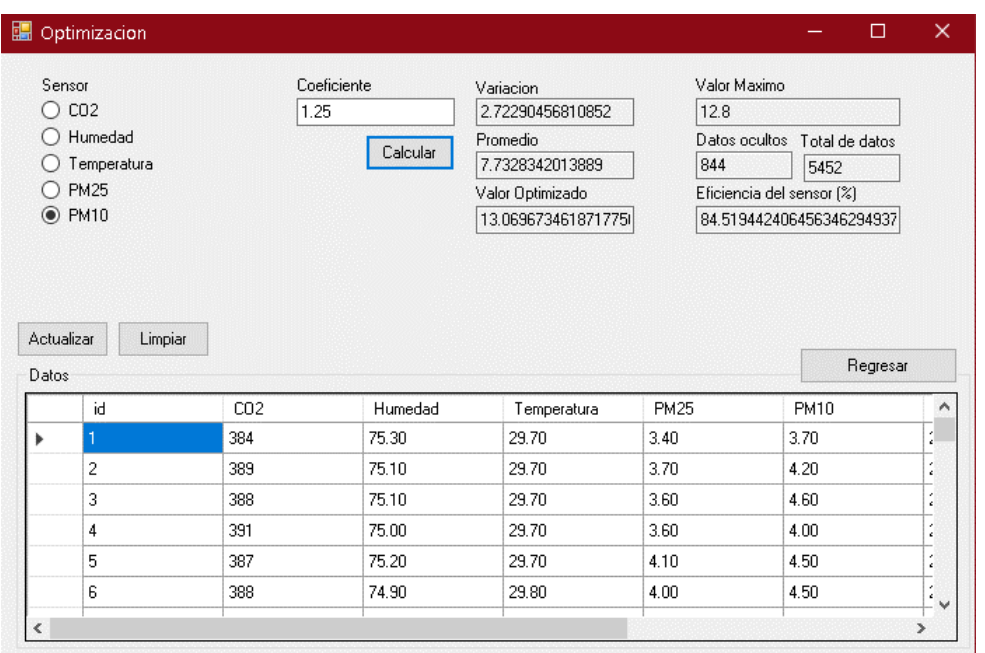

# *Ilustración 34 Datos después del cambio de estado en el sensor PM10.*

#### *Fuente: propia.*

Luego de recalcular y actualizar la tabla dos veces más, se obtienen los siguientes datos que cumplen la condición de no ser mayores que el valor calculado, como se muestra en la ilustración 37, el valor máximo que en este caso es de 13.1 no excede el valor calculado que es de 13.18 por lo cual los datos no se pueden optimizar mas ya que si volvemos a presionar actualizar, los datos seguirán siendo los mismos, al igual que el cálculo. también podemos observar que 794 de estos 5452 datos están ocultos ya que sobrepasaban el valor de optimización utilizando un coeficiente de 1.25 al analizar el sensor de PM10, esto nos deja con una eficiencia o confiabilidad del 85.43%, la tabla 8 muestra los porcentajes del resto de los sensores. esta gran cantidad de ruido se debe en la gran mayoría en que el día 4 que se monitorizo los datos recibidos por el medidor de calidad del aire se noto que durante un periodo aproximado de 2 a 3 horas el sensor de PM10 y PM2.5 enviaron datos equivalentes al 300% de su valor promedio, esto probablemente se deba a un error en el sensor y ocasione el gran incremento en las lecturas.

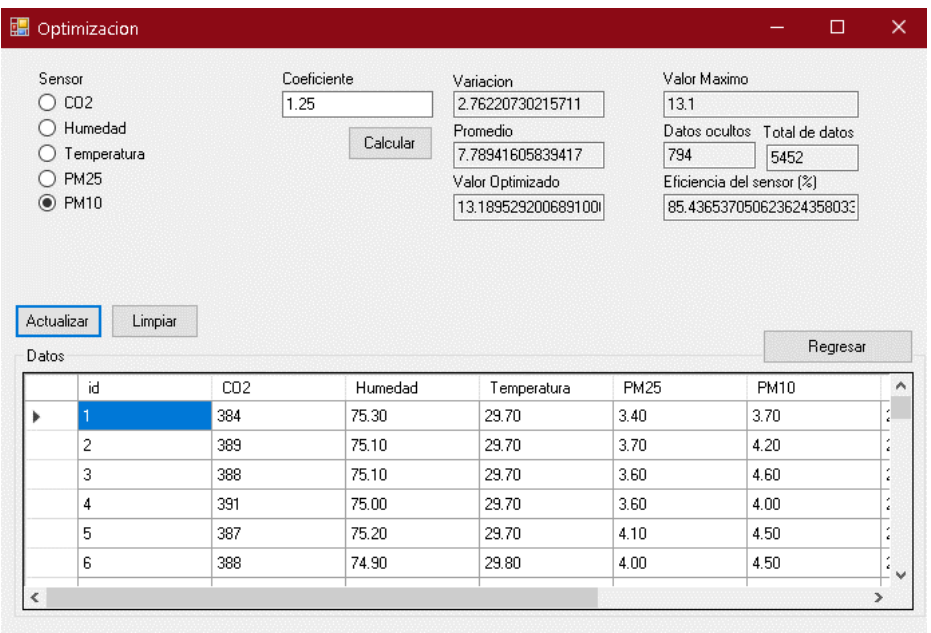

*Ilustración 35 Prueba final del sensor de PM10.*

*Fuente: propia.*

Como resultado final se obtuvo un software capaz de monitorizar, almacenar y optimizar las señales cualquier sensor que cumpla con el protocolo de comunicación y poder almacenar y trabajar con estos datos en SQL Server, por lo cual se considera que se han realizado con éxito los 3 incrementos planteados.

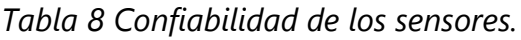

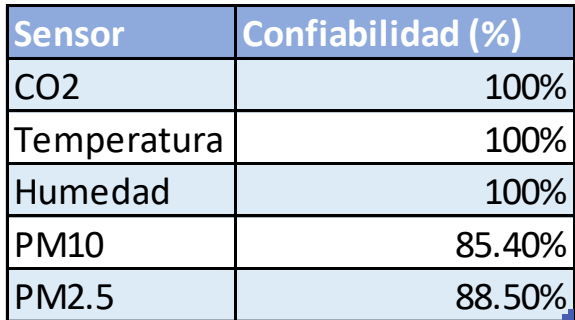

# **VI. CONCLUSIONES**

- 1. Se creó un software capaz de recibir señales de forma remota de cualquier sensor que cumpla con el protocolo de comunicación creado. La implementación del modelo matemático identifico que el sensor de PM2.5 y PM10 poseen una confiabilidad de 88.5% y 85.4% respectivamente.
- 2. Se identifico que existen muchos sensores que se pueden utilizar para la medición de la contaminación del aire algunos de ellos son: Sensores PM10 y PM2.5, CO2, nitrógeno, monóxido de carbono, temperatura, humedad, ozono y propano.
- 3. Se desarrolló un protocolo de comunicación con SQL Server para el almacenamiento de datos almacenando 5400 datos sin errores de comunicación.
- 4. El estudio de la contaminación ambiental identificó que se pueden ocasionar graves problemas respiratorios como la bronquitis, cardiopatías, derrames cerebrales e incluso cáncer de pulmón al estar expuesto a altos índices de contaminación ambiental.

# **VII. RECOMENDACIONES**

Se recomienda crear mas medidores con diferentes sensores para poder crear un estudio mas confiable sobre la calidad del aire en diferentes zonas del país, haciendo uso de diferentes medidores

Se recomienda utilizar el software creado para analizar los sensores que se utilicen en futuros proyectos, para poder detectar a tiempo el mal funcionamiento de alguno de estos.

# **VIII. BIBLIOGRAFÍA**

Ávila, H. (2006). *Introducción a la metodología de la investigación*.

- Barboza, O., Mendoza, J., & Fariña, R. (2019). *Linear Programming applied to load dispatch in Paraguay*. https://doi.org/10.18004/ucsa/2409-8752/2019.006.03.044-051
- Bravo, A., Rondon, J., & Gaona, E. (2019). *Development and Testing of a Real-Time LoRawan Sniffer Based on GNU-Radio*. https://doi.org/10.22430/22565337.1491
- Callejas, M., Guerrero, M., & Alarcon, A. (2019). *Characterization of Wireless Data Transmission over Wi-Fi in a Biomechanical Information Processing System*. https://doi.org/10.19053/01211129.v29.n54.2020.10228

Chen, X. (2009). *Wireless Communications Trends*. https://doi.org/10.1109/WNIS.2009.53

- Diario La Prensa. (2018, septiembre 13). *Gobierno debe medir la calidad del aire para mitigar impacto*. https://www.laprensa.hn/honduras/1216093-410/-calidad-aire-impactomedio-ambiente-honduras-contaminacion-
- Dylan, J. (2019). IoT Based Water Management Using HC-12 and Django. *IEEE*. https://doi.org/10.1109/IconDSC.2019.8816917
- EPA. (2018, febrero 13). *Nuestra misión y lo que hacemos*. https://espanol.epa.gov/espanol/nuestra-mision-y-lo-que-hacemos
- Fernández, D., Navarrete, B., & Carrillo, A. (2019). *Sistema sensor inalámbrico para el estudio y control de la calidad del aire en interiores*.
- Garcia, J., Nguyen, T.-D., & Tran-Thi, T.-H. (2010). *Chemical Sensors for the Detection of Chlorine and Nitrogen Trichloride at ppb Level*. https://doi.org/10.1109/SENSORDEVICES.2010.19
- Huang, J., Liu, J., Xia, C., & Zhou, G. (2019). *Wireless voltage and resistance meter based on STC89S52 and bluetooth module HC-05*. https://doi.org/10.1088/1757- 899X/490/7/072007
- Ishan, V., Ahuja, R., & Hardik, M. (2018). *Air pollutant severity prediction using Bi-directional LSTM Network*. https://doi.org/10.1109/WI.2018.00-19
- Lea, P. (2018). *Internet of Things for Architects: Architecting IoT solutions by implementing sensors, communication infrastructure, edge computing, analytics, and security.* Packt Publishing Ltd.
- Leal-Iga, J. (2019). *Efectos físicos de la contaminación atmosférica percibidos de manera inconsciente por la ciudadanía, en el área metropolitana de la ciudad de Monterrey, Nuevo León, México*. https://doi.org/10.15446/rsap.v21n4.74959
- Maneesh, P., Mohit, G., Parul, S., & Rohit Sharma. (2019). *Modeling and Characterization of VBUS Power Discharge for Embedded Superspeed USB Host/Devices*. https://doi.org/10.1109/VLSID.2019.00074
- Martnez, W., Escobar Roberto, & Pallares, L. (2019). *Application of the Internet of Things through a Network of Wireless Sensors in a Coffee Crop for Monitoring and Control its Environmental Variables*. https://doi.org/10.22430/22565337.1485
- Mosquera, R., Castríllon, O., & Parra, L. (2018). *Prediction of Psychosocial Risks in Colombian Teachers of Public Schools using Machine Learning Techniques*. https://doi.org/10.4067/S0718-07642018000400267

Nagy, A., Polanco, A., & Martinez, C. (2020). *Medición simultánea de gases con sensores MQ*. http://scielo.sld.cu/scielo.php?script=sci\_arttext&pid=S1815- 59282020000100034&lang=es

- Organización mundial de la salud. (2005). *Guías de calidad del aire de la OMS relativas al material particulado, el ozono, el dióxido de nitrógeno y el dióxido de azufre.* https://www.who.int/phe/health\_topics/AQG\_spanish.pdf
- Organización mundial de la salud. (2014). *7 millones de muertes cada año debidas a la contaminación atmosférica*. https://www.who.int/mediacentre/news/releases/2014/air-pollution/es/
- Organización mundial de la salud. (2018, mayo 2). *Calidad del aire y salud*. OMS. https://www.who.int/es/news-room/fact-sheets/detail/ambient-(outdoor)-air-qualityand-health
- Organización mundial de la salud. (2020). *La OMS mantiene su firme compromiso con los principios establecidos en el preámbulo de la Constitución*. https://www.who.int/es/about/who-we-are/constitution

Pan American Health Organization. (2018). *¿Cuáles son las consecuencias de la contaminación del aire ambiental exterior en la salud?* https://www.paho.org/hq/index.php?option=com\_content&view=article&id=14454:a mbient-and-household-air-pollution-and-health-frequently-askedquestions&Itemid=72243&lang=es#:~:text=La%20contaminación%20del%20aire%20p uede,impactos%20adversos%20en%20la%20salud

- Quesada, C., Vanessa, L., & Gómez, P. (2018). *Estimación emisiones de compuestos orgánicos volátiles, plantel de distribución de combustibles Recope, el Alto de Ochomogo, Cartago, Costa Rica*. https://doi.org/10.14483/22487638.12543
- Rojano, R., Mendoza, Y., Arregoces, H., & Restrepo, G. (2016). *Dispersión de Contaminantes del Aire (PM10, NO2, CO, COV y HAP) emitidos desde una Estación Modular de Compresión, Tratamiento y Medición de Gas Natural*. https://doi.org/10.4067/S0718- 07642016000500012
- Rojano, R., Pérez, J., & Freyle, E. (2012). *Effect of relative humidity in determining PM10 using a DataRam 4 in coastal region of Colombia*. http://ve.scielo.org/scielo.php?script=sci\_arttext&pid=S0254-07702012000200010
- Romano, D., Raemaekers, S., & Pinzger, M. (2014). *Refactoring Fat Interfaces Using a Genetic Algorithm*. https://doi.org/10.1109/ICSME.2014.57
- Salvatore, M., Vincenzo, C., & Salvatore, M. (2017). *Bus as a Sensor: A Mobile Sensor Nodes Network for the Air Quality Monitoring*. https://doi.org/10.1109/WiMOB.2017.8115828
- Sánchez, J., Urrego, J., Zakzuk, J., & Bornacelly, A. (2013). *Levels of air pollution in Cartagena, Colombia*. http://www.scielo.org.co/scielo.php?script=sci\_arttext&pid=S0121- 08072013000300004&lang=es
- Secretaría de Recursos Naturales y Ambiente (MiAmbiente+). (2020). *MIAMBIENTE+*. https://portalunico.iaip.gob.hn/portal/index.php?portal=390
- Semple, J., Gelinck, G., Georgiadou, D., Wyatt-Moon, G., & Anthipoulos, T. (2017). *Flexible diodes for radio frequency (RF) electronics: A materials perspective*. https://doi.org/10.1088/1361-6641/aa89ce
- Shang, L., Adil, M., Madani, R., & Pan, C. (2020). *Fast Linear Programming Optimization Using Crossbar-Based Analog Accelerator*. https://doi.org/10.1109/ISVLSI49217.2020.00057
- Sharma, M., Agarwal, N., & Reddy. (2015). Design and development of daughter board for USB-UART communication between Raspberry Pi and PC. *IEEE*. https://doi.org/10.1109/CCAA.2015.7148532
- Srivastava, S., Kumar, M., & Singh, R. (2019). *Long-term observation of black carbon aerosols at an urban location over the central Indo-Gangetic Plain, South Asia*. https://doi.org/10.20937/ATM.2019.32.02.02
- Suarez, L., Torres, C., Hemig, D., & Hueber, J. (2017). *MEASUREMENT AND ANALYSIS OF BLACK CARBON AEROSOLS AT OBSERVATORY OF HUANCAYO, PERU*.
- The Nature Conservancy. (2020). *TNC se ocupa de las amenazas más urgentes contra la conservación a la mayor escala.* https://www.nature.org/es-us/sobre-tnc/quienessomos/
- Tian, Y., Grimalia, M., Shi, W., & Mercer, R. (2003). Minimizing Defective Part Level Using a Linear Programming-Based Optimal Test Selection Method. *IEEE*. https://doi.org/10.1109/ATS.2003.1250836
- United States Environmental Protection Agency. (2017). *What are Hazardous Air Pollutants?* https://www.epa.gov/haps/what-are-hazardous-air-pollutants
- Van-Duc, L., Tien-cuong Bui, B., & Sang-Kyun, C. (2020). *Spatiotemporal Deep Learning Model for Citywide Air Pollution Interpolation and Prediction*. https://doi.org/10.1109/BigComp48618.2020.00-99
- Vidnerová, P., & Neruda, R. (2016). *Sensor Data Air Pollution Prediction by Kernel Models*. https://doi.org/10.1109/CCGrid.2016.80
- Wang, K., Ding, Y., & Zhao, H. (2013). *Optimization of air pollutant monitoring stations based on genetic algorithm*. https://doi.org/10.1109/EIDWT.2013.124
- Xiao-Na, Y., & Kun-Hong, L. (2018). *A Novel Genetic Algorithm Based ECOC Algorithm*. https://doi.org/10.1109/SKG.2018.00030
- Yang, G., Zhang, K., & Meratnia, N. (2015). *Finding Optimum Settings for a 433MHz Radio for Long Range Communication*. https://doi.org/10.1109/ICISCE.2015.60
- Yi Ting, T., Yu Ren, Z., & Yue-Shan, C. (2018). *Air pollution forecasting using RNN with LSTM*. https://doi.org/10.1109/DASC/PiCom/DataCom/CyberSciTec.2018.00178
- Zepeng, Q., Cen Chen, & Xu, G. (2019). *Prediction of Air Quality Based on KNN-LSTM*. 7. https://doi.org/10.1088/1742-6596/1237/4/042030
- Zheng, L. (2018). *Research on Digital Channelization Based on Wireless Communication*. https://doi.org/10.1088/1757-899X/382/5/052031
- Zhongang, Q., Tianchum, W., & Guojie, S. (2018). *Deep Air Learning: Interpolation, Prediction, and Feature Analysis of Fine-grained Air Quality*. https://doi.org/10.1109/TKDE.2018.2823740

Zumba, J. (2018). *Evolution of the Methodologies and Models used in Software Development*.